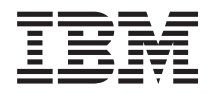

Systemy IBM - iSeries Poczta elektroniczna

*Wersja 5 Wydanie 4*

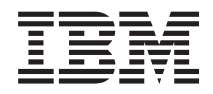

# Systemy IBM - iSeries Poczta elektroniczna

*Wersja 5 Wydanie 4*

#### **Uwaga**

Przed użyciem tych informacji oraz produktu, którego dotyczą, należy przeczytać informacje zawarte w sekcji ["Uwagi",](#page-52-0) na stronie 47.

#### **Wydanie siódme (luty 2006)**

Niniejsze wydanie dotyczy wersji 5, wydania 4, modyfikacji 0 systemu IBM i5/OS (numer produktu 5722-SS1) oraz wszelkich kolejnych wersji i modyfikacji tego produktu, o ile nowe wydania nie wskazują inaczej. Wersja ta nie działa na wszystkich modelach komputerów z procesorem RISC ani na modelach z procesorem CISC.

**© Copyright International Business Machines Corporation 1998, 2006. Wszelkie prawa zastrzeżone.**

# **Spis treści**

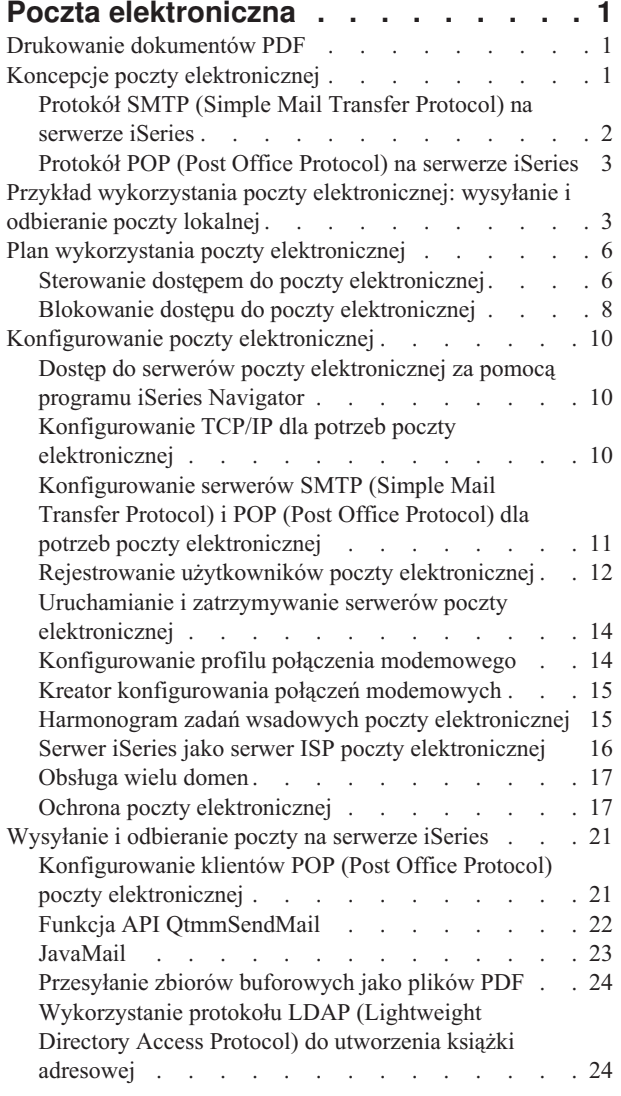

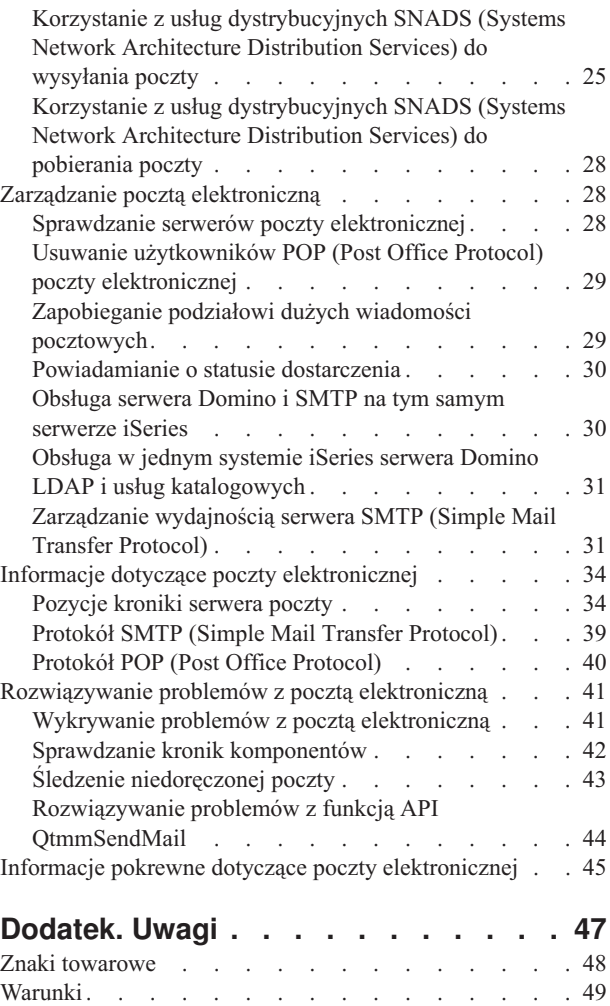

# <span id="page-6-0"></span>**Poczta elektroniczna**

Ta sekcja zawiera pojęcia i procedury dotyczące konfigurowania i administrowania pocztą elektroniczną na serwerze iSeries.

Przyjęto, że użytkownik pracował już wcześniej na serwerze iSeries i zna podstawowe koncepcje dotyczące protokołów TCP/IP, SMTP (Simple Mail Transfer Protocol) oraz poczty elektronicznej.

## **Drukowanie dokumentów PDF**

Przeglądanie i drukowanie informacji w formacie PDF.

Aby otworzyć lub pobrać wersję dokumentu w formacie PDF, kliknij odsyłacz Poczta [elektroniczna](rzair.pdf) (około 661 KB).

### **Zapisywanie plików PDF**

Aby zapisać plik PDF na stacji roboczej w celu oglądania lub drukowania:

- 1. Kliknij prawym przyciskiem myszy odsyłacz do pliku PDF w oknie przeglądarki.
- 2. Kliknij opcję zapisywania pliku PDF w wybranym katalogu.
- 3. Wybierz katalog, w którym ma być zapisany plik PDF.
- 4. Kliknij opcję **Zapisz**.

|

### **Pobieranie programu Adobe Reader**

- Aby oglądać lub drukować dokumenty PDF, w systemie musi być zainstalowany program Adobe Reader. Darmową |
- | kopię programu można pobrać z serwisu WWW firmy [Adobe](http://www.adobe.com/products/acrobat/readstep.html) (www.adobe.com/products/acrobat/readstep.html) .

# **Koncepcje poczty elektronicznej**

Poczta elektroniczna (wiadomości e-mail) stała się bardzo ważnym narzędziem w wielu firmach. Aby poczta elektroniczna działała szybciej i wydajniej w całej sieci, serwer iSeries korzysta z protokołów SMTP (Simple Message Transfer Protocol) oraz POP (Post Office Protocol).

Dodatkowe pojęcia dotyczące poczty elektronicznej pomocne w zrozumieniu pozostałych metod dystrybucji poczty.

#### **Multipurpose Internet Mail Extensions**

Standard MIME (Multipurpose Internet Mail Extensions) określa jednolity sposób organizacji różnych formatów plików. Wiadomości wysyłane w protokole SMTP muszą być zakodowane w 7-bitowym kodzie ASCII, a długości wierszy tekstu nie mogą przekraczać 1000 znaków. Standard MIME opracowano w celu obsługi bardziej złożonych formatów plików, na przykład tekstu formatowanego, obrazów, plików dźwiękowych i plików wideo. W standardzie tym pliki zawierające dane binarne są kodowane tak, aby wyglądały jak dane tekstowe obsługiwane przez protokół SMTP. Różne pliki wchodzące w skład wiadomości oddzielane są odpowiednimi nagłówkami. Dopiero po takim zakodowaniu wiadomość jest wysyłana za pomocą protokołu SMTP. Klient poczty, który odbiera wiadomość, odpowiednio ją dekoduje, interpretując nagłówki MIME.

#### **Struktura AnyMail/400**

Cała poczta przychodząca z serwera SMTP do lokalnych użytkowników (czyli użytkowników mających konta pocztowe na danym serwerze iSeries) jest przetwarzana przez strukturę AnyMail/400. Struktura serwera poczty jest strukturą dystrybucji poczty umożliwiającą dystrybucję poczty elektronicznej. Struktura serwera poczty wywołuje programy obsługi wyjścia lub programy snap-in do obsługi określonych typów poczty.

#### <span id="page-7-0"></span>**Usługi SNADS**

Usługi dystrybucyjne SNADS (System Network Architecture Distribution Services) to asynchroniczne usługi dystrybucyjne IBM definiujące zbiór reguł dotyczących otrzymywania, routowania i przesyłania poczty elektronicznej w sieci serwerów. W sekcji tej usługi SNADS odwołują się do profilu użytkownika, w którym **Adres preferowany** ma wartość **ID/Adres użytkownika**. Adres preferowany określa w katalogu dystrybucyjnym systemu pola, które zawierają adres i które zostaną wykorzystane przez strukturę serwera poczty. Więcej informacji na temat usług SNADS zawiera sekcja Wysyłanie i odbieranie poczty na serwerze iSeries.

#### **Pojęcia pokrewne**

["Wysyłanie](#page-26-0) i odbieranie poczty na serwerze iSeries" na stronie 21

Serwer iSeries jest serwerem poczty i są na nim zarejestrowani użytkownicy poczty (SNADS, POP lub Lotus). Użytkownicy poczty elektronicznej mogą ją wysyłać, odbierać i czytać za pomocą klientów usług dystrybucyjnych SNA lub klientów POP.

#### **Odsyłacze pokrewne**

Typy zawartości MIME

Standardowe wiadomości internetowe składają się z ogólnego nagłówka i treści w postaci tekstu. Wiadomości w formacie MIME mogą zawierać wiele części, co umożliwia włączanie załączników multimedialnych do tekstu.

## **Protokół SMTP (Simple Mail Transfer Protocol) na serwerze iSeries**

Protokół SMTP (Simple Mail Transfer Protocol) jest protokołem, który umożliwia serwerowi iSeries wysyłanie i odbieranie poczty elektronicznej.

Protokół SMTP dostarcza pocztę z jednego serwera pocztowego do innego na całej trasie. Istnieje bezpośrednie połączenie pomiędzy nadawcą SMTP (klientem) a docelowym odbiorcą SMTP (serwerem). Klient SMTP zachowuje pocztę u nadawcy, dopóki nie zostanie ona przekazana i pomyślnie skopiowana do odbiorcy SMTP (serwera).

Protokół SMTP na serwerze iSeries obsługuje dystrybucję informacji, wiadomości i dokumentów tekstowych ASCII. SMTP potrafi także obsłużyć formaty inne niż zwykły tekst, stosując protokół MIME (Multipurpose Internet Mail Extensions). MIME to standard internetowy do wysyłania poczty z nagłówkami, które opisują zawartość wiadomości pocztowych dla odbiorcy. Wiadomości te mogą zawierać pliki wideo, pliki dźwiękowe lub inne dane binarne.

### **Dostarczanie poczty przez serwer SMTP**

Aby poczta elektroniczna dotarła do celu, serwer SMTP musi ją dostarczyć zarówno do właściwego hosta, jak i do rezydującego na tym hoście użytkownika o właściwym ID. Załóżmy, że wiadomość ma zostać wysłana do użytkownika robertnowak@naszafirma.com.

W tym celu serwer SMTP sprawdza najpierw, czy adresatem poczty (robertnowak) jest lokalny użytkownik systemu. Jeśli nie, serwer SMTP przekazuje pocztę do następnego hosta, który nie musi być hostem docelowym. Serwer SMTP określa nazwę hosta na podstawie informacji o adresie dostarczanych przez protokół SMTP.

Protokół SMTP tłumaczy adres hosta korzystając z serwera nazw domen lub z lokalnej tabeli hostów. Nazwa hosta jest elementem nazwy konta poczty elektronicznej (naszafirma.com), adres IP jest potrzebny serwerowi SMTP do znalezienia właściwego serwera i wysłania do niego poczty. Pełne informacje na temat systemu DNS zawiera sekcja DNS.

Poniższe zagadnienia dotyczą współpracy DNS z protokołem SMTP:

- Konfigurowanie domeny DNS
- Poczta i rekordy wymiany poczty

Dla poczty przychodzącej serwer SMTP najpierw tłumaczy nazwę hosta docelowego na adres IP. Z uwagi na funkcję aliasowania serwer może mieć kilka nazw hosta. Dlatego serwer SMTP wykorzystuje interfejs gniazd do określenia, czy adres IP jest jednym z adresów wykorzystywanych przez interfejsy dla lokalnego hosta.

#### **Pojęcia pokrewne**

## <span id="page-8-0"></span>DNS

Poczta i rekordy MX

#### **Zadania pokrewne**

Konfigurowanie domeny DNS

["Konfigurowanie](#page-15-0) poczty elektronicznej" na stronie 10

Pocztę elektroniczną można ustawić przez skonfigurowanie TCP/IP, serwerów SMTP (Simple Mail Transfer Protocol) i POP (Post Office Protocol) oraz uruchomienie serwerów pocztowych. Serwer iSeries można skonfigurować jako serwer poczty elektronicznej.

# **Protokół POP (Post Office Protocol) na serwerze iSeries**

Serwer POP (Post Office Protocol) jest implementacją interfejsu iSeries poczty Post Office Protocol wersja 3.

Serwer POP udostępnia na serwerze iSeries elektroniczne skrzynki pocztowe, z których klienci mogą pobierać pocztę. Korzystać z tego serwera mogą wszyscy klienci poczty obsługujący protokół POP3, na przykład Netscape Mail, Outlook Express czy Eudora. Klientów można uruchomić na dowolnej platformie, takiej jak Windows, OS/2, AIX lub Macintosh.

Serwer POP służy jako miejsce tymczasowego przechowywania poczty, dopóki nie zostanie ona pobrana przez klienta poczty. Gdy klient poczty łączy się z serwerem, zadaje zapytanie o zawartość skrzynki pocztowej, aby sprawdzić, czy są jakieś wiadomości do pobrania. Jeśli są, pobiera po jednej wiadomości. Po otrzymaniu wiadomości klient zaznacza na serwerze wiadomość, która ma zostać usunięta po zakończeniu sesji klienta. Klient pobiera wszystkie wiadomości ze skrzynki pocztowej, po czym uruchamia komendę, która nakazuje serwerowi usunięcie wszystkich oznaczonych wiadomości i zakończenie połączenia z klientem.

Klient poczty POP korzysta z *rozkazów* w komunikacji z serwerem POP. Protokół POP zawiera opis rozkazów obsługiwanych przez serwer iSeries.

Więcej informacji na temat działania protokołu POP można znaleźć w dokumencie RFC 1725, zawierającym definicję protokołu POP wersja 3, dostępnym na stronie RFC Index.

#### **Zadania pokrewne**

"Dostęp do serwerów poczty [elektronicznej](#page-15-0) za pomocą programu iSeries Navigator" na stronie 10 Do konfiguracji serwerów pocztowych SMTP (Simple Mail Transfer Protocol) oraz POP (Post Office Protocol) i do zarządzania nimi można użyć programu iSeries Navigator.

["Konfigurowanie](#page-16-0) serwerów SMTP (Simple Mail Transfer Protocol) i POP (Post Office Protocol) dla potrzeb poczty [elektronicznej"](#page-16-0) na stronie 11

W celu korzystania z poczty elektronicznej należy skonfigurować serwery SMTP (Simple Mail Transfer Protocol) i POP (Post Office Protocol) na serwerze iSeries.

#### **Odsyłacze pokrewne**

"Protokół POP (Post Office [Protocol\)"](#page-45-0) na stronie 40

Interfejs poczty POP (Post Office Protocol) Wersja 3 został zdefiniowany przez Request for Comments (RFC) 1725. RFC jest mechanizmem służącym do definiowania ciągle rozwijających się standardów w sieci Internet.

### **Informacje pokrewne**

RFC [Index](http://www.rfc-editor.org/rfcsearch.html)

# **Przykład wykorzystania poczty elektronicznej: wysyłanie i odbieranie poczty lokalnej**

Przykład ten demonstruje sposób funkcjonowania poczty elektronicznej w sieci lokalnej.

## **Sytuacja**

Agata Kowalska, dyrektor działu kadr, chce wysłać wiadomość do Stefana Nowaka, pracującego w dziale prawnym. Oboje pracują w centrali ″Nasza firma″. Analizując poniższy proces użytkownik pozna sposób obsługi poczty elektronicznej przez serwer iSeries.

Cele przykładu:

- v pokazanie sposobu komunikacji między klientem i serwerem poczty oraz przetwarzania wiadomości,
- v prezentacja sposobu wykorzystania serwera SMTP do wysłania wiadomości,
- v prezentacja sposobu dostarczenia wiadomości do użytkownika za pomocą protokołu POP;

### **Informacje szczegółowe**

Poniższa ilustracja przedstawia sieć ″Nasza Firma″ i drogę wiadomości przez różne warstwy protokołów. Poniżej znajduje się również szczegółowy opis tej drogi.

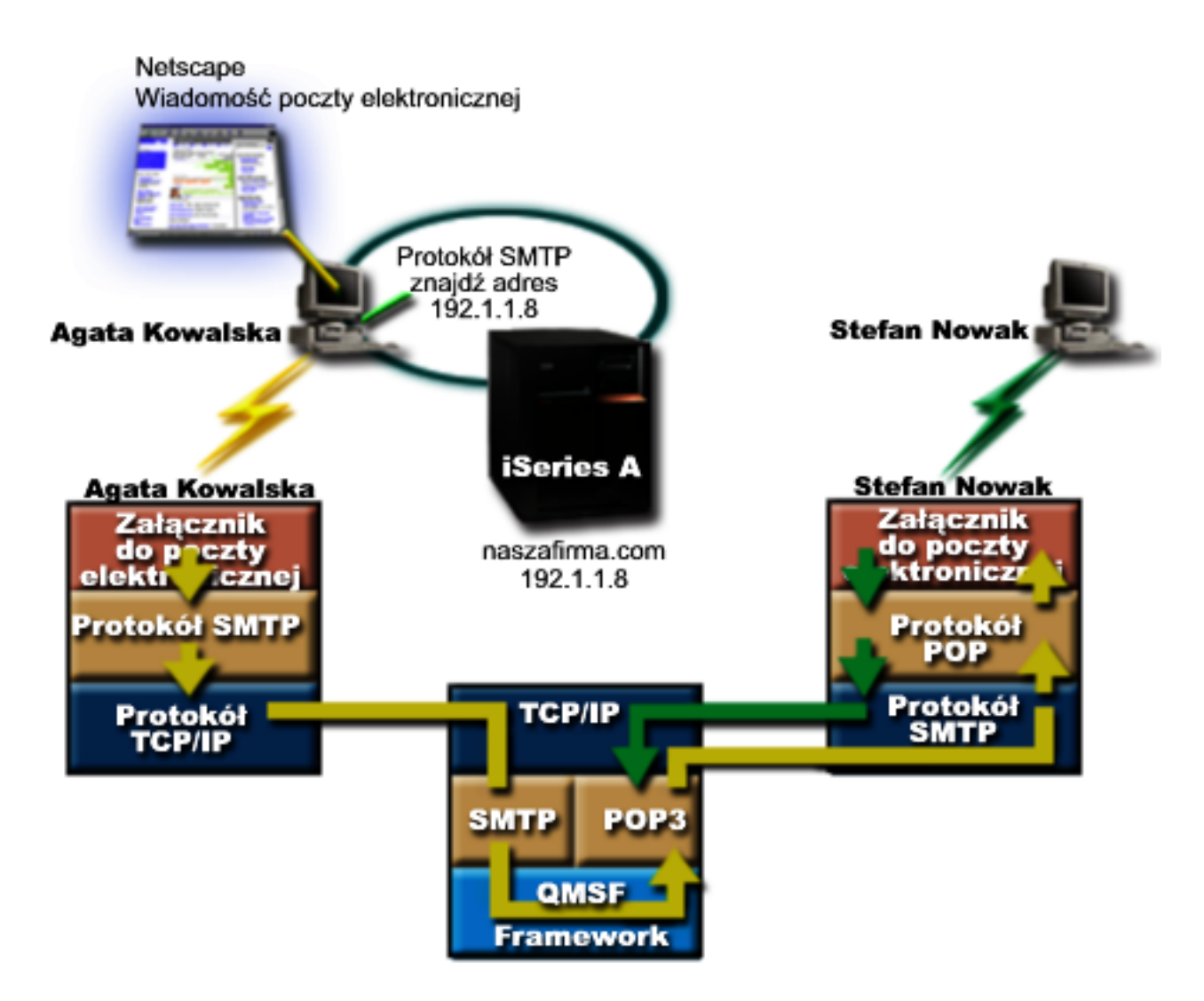

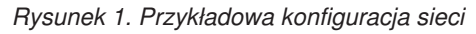

Agata używa klienta poczty Netscape. Po napisaniu listu wysyła go na adres StefanNowak@naszafirma.com.

### **Faza 1: Klient SMTP do serwera SMTP**

Klient SMTP znajdujący się na komputerze PC Agaty odczytuje dane konfiguracyjne związane z serwerem poczty wychodzącej i adresem nadawcy. Adres nadawcy jest wpisywany w polu **Od**. Serwer poczty wychodzącej to host, z którym komunikuje się klient SMTP znajdujący się na komputerze PC. Ponieważ adres został wprowadzony jako domena, klient SMTP żąda od serwera DNS (Domain Name System - system nazw domen) podania adresu IP serwera SMTP, i otrzymuje informację, że jest to 192.1.1.8.

Klient SMTP kontaktuje się z serwerem SMTP na porcie SMTP (port 25 na komputerze hosta 192.1.1.8). Dialog między klientem i serwerem przebiega według protokołu SMTP. Serwer SMTP akceptuje żądanie dostarczenia wiadomości, po czym wiadomość jest przesyłana od klienta do serwera z wykorzystaniem protokołu TCP/IP.

### **Faza 2: Serwer SMTP dostarcza wiadomość do serwera POP**

Serwer SMTP sprawdza, czy domena w adresie odbiorcy jest domeną lokalną. Ponieważ jest to domena lokalna, poczta zapisywana jest do pliku IFS, a funkcja API (application programming interface - aplikacyjny interfejs programistyczny) QMSF Framework Create Message umieszcza informację o wiadomości w kolejce QMSF. Struktura QMSF umożliwia rozsyłanie wiadomości e-mail i wywoływanie programów obsługi wyjścia lub programów snap-in do obsługi określonych typów wiadomości. Dane określają, że adres Stefana ma format SMTP, więc w strukturze QMSF zostanie wywołany program obsługi wyjścia SMTP Address Resolution. W programie tym następuje ponowne sprawdzenie, czy adres jest lokalny. Ponieważ adres jest adresem lokalnym, do znalezienia adresu odbiorcy SMTP zostaje użyty katalog dystrybucyjny systemu (dane wprowadzone za pomocą komendy WRKDIRE). W pozycji katalogu odpowiadającej odbiorcy zapisany jest jego adres i poziom obsługi poczty, który ma wartość pamięć systemowa. Dlatego konto Stefana jest rozpoznawane jako konto POP. Program SMTP Address Resolution dodaje do wiadomości dane profilu. Oznacza je jako dostarczane lokalnie za pomocą protokołu POP. Następnie w strukturze QMSF wywoływany jest program obsługi wyjścia POP Local Delivery, który odczytuje profil i nazwę zbioru IFS oraz dostarcza wiadomość do skrzynki pocztowej Stefana.

### **Faza 3: Klient POP pobiera wiadomość dla Stefana Nowaka z serwera POP**

Po pewnym czasie Stefan sprawdza swoją skrzynkę pocztową za pomocą klienta pocztowego Netscape. Klient POP znajdujący się na jego komputerze PC sprawdza konto na serwerze POP naszafirma.com z nazwą użytkownika StefanNowak i hasłem (\*\*\*\*\*\*). Nazwa domenowa zostaje ponownie zamieniona na adres IP (za pomocą serwera DNS). Klient POP komunikuje się z serwerem POP korzystając z portu POP i protokołu POP3. Serwer POP na serwerze iSeries sprawdza, czy nazwa użytkownika skrzynki pocztowej i hasło odpowiadają nazwie użytkownika i hasłu na komputerze iSeries. Po zatwierdzeniu powyższych danych, do znalezienia skrzynki pocztowej Stefana użyta zostaje nazwa profilu. Klient POP pobiera wiadomość i wysyła zgłoszenie do serwera POP w celu usunięcia wiadomości ze skrzynki pocztowej POP. Wiadomość zostaje wyświetlona w oknie programu Netscape i Stefan może ją przeczytać.

#### **Pojęcia pokrewne**

"Plan wykorzystania poczty [elektronicznej"](#page-11-0) na stronie 6 Przed skonfigurowaniem poczty elektronicznej należy opracować plan wykorzystania poczty na serwerze iSeries.

#### **Odsyłacze pokrewne**

"Protokół SMTP (Simple Mail Transfer [Protocol\)"](#page-44-0) na stronie 39

Protokół SMTP (Simple Mail Transfer Protocol) jest protokołem TCP/IP używanym przy wysyłaniu i odbieraniu poczty elektronicznej. Jest on zazwyczaj używany razem z protokołem POP3 lub protokołem IMAP (Internet Message Access Protocol) w celu zapisania wiadomości w skrzynce pocztowej serwera i okresowym pobieraniu ich z serwera przez użytkownika.

#### "Protokół POP (Post Office [Protocol\)"](#page-45-0) na stronie 40

Interfejs poczty POP (Post Office Protocol) Wersja 3 został zdefiniowany przez Request for Comments (RFC) 1725. RFC jest mechanizmem służącym do definiowania ciągle rozwijających się standardów w sieci Internet.

# <span id="page-11-0"></span>**Plan wykorzystania poczty elektronicznej**

Przed skonfigurowaniem poczty elektronicznej należy opracować plan wykorzystania poczty na serwerze iSeries.

Przed przystąpieniem do konfigurowania poczty elektronicznej należy odpowiedzieć na poniższe pytania:

- 1. Jak będzie wyglądał adres poczty elektronicznej?
- 2. Jaki jest adres IP serwera DNS?
- 3. Czy uruchomiony jest firewall? Jeśli tak, jaki jest jego adres IP?
- 4. Czy uruchomiony jest serwer proxy dla poczty, router poczty lub przekaźnik poczty? Jeśli tak, jaki jest jego adres IP?
- 5. Czy będzie używana baza danych Domino?
- 6. Czy do odbierania poczty używany będzie serwer POP iSeries?

Podstawy działania poczty elektronicznej przedstawiono w sekcji Przykłady dotyczące działania poczty elektronicznej.

Jeśli jednocześnie będą wykorzystywane serwery Domino i SMTP iSeries, warto zapoznać się z artykułem Obsługa serwera Domino i SMTP na jednym serwerze iSeries. Aby uzyskać dodatkowe informacje na temat serwera Domino, należy zapoznać się z sekcją Domino lub odwiedzić serwis WWW Lotus Domino znajdujący się na stronie głównej iSeries.

Po wstępnych ustaleniach można zająć się konfigurowaniem poczty elektronicznej.

Sekcja Sterowanie dostępem do poczty elektronicznej zawiera wskazówki odnośnie zabezpieczenia serwera poczty przed zalaniem wiadomościami i rozsyłaniem niepożądanej poczty elektronicznej (spamming).

Jeśli nie planuje się wykorzystania serwerów SMTP i POP, należy je wyłączyć, aby bez wiedzy administratora nie mogły ich użyć osoby nieuprawnione.

#### **Pojęcia pokrewne**

"Przykład wykorzystania poczty [elektronicznej:](#page-8-0) wysyłanie i odbieranie poczty lokalnej" na stronie 3 Przykład ten demonstruje sposób funkcjonowania poczty elektronicznej w sieci lokalnej.

Domino

#### **Zadania pokrewne**

["Konfigurowanie](#page-15-0) poczty elektronicznej" na stronie 10

Pocztę elektroniczną można ustawić przez skonfigurowanie TCP/IP, serwerów SMTP (Simple Mail Transfer Protocol) i POP (Post Office Protocol) oraz uruchomienie serwerów pocztowych. Serwer iSeries można skonfigurować jako serwer poczty elektronicznej.

#### **Informacje pokrewne**

Strona główna Lotus [Domino](http://www-1.ibm.com/servers/eserver/iseries/domino/) on iSeries

# **Sterowanie dostępem do poczty elektronicznej**

Aby uchronić dane przed atakiem, należy kontrolować dostęp do serwera możliwy przez pocztę elektroniczną.

#### **Pojęcia pokrewne**

Niezależne pule dyskowe

"Wykrywanie problemów z pocztą [elektroniczną"](#page-46-0) na stronie 41

Wykonanie prostych czynności może być pomocne w określeniu przyczyny problemu z pocztą elektroniczną.

#### **Zadania pokrewne**

"Ograniczanie [przekazywania"](#page-22-0) na stronie 17

Coraz częściej pojawiającym się problemem staje się ochrona serwera poczty przed użytkownikami, którzy próbują rozsyłać niepożądaną pocztę elektroniczną (spamming). Żeby uniknąć tych problemów, należy skorzystać z funkcji ograniczenia przekazywania, aby bardzo dokładnie określić, kto może korzystać z serwera do przekazywania poczty elektronicznej.

<span id="page-12-0"></span>["Ograniczanie](#page-25-0) połączeń" na stronie 20

Można blokować połączenia użytkowników, którzy nadmiernie wykorzystują serwer poczty.

#### **Informacje pokrewne**

AS/400 Internet Security: [Protecting](http://www.redbooks.ibm.com/redbooks/SG244929.html) Your AS/400 from HARM on the Internet

### **Sterowanie dostępem do serwera SMTP (Simple Mail Transfer Protocol)**

Dostęp do serwera SMTP należy kontrolować w celu zabezpieczenia serwera przed niepożądaną pocztą (spamem).

Jeśli klienci SMTP mają dostęp do serwera iSeries, należy zadbać o ochronę serwera przez wykonanie następujących czynności:

- v Jeśli to możliwe, należy unikać tworzenia pozycji \*ANY \*ANY w katalogu dystrybucyjnym systemu. Gdy nie ma takiej pozycji, trudniej jest spowodować zalanie serwera wiadomościami SMTP lub przeciążenie sieci. Zalanie następuje wówczas, gdy pamięć dyskowa zostaje wypełniona niepożądaną pocztą, która kierowana jest za pośrednictwem danego serwera iSeries do innego serwera.
- v Należy ustawić odpowiednie progi pamięci dla puli ASP, co zapobiegnie zasypaniu serwera niepożądanymi informacjami. Progi pamięci dla pul ASP można odczytać i ustawić za pomocą narzędzi SST (systemowych narzędzi serwisowych) lub narzędzi DST (dedicated service tools). Więcej informacji na temat progów ASP zawiera sekcja Niezależne pule dyskowe w temacie Składowanie i odtwarzanie.
- v Należy dostosować maksymalną liczbę zadań prestartu, które zostaną utworzone po wykonaniu komendy CHGPJE. Ograniczy to liczbę zadań tworzonych podczas ataku polegającego na spowodowaniu odmowy usługi. Wartością domyślną maksymalnej liczby zadań jest 256.
- v Należy uniemożliwić osobom nieupoważnionym wysyłającym spam korzystanie z łącza, ograniczając przekazywanie i połączenia.

### **Sterowanie dostępem do serwera POP (Post Office Protocol)**

Dostęp do serwera POP należy kontrolować w celu zapewnienia ochrony serwera.

Jeśli klienci POP mają dostęp do serwera iSeries, należy uświadomić sobie następujące zagadnienia związane z ochroną:

v Serwer poczty POP uwierzytelnia klientów, którzy chcą uzyskać dostęp do skrzynek pocztowych. Klient wysyła do serwera identyfikator użytkownika i hasło.

**Uwaga:** Hasło jest wysyłane bez szyfrowania i może zostać podsłuchane.

Serwer poczty POP sprawdza poprawność otrzymanych danych, porównując je z profilem użytkownika i jego hasłem na serwerze iSeries. Ponieważ administrator nie ma wpływu na sposób przechowywania identyfikatora użytkownika i hasła po stronie klienta POP, warto utworzyć specjalny profil użytkownika z bardzo ograniczonymi uprawnieniami na serwerze iSeries. Aby uniemożliwić użycie profilu użytkownika w sesji interaktywnej, w profilu użytkownika należy ustawić następujące wartości:

Menu początkowe (INLMNU) ustawić na \*SIGNOFF Program początkowy (INLPGM) ustawić na \*NONE Ograniczenie możliwości (LMTCPB) ustawić na \*YES

- v Aby nieuprawnionym uniemożliwić zalanie serwera niepożądanymi obiektami, należy ustawić odpowiednie progi pamięci dla puli ASP. Próg pamięci dla puli ASP wyklucza możliwość zatrzymania serwera z powodu zbyt małej ilości pamięci dla systemu operacyjnego. Progi pamięci dla puli ASP można odczytać i ustawić za pomocą narzędzi SST (systemowych narzędzi serwisowych) lub narzędzi DST (dedicated service tools).
- v Należy tak ustawić próg pamięci dla puli ASP, aby z jednej strony uniemożliwić zalanie serwera iSeries wiadomościami, a z drugiej strony zapewnić odpowiednią ilość pamięci dyskowej na składowanie poczty. Niewystarczająca ilość pamięci dyskowej dla poczty przejściowej spowoduje, że serwer iSeries nie będzie mógł dostarczyć poczty wysyłanej przez użytkowników. Jeśli wykorzystanie systemowej pamięci dyskowej jest zbyt duże, poczta przestaje działać.
	- **Uwaga:** Na ogół nie występują znaczące problemy z przestrzenią pamięci. Gdy klient otrzymuje pocztę, serwer iSeries usuwa pocztę z serwera.

<span id="page-13-0"></span>"Wykrywanie problemów z pocztą [elektroniczną"](#page-46-0) na stronie 41

Wykonanie prostych czynności może być pomocne w określeniu przyczyny problemu z pocztą elektroniczną.

## **Blokowanie dostępu do poczty elektronicznej**

W zależności od sposobu użytkowania systemu, może zajść potrzeba blokowania użytkownikom dostępu do poczty elektronicznej przez serwery SMTP i POP. Dostęp do poczty elektronicznej można całkiem zablokować lub zezwalać na dostęp w pewnych przypadkach.

### **Zablokowanie dostępu do serwera SMTP (Simple Mail Transfer Protocol)**

Aby uniknąć dystrybucji poczty za pomocą protokołu SMTP z lub do serwera iSeries, serwer SMTP nie może być automatycznie uruchamiany.

Serwer SMTP jest skonfigurowany domyślnie w ten sposób, że uruchamia się automatycznie po uaktywnieniu protokołu TCP/IP. Jeśli serwer SMTP nie będzie w ogóle używany, nie należy go konfigurować w systemie iSeries.

#### **Zablokowanie automatycznego uruchamiania serwera SMTP (Simple Mail Transfer Protocol) po uaktywnieniu protokołu TCP/IP:**

Można rzadko używać serwera SMTP, ale może wystąpić potrzeba ograniczenia liczby użytkowników korzystających z serwera SMTP.

Aby zablokować automatyczne uruchamianie zadań serwera SMTP po uaktywnieniu protokołu TCP/IP, wykonaj następujące czynności:

- 1. W programie iSeries Navigator rozwiń **Serwer iSeries** → **Sieć** → **Serwery** → **TCP/IP**.
- 2. Kliknij prawym przyciskiem myszy **SMTP** i wybierz **Właściwości**.
- 3. Usuń **Uruchom wraz z TCP/IP**.

#### **Zablokowanie dostępu do portów SMTP (Simple Mail Transfer Protocol):**

Aby ochronić serwer SMTP przed nieznanymi aplikacjami, można zablokować dostęp do portów SMTP.

Aby uniemożliwić uruchomienie serwera SMTP i skojarzenie aplikacji użytkownika, na przykład aplikacji używającej gniazd, z portem używanym jako port SMTP przez serwer iSeries, wykonaj następujące czynności:

- 1. W programie iSeries Navigator rozwiń **Serwer iSeries** → **Sieć** → **Serwery** → **TCP/IP**.
- 2. Kliknij prawym przyciskiem myszy **Konfiguracja TCP/IP** i wybierz **Właściwości**.
- 3. W oknie Konfiguracja TCP/IP kliknij zakładkę **Ograniczenia dla portów**.
- 4. Na stronie Ograniczenia dla portów kliknij **Dodaj**.
- 5. Na stronie Dodaj ograniczenie portu podaj następujące dane:
	- v **Nazwa użytkownika**: Podaj nazwę chronionego profilu użytkownika na serwerze iSeries. (Chroniony profil użytkownika to taki profil, który nie ma praw właściciela do programów adoptujących uprawnienia, a jego hasło nie jest znane innym użytkownikom). Ograniczając możliwość wykorzystania portu do jednego użytkownika, automatycznie wyklucza się wszystkich pozostałych użytkowników.
	- v **Port startowy**: 25
	- v **Port końcowy**: 25
	- v **Protokół**: TCP
- 6. Kliknij przycisk **OK**, aby dodać ograniczenie.
- 7. Na stronie **Ograniczenia dla portów** kliknij **Dodaj** i powtórz czynności dla protokołu UDP.
- 8. Kliknij przycisk **OK**, aby zapisać ograniczenia dla portów i zamknąć okno **Właściwości TCP/IP**. Ograniczenia portu zostają uaktywnione przy następnym uruchomieniu protokołu TCP/IP. Jeśli protokół TCP/IP jest uruchomiony podczas ustawiania ograniczeń portu, zakończ protokół TCP/IP i uruchom go ponownie.

Ograniczenia portu zostają uaktywnione przy następnym uruchomieniu protokołu TCP/IP. Jeśli protokół TCP/IP jest uruchomiony podczas ustawiania ograniczeń portu, zakończ protokół TCP/IP i uruchom go ponownie.

#### **Wstrzymywanie kolejek SNADS (Systems Network Architecture Distribution Services):**

Istnieje możliwość zatrzymania kolejek dystrybucyjnych SNADS, które są wykorzystywane przez aplikację SMTP do wysyłania poczty. Zapewni to dodatkowe zabezpieczenie w ograniczaniu dystrybucji poczty elektronicznej.

Aby wstrzymać kolejki dystrybucyjne, należy w interfejsie znakowym wpisać następujące komendy:

HLDDSTQ DSTQ(QSMTPQ)PTY(\*NORMAL)HLDDSTQ DSTQ(QSMTPQ)PTY(\*HIGH)

### **Zablokowanie dostępu do serwera POP (Post Office Protocol)**

Jeśli serwer POP nie będzie używany w systemie iSeries, należy zablokować możliwość jego uruchomienia.

Jeśli serwer POP nie będzie w ogóle używany, nie należy go konfigurować w systemie iSeries.

#### **Zablokowanie automatycznego uruchamiania serwera POP (Post Office Protocol) po uaktywnieniu protokołu TCP/IP:**

Można rzadko używać serwera POP, ale może wystąpić potrzeba ograniczenia liczby użytkowników korzystających z serwera POP.

Serwer POP jest skonfigurowany domyślnie w ten sposób, że uruchamia się automatycznie po uruchomieniu protokołu TCP/IP. Aby zablokować automatyczne uruchamianie zadań serwera POP po uruchomieniu protokołu TCP/IP, wykonaj następujące czynności:

- 1. W programie iSeries Navigator rozwiń **Serwer iSeries** → **Sieć** → **Serwery** → **TCP/IP**.
- 2. Kliknij prawym przyciskiem myszy **POP** i wybierz **Właściwości**.
- 3. Usuń **Uruchom wraz z TCP/IP**.

#### **Zablokowanie dostępu do portów POP (Post Office Protocol):**

Aby ochronić serwer POP przed nieznanymi aplikacjami, można zablokować dostęp do portów POP.

Aby uniemożliwić uruchomienie serwera POP i skojarzenie aplikacji użytkownika, na przykład aplikacji używającej gniazd, z portem używanym jako port POP przez serwer iSeries, wykonaj następujące czynności:

- 1. W programie iSeries Navigator rozwiń **Serwer iSeries** → **Sieć** → **Serwery** → **TCP/IP**.
- 2. Kliknij prawym przyciskiem myszy **Konfiguracja TCP/IP** i wybierz **Właściwości**.
- 3. W oknie Konfiguracja TCP/IP kliknij zakładkę **Ograniczenia dla portów**.
- 4. Na stronie Ograniczenia dla portów kliknij **Dodaj**.
- 5. Na stronie Dodaj ograniczenie portu podaj następujące dane:
	- v **Nazwa użytkownika**: Podaj nazwę chronionego profilu użytkownika na serwerze iSeries. (Chroniony profil użytkownika to taki profil, który nie ma praw właściciela do programów adoptujących uprawnienia, a jego hasło nie jest znane innym użytkownikom). Ograniczając możliwość wykorzystania portu do jednego użytkownika, automatycznie wyklucza się wszystkich pozostałych użytkowników.
	- v **Port startowy**: 109
	- v **Port końcowy**: 110
	- v **Protokół**: TCP
- 6. Kliknij przycisk **OK**, aby dodać ograniczenie.
- 7. Na stronie Ograniczenia dla portów kliknij **Dodaj** i powtórz czynności dla protokołu UDP.
- 8. Kliknij przycisk **OK**, aby zapisać ograniczenia dla portów i zamknąć okno Właściwości TCP/IP.

<span id="page-15-0"></span>Ograniczenia portu zostają uaktywnione przy następnym uruchomieniu protokołu TCP/IP. Jeśli protokół TCP/IP jest uruchomiony podczas ustawiania ograniczeń portu, zakończ protokół TCP/IP i uruchom go ponownie.

## **Konfigurowanie poczty elektronicznej**

Pocztę elektroniczną można ustawić przez skonfigurowanie TCP/IP, serwerów SMTP (Simple Mail Transfer Protocol) i POP (Post Office Protocol) oraz uruchomienie serwerów pocztowych. Serwer iSeries można skonfigurować jako serwer poczty elektronicznej.

#### **Pojęcia pokrewne**

["Protokół](#page-7-0) SMTP (Simple Mail Transfer Protocol) na serwerze iSeries" na stronie 2 Protokół SMTP (Simple Mail Transfer Protocol) jest protokołem, który umożliwia serwerowi iSeries wysyłanie i odbieranie poczty elektronicznej.

"Plan wykorzystania poczty [elektronicznej"](#page-11-0) na stronie 6

Przed skonfigurowaniem poczty elektronicznej należy opracować plan wykorzystania poczty na serwerze iSeries.

## **Dostęp do serwerów poczty elektronicznej za pomocą programu iSeries Navigator**

Do konfiguracji serwerów pocztowych SMTP (Simple Mail Transfer Protocol) oraz POP (Post Office Protocol) i do zarządzania nimi można użyć programu iSeries Navigator.

Aby uzyskać dostęp do właściwości protokołów POP i SMTP w programie iSeries Navigator, wykonaj następujące czynności:

- 1. Kliknij dwukrotnie folder **Client Access Express**.
- 2. Kliknij dwukrotnie **iSeries Navigator**. W przypadku używania programu iSeries Navigator po raz pierwszy, kliknij ikonę **Nowe połączenie** w celu połączenia się z serwerem iSeries.
- 3. W programie iSeries Navigator rozwiń **Serwer iSeries** → **Sieć** → **Serwery** → **TCP/IP**.
- 4. Dwukrotnie kliknij **SMTP**, aby otworzyć okno dialogowe Właściwości SMTP lub kliknij dwukrotnie **POP**, aby otworzyć okno dialogowe Właściwości POP.

Z tego położenia pomoc elektroniczna jest dostępna po kliknięciu przycisku **Pomoc**. W celu uzyskania pomocy można także kliknąć znak zapytania na pasku tytułu, przeciągnąć go i upuścić na dowolne pole.

#### **Pojęcia pokrewne**

["Protokół](#page-8-0) POP (Post Office Protocol) na serwerze iSeries" na stronie 3 Serwer POP (Post Office Protocol) jest implementacją interfejsu iSeries poczty Post Office Protocol wersja 3.

# **Konfigurowanie TCP/IP dla potrzeb poczty elektronicznej**

Protokół TCP/IP należy skonfigurować przed skonfigurowaniem poczty elektronicznej na serwerze iSeries.

Podczas konfigurowania poczty elektronicznej na serwerze iSeries po raz pierwszy należy wykonać następujące czynności. Jeśli protokół TCP/IP został już na serwerze iSeries skonfigurowany, można przejść bezpośrednio do konfigurowania serwerów SMTP i POP.

- 1. W programie iSeries Navigator rozwiń **serwer iSeries** → **Sieć** → **Konfiguracja TCP/IP**.
- 2. Kliknij prawym przyciskiem myszy **Interfejsy** i wybierz **Nowy interfejs TCP/IP** oraz typ sieci, którą nowy interfejs będzie reprezentował. Pojawi się pierwsze okno dialogowe kreatora Nowy interfejs TCP/IP. Wykonuj instrukcje kreatora. Kreator poprosi o podanie następujących informacji:
	- Typ połączenia
	- Zasób sprzętowy
	- Opis linii
	- Adres IP
	- Nazwa hosta
- <span id="page-16-0"></span>• Nazwa domeny
	- **Uwaga:** Podane kreatorowi nazwa hosta wraz z nazwą domeny składają się na pełną nazwę domeny. Serwer SMTP wymaga pełnej nazwy domeny, aby komunikować się z innymi hostami SMTP, od których otrzymuje pocztę elektroniczną.

Jeśli na przykład lokalny host nazywa się ASHOST, a lokalna domena nazywa się DOMAIN.COMPANY.COM, pełną nazwą domeny będzie: ASHOST.DOMAIN.COMPANY.COM.

- Uruchamiane serwery
- 3. Po zakończeniu pracy kreatora kliknij prawym przyciskiem myszy **TCP/IP** i wybierz **Właściwości**. Pojawi się okno dialogowe Właściwości TCP/IP.
- 4. Kliknij zakładkę **Tabela hostów**.
- 5. Kliknij **Dodaj**. Pojawi się okno dialogowe Pozycja tabeli hosta TCP/IP.
- 6. Wpisz adres IP i nazwę hosta podaną kreatorowi nowego interfejsu TCP/IP.
- 7. Kliknij przycisk **OK**, aby zamknąć okno dialogowe Pozycja tabeli hosta TCP/IP.
- 8. Kliknij przycisk **OK**, aby zamknąć okno dialogowe Właściwości TCP/IP.

#### **Pojęcia pokrewne**

"Wykrywanie problemów z pocztą [elektroniczną"](#page-46-0) na stronie 41 Wykonanie prostych czynności może być pomocne w określeniu przyczyny problemu z pocztą elektroniczną.

#### **Zadania pokrewne**

"Konfigurowanie serwerów SMTP (Simple Mail Transfer Protocol) i POP (Post Office Protocol) dla potrzeb poczty elektronicznej"

W celu korzystania z poczty elektronicznej należy skonfigurować serwery SMTP (Simple Mail Transfer Protocol) i POP (Post Office Protocol) na serwerze iSeries.

# **Konfigurowanie serwerów SMTP (Simple Mail Transfer Protocol) i POP (Post Office Protocol) dla potrzeb poczty elektronicznej**

W celu korzystania z poczty elektronicznej należy skonfigurować serwery SMTP (Simple Mail Transfer Protocol) i POP (Post Office Protocol) na serwerze iSeries.

**Uwaga:** Obydwa serwery, SMTP i POP, muszą zostać poprawnie skonfigurowane.

#### **Pojęcia pokrewne**

["Protokół](#page-8-0) POP (Post Office Protocol) na serwerze iSeries" na stronie 3

Serwer POP (Post Office Protocol) jest implementacją interfejsu iSeries poczty Post Office Protocol wersja 3.

#### **Zadania pokrewne**

["Konfigurowanie](#page-15-0) TCP/IP dla potrzeb poczty elektronicznej" na stronie 10 Protokół TCP/IP należy skonfigurować przed skonfigurowaniem poczty elektronicznej na serwerze iSeries.

### **Konfigurowanie serwera SMTP (Simple Mail Transfer Protocol)**

Aby poprawnie używać serwera SMTP do przesyłania wiadomości e-mail, należy najpierw go skonfigurować.

Podczas konfigurowania protokołu TCP/IP serwer automatycznie konfiguruje protokół SMTP. Aby zapewnić poprawną pracę serwera SMTP, należy zmienić jeszcze kilka właściwości protokołu SMTP.

- 1. W programie iSeries Navigator rozwiń **serwer iSeries** → **Sieć** → **Serwery** → **TCP/IP**.
- 2. Kliknij dwukrotnie **SMTP**. Pojawi się okno dialogowe Właściwości SMTP.
- 3. Kliknij następujące zakładki, aby ustawić parametry umieszczone w poniższej tabeli.

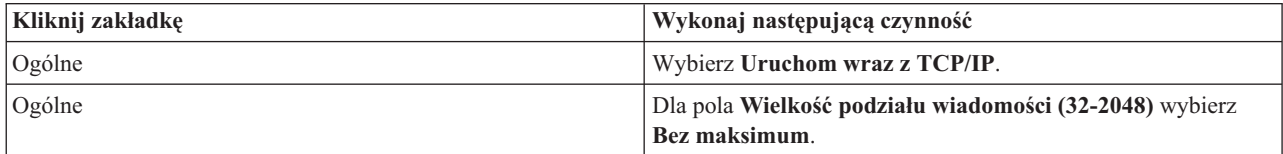

<span id="page-17-0"></span>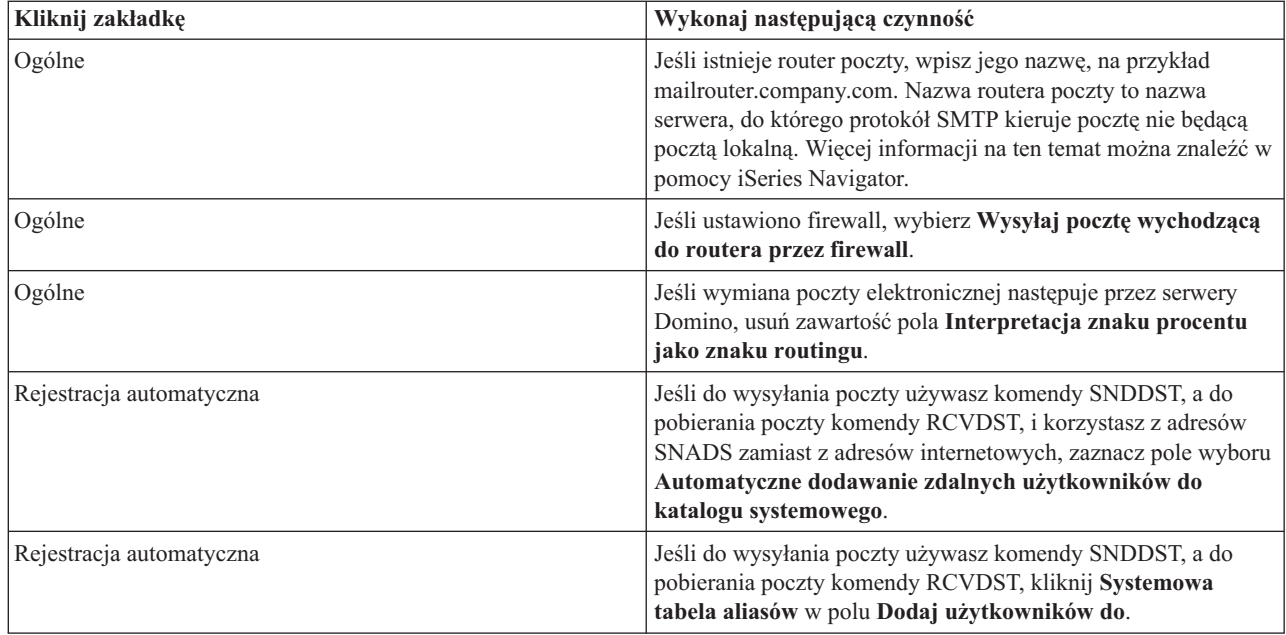

4. Aby zaakceptować zmiany, kliknij przycisk **OK**.

### **Konfigurowanie serwera POP (Post Office Protocol)**

Aby używać serwera POP do dostarczania poczty klientom POP, należy go wcześniej skonfigurować.

Serwer POP dostarcza pocztę ze skrzynki pocztowej użytkownika do klienta protokołu POP na jego żądanie. Aby dokładnie przygotować serwer iSeries do korzystania z poczty elektronicznej, niezbędne jest skonfigurowanie serwera POP.

Aby skonfigurować serwer POP dla programów, takich jak Netscape Mail lub Eudora Pro, wykonaj następujące czynności:

- 1. W programie iSeries Navigator rozwiń **serwer iSeries** → **Sieć** → **Serwery** → **TCP/IP**.
- 2. Kliknij dwukrotnie **POP**. Pojawi się okno dialogowe Właściwości POP.
- 3. Na podstawie poniższej tabeli należy ustawić następujące parametry.

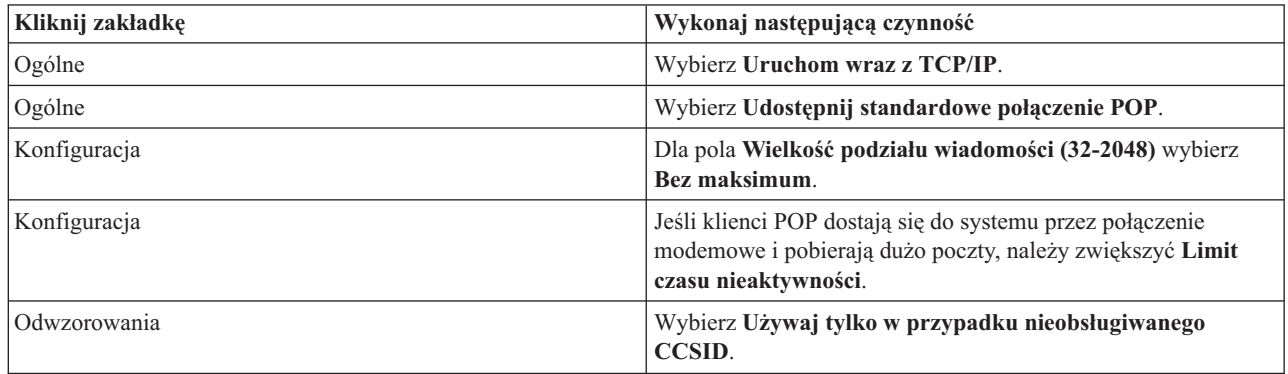

4. Aby zaakceptować zmiany, kliknij przycisk **OK**.

# **Rejestrowanie użytkowników poczty elektronicznej**

W celu zarejestrowania użytkowników poczty elektronicznej należy utworzyć profil użytkownika. Profile użytkownika pokazują, w jaki sposób serwer iSeries identyfikuje adres lub nadawcę poczty elektronicznej. Każdy użytkownik systemu poczty elektronicznej musi posiadać profil użytkownika na serwerze iSeries.

Podczas tworzenia profili użytkowników automatycznie rejestruje się ich w katalogu dystrybucyjnym systemu. Dzięki katalogowi dystrybucyjnemu systemu protokół SMTP może określić, gdzie dostarczyć lokalną pocztę.

W celu utworzenia profilu użytkownika dla wszystkich korzystających z poczty za pomocą protokołu POP i usług dystrybucyjnych SNADS (System Network Architecture Distribution Services), wykonaj następujące czynności:

- 1. W programie iSeries Navigator rozwiń **serwer iSeries** → **Użytkownicy i grupy**.
- 2. Kliknij prawym przyciskiem myszy **Wszyscy użytkownicy** i wybierz **Nowy użytkownik**. Pojawi się okno dialogowe Nowy użytkownik.
- 3. Wpisz nazwę i hasło dla tego użytkownika.

**Uwaga:** Hasło będzie umożliwiało użytkownikom POP dostęp do skrzynek pocztowych protokołu POP.

- 4. Kliknij przycisk **Możliwości**.
- 5. Kliknij zakładkę **Uprawnienia**. Upewnij się, że pole Klasa uprawnień ma wartość **Użytkownik**.
- 6. Kliknij przycisk **OK**.
- 7. Kliknij przycisk **Dane osobowe**.
- 8. Kliknij zakładkę **Poczta**.
- 9. Wybierz **Poziom usług poczty**.
	- v Jeśli użytkownik korzysta z usług dystrybucyjnych SNADS wybierz **OfficeVision lub JustMail**.
	- v Jeśli użytkownik korzysta z protokołu POP, wybierz **Lotus lub innego klienta POP3**.
- 10. Wybierz **Typ preferowanego adresu**.
	- v Dla użytkownika usług dystrybucyjnych SNADS wybierz **ID użytkownika i adres**.
	- v Jeśli użytkownik korzysta z serwera Lotus Notes, klienta POP3 lub serwera Domino, wybierz **Nazwa protokołu SMTP**.
- 11. Sprawdź, czy w polu Domena dla protokołu SMTP podana jest właściwa nazwa domeny.

**Uwaga:** Zwykle nazwa domyślna jest poprawna. Potrzeba zmiany może zajść w przypadku, gdy w systemie jest kilka domen lokalnych.

- 12. Kliknij przycisk **OK**. Dla użytkownika usług dystrybucyjnych SNADS rejestracja jest już zakończona. W przypadku rejestracji użytkownika protokołu POP, który z serwera iSeries będzie korzystał**tylko** w celu pobierania poczty, przejdź do wykonywania następnej czynności.
- 13. Kliknij przycisk **Zadania**.
- 14. Kliknij zakładkę **Uruchamianie sesji**.
- 15. W polu **Menu początkowe** wybierz **Wypisanie się z systemu**. Dzięki temu ustawieniu każda próba wpisania się do serwera iSeries w celu innym niż pobranie poczty lub zmiana hasła, zakończy się automatycznym wypisaniem z systemu.
- 16. Kliknij przycisk **OK**.
- 17. Kliknij przycisk **OK**.
- 18. Powtarzaj powyższe instrukcje, dopóki wszyscy użytkownicy nie będą mieli profili użytkownika.

#### **Pojęcia pokrewne**

["Wysyłanie](#page-26-0) i odbieranie poczty na serwerze iSeries" na stronie 21

Serwer iSeries jest serwerem poczty i są na nim zarejestrowani użytkownicy poczty (SNADS, POP lub Lotus). Użytkownicy poczty elektronicznej mogą ją wysyłać, odbierać i czytać za pomocą klientów usług dystrybucyjnych SNA lub klientów POP.

#### **Zadania pokrewne**

"Korzystanie z usług [dystrybucyjnych](#page-30-0) SNADS (Systems Network Architecture Distribution Services) do wysyłania [poczty"](#page-30-0) na stronie 25

Pocztę elektroniczną na serwerze iSeries można wysłać, korzystając z programu klienckiego SNADS (Systems Network Architecture Distribution Services), za pomocą komendy Wysłanie dystrybucji (Send Distribution - SNDDST).

# <span id="page-19-0"></span>**Uruchamianie i zatrzymywanie serwerów poczty elektronicznej**

Uruchom wymagane serwery iSeries, aby sprawdzić, czy wszystko działa poprawnie i czy zostały uwzględnione wszystkie zmiany w konfiguracji. Czasami może być konieczne wykonanie restartu serwerów. Serwery muszą zostać zatrzymane, a następnie ponownie uruchomione.

#### **Zadania pokrewne**

"Sprawdzanie serwerów poczty [elektronicznej"](#page-33-0) na stronie 28

Przed przystąpieniem do używania serwera należy sprawdzić status serwerów poczty elektronicznej oraz sprawdzić, czy są one włączone.

### **Uruchomienie serwerów poczty elektronicznej**

W celu uruchomienia serwerów, wykonaj opisane poniżej czynności:

- 1. W programie iSeries Navigator rozwiń **serwer iSeries** → **Sieć**.
- 2. Kliknij prawym przyciskiem myszy **Konfiguracja TCP/IP** i wybierz **Właściwości**. Pojawi się okno dialogowe Konfiguracja TCP/IP Właściwości.
	- v Jeśli status TCP/IP ma wartość Uruchomiono, kliknij **OK** i przejdź do następnego punktu.
	- v Jeśli nie, kliknij **Anuluj**, aby zamknąć okno dialogowe Właściwości konfiguracji TCP/IP, a następnie kliknij prawym przyciskiem myszy **Konfiguracja TCP/IP** i wybierz **Uruchom**. Po zakończeniu kliknij **OK**.
- 3. Rozwiń **Serwery** → **TCP/IP**.Jeśli serwery SMTP i POP nie zostały uruchomione, wykonaj następujące czynności, aby je uruchomić:
	- a. Kliknij prawym przyciskiem myszy **SMTP** i wybierz **Uruchom**.
	- b. Kliknij prawym przyciskiem myszy **POP** i wybierz **Uruchom**.
- 4. Aby uruchomić strukturę serwera poczty, w wierszu komend serwera iSeries wpisz komendę STRMSF.
- 5. Jeśli uruchomione są usługi SNADS, wpisz komendę STRSBS QSNADS, aby uruchomić podsystem QSNADS.

W ten sposób serwery zostały uruchomione, a serwer iSeries stał się serwerem poczty z zarejestrowanymi użytkownikami.

### **Zatrzymywanie serwerów poczty elektronicznej**

W celu zatrzymania serwerów, wykonaj następujące czynności:

- 1. W programie iSeries Navigator rozwiń **serwer iSeries** → **Sieć** → **Serwery** → **TCP/IP**.Aby zatrzymać wcześniej uruchomione serwery SMTP i POP, wykonaj następujące czynności:
	- a. Kliknij prawym przyciskiem myszy **SMTP** i wybierz **Zatrzymaj**.
	- b. Kliknij prawym przyciskiem myszy **POP** i wybierz **Uruchom**.
- 2. Aby zatrzymać strukturę serwera poczty (MSF), w wierszu komend serwera iSeries wpisz komendę ENDMSF.
- 3. Jeśli uruchomione są usługi SNADS, wpisz komendę ENDSBS QSNADS, aby zatrzymać podsystem QSNADS.

## **Konfigurowanie profilu połączenia modemowego**

Jeśli obsługa AT&T Global Network nie jest dostępna, należy skonfigurować profil połączenia dla poczty elektronicznej.

Aby ręcznie utworzyć profil połączenia modemowego, wykonaj następujące czynności:

**Uwaga:** Jeśli dostępna jest obsługa AT&T Global Network, można przejść do kreatora konfigurowania połączenia modemowego.

- 1. W programie iSeries Navigator rozwiń **Serwer iSeries** → **Sieć** → **Remote Access Services**.
- 2. Kliknij prawym przyciskiem myszy **Profile połączenia odbiorcy** i wybierz **Nowy profil**.
- 3. Wybierz **PPP** jako **Rodzaj protokołu**.
- 4. Wybierz **Linia komutowana** jako **Typ połączenia**.
- <span id="page-20-0"></span>5. Rozwiń **TCP/IP** i wybierz **Konfiguracja łącza**.
- 6. Rozwiń **Serwery** → **TCP/IP**.
- 7. Kliknij prawym przyciskiem myszy **SMTP** i wybierz **Właściwości**.
- 8. Kliknij zakładkę **Program planujący**.Zaznacz pole wyboru **Uruchom program planujący podczas uruchamiania SMTP** i podaj utworzony profil połączenia.
- 9. Kliknij stronę ETRN i zaznacz pole wyboru **Obsługa ETRN (Pobieranie poczty przez połączenie modemowe)**. Kliknij **Dodaj**, aby określić nazwę domeny dla adresu zewnętrznego serwera dostawcy ISP.
- 10. Uaktywnij firewall i wskaż zewnętrzny serwer poczty dostawcy usług internetowych (ISP).
- 11. Wykonaj polecenia kreatora, aby skonfigurować nowe połączenie modemowe do dostawcy usług internetowych.

#### **Zadania pokrewne**

"Kreator konfigurowania połączeń modemowych"

Przed przystąpieniem do używania funkcji SMTP programu planującego, służącej do przesyłania dużej liczby wiadomości e-mail przez sieć ISP (Internet Service Provider), należy skonfigurować profil połączenia modemowego.

# **Kreator konfigurowania połączeń modemowych**

Przed przystąpieniem do używania funkcji SMTP programu planującego, służącej do przesyłania dużej liczby wiadomości e-mail przez sieć ISP (Internet Service Provider), należy skonfigurować profil połączenia modemowego.

Czynność tę wykonuje Kreator połączeń modemowych ISP. Jeśli obsługa AT&T Global Network nie jest dostępna, zapoznaj się z sekcją Konfigurowanie połączenia modemowego.

Kreator połączeń dostarcza adresy IP serwerów poczty (SMTP i POP), przypisane im nazwy domen, nazwy kont i hasła.

Aby uruchomić kreatora i skonfigurować program planujący SMTP, wykonaj następujące czynności:

- 1. W programie iSeries Navigator rozwiń **Serwer iSeries** → **Sieć** → **Remote Access Services**.
- 2. Kliknij prawym przyciskiem myszy **Profile połączenia nadawcy** i wybierz **Nowe połączenie telefoniczne z siecią AT&T Global Network**.
- 3. Na panelu powitalnym kliknij **Dalej**, aby wystartować.
- 4. Na panelu **Typ aplikacji** wybierz **Aplikacja wymiany poczty** i kliknij **Dalej**.
- 5. Wykonaj polecenia kreatora, aby skonfigurować nowe połączenie telefoniczne AT&T Global Network.

Po skonfigurowaniu połączenia modemowego można ustalić harmonogram zadań wsadowych ISP.

#### **Zadania pokrewne**

["Konfigurowanie](#page-19-0) profilu połączenia modemowego" na stronie 14

Jeśli obsługa AT&T Global Network nie jest dostępna, należy skonfigurować profil połączenia dla poczty elektronicznej.

"Harmonogram zadań wsadowych poczty elektronicznej"

Aby ograniczyć czas nawiązywania połączenia modemowego, można ustalić harmonogram uruchamiania połączeń z dostawcą ISP (Internet Service Provider - dostawca usług internetowych) w regularnych odstępach czasu.

# **Harmonogram zadań wsadowych poczty elektronicznej**

Aby ograniczyć czas nawiązywania połączenia modemowego, można ustalić harmonogram uruchamiania połączeń z dostawcą ISP (Internet Service Provider - dostawca usług internetowych) w regularnych odstępach czasu.

Jeśli przedsiębiorstwo nie zamierza ponosić kosztów związanych z leasingiem, serwer iSeries umożliwia przesyłanie i odbieranie poczty w postaci zadań wsadowych w zaplanowanym czasie za pośrednictwem dostawcy usług internetowych (ISP). Aby skonfigurować połączenie, można skorzystać z kreatora połączeń modemowych. Następnie za pomocą programu planującego SMTP można ustawić częstotliwość połączeń serwera iSeries z dostawcą usług internetowych i wysyłania firmowej poczty elektronicznej.

<span id="page-21-0"></span>Aby program planujący wysyłał pocztę do dostawcy ISP, wykonaj następujące czynności:

- 1. W programie iSeries Navigator rozwiń **Serwer iSeries** → **Sieć** → **Serwery** → **TCP/IP**.
- 2. Kliknij dwukrotnie **SMTP**. Pojawi się okno dialogowe Właściwości SMTP.
- 3. Kliknij zakładkę **Program planujący**.
- 4. Zaznacz pole wyboru **Uruchom program planujący podczas uruchamiania SMTP**.
- 5. Wybierz **Profil połączenia PPP**, skonfigurowany za pomocą kreatora połączeń modemowych AT&T Global Network, lub wybierz ręcznie skonfigurowany **Profil połączenia PPP**.
- 6. Ustaw w minutach **Częstotliwość transferu poczty**, z jaką SMTP będzie dostarczał pocztę z kolejki.
- 7. Jeśli ISP nie należy do AT&T Global Network, zaznacz pole wyboru **Wyślij ETRN podczas łączenia z serwerem zdalnym**.
- 8. Wprowadź Adres IP serwera dla serwera poczty przychodzącej w sieci dostawcy ISP i wprowadź Zarejestrowana domena.host dostawcy ISP, dla którego serwer SMTP wyśle ETRN.
- 9. Kliknij przycisk **OK**.

#### **Zadania pokrewne**

"Kreator [konfigurowania](#page-20-0) połączeń modemowych" na stronie 15

Przed przystąpieniem do używania funkcji SMTP programu planującego, służącej do przesyłania dużej liczby wiadomości e-mail przez sieć ISP (Internet Service Provider), należy skonfigurować profil połączenia modemowego.

"Serwer iSeries jako serwer ISP poczty elektronicznej"

Serwera iSeries SMTP (Simple Mail Transfer Protocol) można używać do odbierania poczty przez zdalne oddziały połączone z centralą połączeniem modemowym.

# **Serwer iSeries jako serwer ISP poczty elektronicznej**

Serwera iSeries SMTP (Simple Mail Transfer Protocol) można używać do odbierania poczty przez zdalne oddziały połączone z centralą połączeniem modemowym.

Jeśli przedsiębiorstwo ma podłączony do sieci Internet serwer iSeries i chce otrzymywać pocztę dla zdalnych oddziałów, połączonych z centralą połączeniem modemowym, można do tego celu wykorzystać serwer SMTP iSeries.

Taki serwer iSeries musi mieć stały adres IP i musi być zarejestrowany w systemie DNS. Każdy host.domena, dla którego zdalny serwer połączony z centralą połączeniem modemowym będzie pobierał pocztę, musi mieć także pozycję MX w systemie DNS, która będzie wskazywała na serwer iSeries. Serwer iSeries musi ponadto posiadać aliasy dla wszystkich par host.domena w swojej lokalnej tabeli hostów. Jeśli zdalne serwery są także serwerami iSeries, muszą mieć skonfigurowany harmonogram zadań wsadowych ISP poczty elektronicznej.

Aby obsłużyć pocztę dla zdalnych serwerów poczty połączonych połączeniem modemowym, wykonaj następujące czynności:

- 1. W programie iSeries Navigator rozwiń **Serwer iSeries** → **Sieć** → **Serwery** → **TCP/IP**.
- 2. Kliknij dwukrotnie **SMTP**. Pojawi się okno dialogowe Właściwości SMTP.
- 3. Kliknij zakładkę **ETRN**.
- 4. Zaznacz pole wyboru **Obsługa ETRN (Pobieranie poczty przez połączenie modemowe)**.
- 5. Kliknij **Dodaj**, aby podać nazwę hosta i domeny dostawcy ISP. Jeśli wiele serwerów przechowuje pocztę, można tę czynność powtórzyć wielokrotnie.

#### 6. Kliknij przycisk **OK**.

#### **Zadania pokrewne**

["Harmonogram](#page-20-0) zadań wsadowych poczty elektronicznej" na stronie 15

Aby ograniczyć czas nawiązywania połączenia modemowego, można ustalić harmonogram uruchamiania połączeń z dostawcą ISP (Internet Service Provider - dostawca usług internetowych) w regularnych odstępach czasu.

# <span id="page-22-0"></span>**Obsługa wielu domen**

Serwer SMTP (Simple Mail Transfer Protocol) można skonfigurować pod kątem obsługi wielu domen w celu udostępnienia funkcji dostawcy usług internetowych (ISP).

Aby serwer iSeries SMTP spełniał funkcje dostawcy ISP, konieczne jest, aby protokół SMTP działał w wielu domenach. Klient SMTP używa informacji konfiguracyjnych do określenia, z którym interfejsem ma się połączyć podczas wysyłania poczty elektronicznej i która poczta jest lokalna (zanalizowana i wysłana wewnątrz tego samego serwera), a która przekazana do demona poczty skonfigurowanego firewalla.

- 1. W programie iSeries Navigator rozwiń **Serwer iSeries** → **TCP/IP** → **Sieć**.
- 2. Kliknij prawym przyciskiem myszy **SMTP** i wybierz **Właściwości**.
- 3. Kliknij zakładkę **Wiele domen**.
- 4. Kliknij **Dodaj**, aby określić, które domeny i interfejsy mają być obsługiwane.
- 5. Kliknij przycisk **OK**.

#### **Pojęcia pokrewne**

Wymagania wstępne dla routera poczty elektronicznej Informacje na temat czynności, które należy wykonać przed konfiguracją routera poczty elektronicznej.

# **Ochrona poczty elektronicznej**

Opis sposobów wykorzystania firewalli, ograniczania przekazywania i połączeń oraz filtrowania pod kątem wirusów.

Niezwykle istotne jest stworzenie bezpiecznego środowiska na serwerze iSeries SMTP (Simple Mail Transfer Protocol). Koniecznie trzeba chronić serwer SMTP i użytkowników przed wewnętrznymi i zewnętrznymi atakami.

### **Wysyłanie poczty elektronicznej przez router lub firewall**

Router poczty elektronicznej jest systemem pośrednim, do którego serwer SMTP (Simple Mail Transfer Protocol) dostarcza pocztę, gdy nie może znaleźć położenia dokładnego adresu IP odbiorcy.

Przed skonfigurowaniem routera należy zapoznać się z tematem Wymagania wstępne dla routera poczty elektronicznej.

Router poczty wyznacza trasę poczty do adresu IP lub do kolejnego routera. Kiedy lokalny serwer nie może dostarczyć poczty do właściwego systemu, należy skierować pocztę do innego systemu. Jeśli system wyposażony jest w firewall, może on być używany jako router.

W celu skonfigurowania routera:

- 1. W programie iSeries Navigator rozwiń **Serwer iSeries** → **Sieć** → **Serwery** → **TCP/IP**.
- 2. Kliknij dwukrotnie **SMTP**. Pojawi się okno dialogowe Właściwości SMTP.
- 3. Kliknij zakładkę **Ogólne**.
- 4. Wpisz nazwę routera poczty.

W celu kierowania poczty przez firewall:

- 1. W programie iSeries Navigator rozwiń **Serwer iSeries** → **Sieć** → **Serwery** → **TCP/IP**.
- 2. Kliknij dwukrotnie **SMTP**. Pojawi się okno dialogowe Właściwości SMTP.
- 3. Kliknij zakładkę **Ogólne**.
- 4. W polu Router poczty wpisz nazwę firewalla, na przykład FWAS400.company.com.
- 5. Wybierz **Przekazuj pocztę wysyłaną do routera przez firewall**.

#### **Ograniczanie przekazywania**

Coraz częściej pojawiającym się problemem staje się ochrona serwera poczty przed użytkownikami, którzy próbują rozsyłać niepożądaną pocztę elektroniczną (spamming). Żeby uniknąć tych problemów, należy skorzystać z funkcji ograniczenia przekazywania, aby bardzo dokładnie określić, kto może korzystać z serwera do przekazywania poczty elektronicznej.

Podczas umożliwiania przekazywania poczty można zastosować jedną z poniższych opcji:

- v umożliwienie wszystkim przekazywania poczty,
- v zabronienie wszystkim przekazywania poczty,
- v akceptowanie poczty tylko dla odbiorców z listy najbliższych domen,
- v akceptowanie poczty tylko z określonych adresów znajdujących się na liście,
- v akceptowanie poczty dla odbiorców z listy najbliższych domen i z określonych adresów.
- v Akceptowanie poczty od klientów POP przez określony czas

Aby podać użytkowników, którzy mogą wysyłać pocztę elektroniczną do Internetu, wykonaj następujące czynności:

- 1. W programie iSeries Navigator rozwiń **Serwer iSeries** → **Sieć** → **Serwery** → **TCP/IP**.
- 2. Kliknij prawym przyciskiem myszy **SMTP** i wybierz **Właściwości**.
- 3. Kliknij zakładkę **Ograniczenia przekazywania**.
- 4. Wybierz odpowiednie ograniczenie przekazywania z pięciu dostępnych tam opcji.
	- **Uwaga:** Jeśli wybierzesz opcję **Akceptuj wiadomości przekazywane tylko dla odbiorców z listy bliskich domen** lub **Akceptuj wiadomości przekazywane na podstawie listy bliskich domen i adresów**, będziesz musiał kliknąć zakładkę **Ogólne**, aby podać domeny, z których nadchodząca poczta będzie przekazywana.
- 5. Kliknij **Pomoc**, aby uzyskać więcej informacji.
- 6. Kliknij przycisk **OK**.
- 7. Jeśli serwer SMTP jest aktualnie uruchomiony, należy go zatrzymać i ponownie uruchomić, aby zmiany zostały uwzględnione:
	- a. Kliknij prawym przyciskiem myszy **SMTP** i wybierz **Zatrzymaj**.
	- b. Kliknij prawym przyciskiem myszy **SMTP** i wybierz **Uruchom**.

#### **Pojęcia pokrewne**

"Sterowanie dostępem do poczty [elektronicznej"](#page-11-0) na stronie 6 Aby uchronić dane przed atakiem, należy kontrolować dostęp do serwera możliwy przez pocztę elektroniczną.

#### **Akceptowanie poczty od klientów POP (Post Office Protocol):**

Jedna z opcji dla ograniczenia przekazywania umożliwia klientom POP (Post Office Protocol) przekazywanie informacji przez protokół SMTP (Simple Mail Transfer Protocol) przez określony czas po zalogowaniu się do serwera POP.

Funkcja ta nazywana jest zwykle POP przed SMTP. Jest to szczególnie użyteczne dla niestałych pracowników, którzy używają dynamicznych adresów IP, ponieważ funkcje kontroli bezpieczeństwa korzystające ze stałych adresów IP nie są efektywne dla kontroli adresów dynamicznych IP. Umożliwia to niestałemu pracownikowi dokonywanie uwierzytelniania do serwera POP i jednocześnie wysyłanie poczty przez określony czas (15 - 65535 minut) bez konieczności ponownego uwierzytelniania.

Na przykład można skonfigurować serwer, aby pozwolić zdalnym użytkownikom na przekazywanie informacji przez serwer SMTP przez cztery godziny (240 minut) po zalogowaniu się do serwera POP. W tym przykładzie niestały pracownik loguje się do serwera POP, aby pobrać swoją pocztę elektroniczną. Serwer POP zapisuje adres IP użytkownika i datownik w kolejce. Godzinę później użytkownik wysyła wiadomość pocztową. Podczas wysyłania wiadomości za pomocą serwera SMTP serwer ten sprawdza kolejkę, aby stwierdzić, czy użytkownik uzyskał dostęp do serwera POP, by pobrać pocztę elektroniczną w czasie istnienia konfiguracji. Po zweryfikowaniu użytkownika serwer SMTP przekazuje wiadomość pocztową do klienta SMTP dla odbiorcy poczty elektronicznej.

**Uwaga:** Dla pełniejszej kontroli użytkowników, którzy mogą mieć dostęp do serwera pocztowego, można równocześnie korzystać z funkcji ograniczenia przekazywania i z funkcji ograniczenia połączenia. Na przykład można dla określonej grupy użytkowników wprowadzić ograniczenie połączenia do serwera pocztowego, a jednocześnie pozwolić wybranym klientom POP z tej grupy korzystać z serwera SMTP do wysyłania wiadomości pocztowych.

Aby umożliwić klientom POP przekazywanie wiadomości przez określony czas, należy postępować zgodnie z poniższymi zasadami:

- 1. W programie iSeries Navigator rozwiń **Serwer iSeries** → **Sieć** → **Serwery** → **TCP/IP**.
- 2. Kliknij prawym przyciskiem myszy **SMTP** i wybierz **Właściwości**.
- 3. Kliknij zakładkę **Ograniczenia przekazywania**.
- 4. Dla polecenia **Zezwól na przekazywanie poczty** wybierz opcję **Określone**.
- 5. Wybierz opcję **Z klienta POP przez określony okres (15 - 655535)** i wprowadź czas, aby określić ilość minut, przez jaką klient może wysyłać pocztę, korzystając z serwera SMTP.
- 6. Kliknij **Pomoc**, aby uzyskać więcej informacji.
- 7. Kliknij przycisk **OK**.

#### **Równoczesne korzystanie z funkcji ograniczenia przekazywania i ograniczenia połączenia:**

System i5/OS umożliwia równoczesne korzystanie z funkcji ograniczenia przekazywania i ograniczenia połączenia, aby dokładnie sterować dostępem do serwera pocztowego.

Dla określonej grupy użytkowników można wprowadzić ograniczenie połączenia do serwera pocztowego, a jednocześnie pozwolić wybranym klientom POP (Post Office Protocol) z tej grupy na korzystanie z serwera SMTP w celu wysyłania wiadomości pocztowych.

Na przykład wiadomo, że użytkownicy z określonego zakresu adresów IP rutynowo wysyłają wiadomości spam. Chcesz zatem ograniczyć adresom z tego zakresu połączenie do serwera poczty elektronicznej. Jednak klika adresów IP z tego zakresu reprezentuje zaufanych użytkowników systemu i5/OS i istnieje potrzeba umożliwienia użytkownikom z profilami użytkownika w systemie i5/OS przekazywanie wiadomości przez określony czas po zalogowaniu się do serwera POP.

Można więc skorzystać z funkcji ograniczenia połączenia, aby ograniczyć połączenia adresów IP z określonego zakresu, oraz z funkcji ograniczenia przekazywania, aby zezwolić wybranym zaufanym użytkownikom (klientom POP) z ograniczonego zakresu wysyłać pocztę elektroniczną za pomocą serwera SMTP (Simple Mail Transfer Protocol). System i5/OS sprawdza najpierw, czy serwer jest skonfigurowany, aby zezwalać klientom POP na przekazywanie wiadomości przez określony czas. Następnie sprawdza ograniczone połączenia. Ta możliwość systemu i5/OS pozwala na dokładne kontrolowanie wykorzystania serwera SMTP do przekazywania wiadomości oraz sprawdzanie, kto podłącza się do serwera poczty elektronicznej.

Jeśli wybrano użycie zarówno funkcji ograniczenia połączenia i funkcji ograniczenia przekazywania, należy utworzyć odpowiedni obszar danych w bibliotece QUSRSYS, aby umożliwić uwierzytelnianiu serwera POP nadpisanie konfiguracji ograniczenia połączenia. Przed skonfigurowaniem ograniczenia przekazywania i ograniczenia połączenia w programie iSeries Navigator, należy utworzyć obszar danych. Później może zaistnieć potrzeba usunięcia ograniczenia przekazywania, co pozwoli klientom POP z ograniczonej grupy na korzystanie z serwera poczty elektronicznej. W takim przypadku trzeba usunąć obszar danych.

Aby utworzyć lub usunąć obszar danych w bibliotece QUSRSYS, należy postępować zgodnie z wytycznymi wiersza komend w interfejsie znakowym:

- 1. Wpisz CRTDTAARA DTAARA (QUSRSYS/QTMSPOPOVR) TYPE(\*CHAR), aby utworzyć obszar danych lub wpisz DLTDTAARA DTAARA (QUSRSYS/QTMSPOPOVR) TYPE(\*CHAR), aby usunąć obszar danych.
- 2. Jeśli serwer SMTP jest aktualnie uruchomiony, należy go zatrzymać i ponownie uruchomić, aby zmiany zostały uwzględnione:
	- a. Wpisz ENDTCPSVR \*SMTP, aby zatrzymać serwer SMTP.
	- b. Wpisz STRTCPSVR \*SMTP, aby ponownie uruchomić serwer SMTP.

<span id="page-25-0"></span>**Uwaga:** Po utworzeniu obszaru danych należy zapoznać się z tematami "Ograniczanie [przekazywania"](#page-22-0) na stronie [17](#page-22-0) oraz "Ograniczanie połączeń" zawierającymi szczegółowe informacje na temat konfiguracji.

### **Ograniczanie połączeń**

Można blokować połączenia użytkowników, którzy nadmiernie wykorzystują serwer poczty.

Niechciani użytkownicy mogą łączyć się z serwerem i wysyłać niepożądaną pocztę. Taki zalew niepożądanej poczty pochłania wiele cykli i sporą część pamięci jednostki centralnej (CPU). Jeśli serwer pozwala przekazywać niepożądaną pocztę do innych serwerów, to mogą one blokować pocztę przychodzącą z takiego serwera.

Można określić adresy IP znanych i niepożądanych użytkowników lub połączyć się z hostem zawierającym serwer list RBL (Realtime Blackhole List). Takie listy zawierają spis znanych adresów IP, z których wysyłana jest niepożądana poczta. Przykłady hostów zawierających listy RBL znajdują się na stronie WWW LLC MAPS (Mail Abuse Prevention System).

Aby podać znane adresy IP lub adres hosta z listą RBL, wykonaj następujące czynności:

- 1. W programie iSeries Navigator rozwiń **Serwer iSeries** → **Sieć** → **Serwery** → **TCP/IP**.
- 2. Kliknij prawym przyciskiem myszy **SMTP** i wybierz **Właściwości**.
- 3. Kliknij stronę Ograniczenia połączenia.
- 4. Kliknij **Dodaj**, aby dodać nazwy hostów zawierających listy RBL, z których chcesz korzystać.
- 5. Kliknij **Dodaj**, aby dodać określone adresy IP wykorzystywane podczas ograniczenia prób połączeń.
- 6. Kliknij **Pomoc**, aby uzyskać więcej informacji.
- 7. Kliknij przycisk **OK**.

#### **Pojęcia pokrewne**

"Sterowanie dostępem do poczty [elektronicznej"](#page-11-0) na stronie 6 Aby uchronić dane przed atakiem, należy kontrolować dostęp do serwera możliwy przez pocztę elektroniczną.

#### **Informacje pokrewne**

MAPS (Mail Abuse [Prevention](http://mail-abuse.org/rbl/) System LLC)

#### **Filtrowanie poczty pod kątem wirusów**

Czasem na serwery poczty próbują dostać się ogólnie znane wirusy. Aby zapobiec rozprzestrzenianiu się wirusów, można utworzyć filtry wyłapujące określony temat, rodzaj, nazwę zbioru czy adres nadawcy przychodzącej poczty elektronicznej. Taka wiadomość e-mail może następnie zostać przechowana lub usunięta.

Gdy filtry są włączone, podejrzane wiadomości poczty elektronicznej zostają automatycznie zapisane lub usunięte, w zależności od ustawień określonych przez administratora. Wiadomości mogą być filtrowane według dowolnego podzbioru poniższych kryteriów:

- 1. **Adres** indywidualny lub domeny
- 2. **Temat** na przykład ILOVEYOU,
- 3. **Nazwa załącznika** na przykład lovebug.vbs lub \*.vbs,
- 4. **Typ MIME** na przykład image/\* lub image/jpg.

Podane wartości mogą zawierać znaki zastępcze. Jednym ze znaków zastępczych jest gwiazdka (\*), oznaczająca wystąpienie jednego lub kilku dowolnych znaków. Na przykład, aby sprawdzać pliki z rozszerzeniem .vbs, należy wpisać \*.vbs. Wzorzec nadawcy \*@us.ibm.com powoduje filtrowanie całej poczty z IBM w USA, a filtr image/\* filtruje typ image dla wszystkich podtypów.

W celu utworzenia filtra:

- 1. W programie iSeries Navigator rozwiń **Serwer iSeries** → **Sieć** → **Serwery** → **TCP/IP**.
- 2. Kliknij prawym przyciskiem myszy **SMTP** i wybierz **Właściwości**.
- 3. Wybierz stronę Filtry.
- <span id="page-26-0"></span>4. Wybierz **Zachowaj wiadomość** lub **Usuń wiadomość**. Wybranie **Zachowaj wiadomość** spowoduje zapisanie kopii wiadomości nie dostarczonej do odbiorcy.
- 5. Kliknij **Dodaj**, aby określić kryterium rozpoznawania potencjalnego wirusa. Wiadomości spełniające to kryterium nie zostaną dostarczone do odbiorcy. Kliknij **Pomoc**, aby uzyskać więcej informacji.
- 6. Kliknij **OK**, aby zapisać zmiany.

**Uwaga:** Oprócz powyższych rozwiązań należy także zastosować inne środki ochrony antywirusowej.

# **Wysyłanie i odbieranie poczty na serwerze iSeries**

Serwer iSeries jest serwerem poczty i są na nim zarejestrowani użytkownicy poczty (SNADS, POP lub Lotus). Użytkownicy poczty elektronicznej mogą ją wysyłać, odbierać i czytać za pomocą klientów usług dystrybucyjnych SNA lub klientów POP.

Użytkownicy mogą wysyłać i odbierać pocztę elektroniczną na kilka różnych sposobów:

#### **Pojęcia pokrewne**

"Koncepcje poczty [elektronicznej"](#page-6-0) na stronie 1

Poczta elektroniczna (wiadomości e-mail) stała się bardzo ważnym narzędziem w wielu firmach. Aby poczta elektroniczna działała szybciej i wydajniej w całej sieci, serwer iSeries korzysta z protokołów SMTP (Simple Message Transfer Protocol) oraz POP (Post Office Protocol).

#### **Zadania pokrewne**

["Rejestrowanie](#page-17-0) użytkowników poczty elektronicznej" na stronie 12

W celu zarejestrowania użytkowników poczty elektronicznej należy utworzyć profil użytkownika. Profile użytkownika pokazują, w jaki sposób serwer iSeries identyfikuje adres lub nadawcę poczty elektronicznej. Każdy użytkownik systemu poczty elektronicznej musi posiadać profil użytkownika na serwerze iSeries.

# **Konfigurowanie klientów POP (Post Office Protocol) poczty elektronicznej**

Aby za pomocą serwera POP (Post Office Protocol) odbierać i przechowywać wiadomości e-mail, należy skonfigurować klienta poczty elektronicznej.

Serwer iSeries używa serwera POP do przechowywania i przekazywania poczty elektronicznej. Klient poczty elektronicznej współdziała z serwerem POP, odbierając pocztę użytkowników i przechowując ją po stronie klienta. Istnieje wielu klientów, którzy mogą obsługiwać serwer POP, na przykład Eudora, Netscape Mail, czy Lotus Notes. Czynności, jakie trzeba wykonać podczas konfigurowania programu typu klient, różnią się w zależności od jego interfejsu. Jednak informacje, jakich trzeba dostarczyć, są takie same. W przypadku programu Netscape Mail czynności konfiguracyjne wyglądają następująco:

- 1. Zebranie informacji wymaganych przez program typu klient poczty elektronicznej POP.
	- v ID użytkownika i pełna nazwa domeny (nazwa hosta plus nazwa domeny). Jest to adres poczty elektronicznej użytkownika służący do odbierania poczty, jego typowa postać to ID\_użytkownika@nazwa\_hosta.nazwa\_domeny.
		- **Uwaga:** W przypadku niektórych programów konieczne może być kilkakrotne podanie nazwy hosta, na przykład, aby określić hosta serwera POP do odbierania poczty, hosta serwera SMTP do wysyłania poczty oraz w celu umożliwienia odbiorcom identyfikacji nadawcy.
	- v Nazwa użytkownika POP lub nazwa konta. Odpowiada ona nazwie profilu użytkownika iSeries.
	- v Hasło użytkownika. Hasło musi być takie samo jak hasło profilu użytkownika iSeries.
- 2. Identyfikacja użytkownika i jego preferencji. W przypadku klienta poczty Netscape Mail należy wybrać opcję **Edycja** → **Preferencje** → **Poczta i grupy dyskusyjne** → **Tożsamość**.
	- v Nazwa użytkownika. Jest to nazwa profilu użytkownika iSeries.
	- v Adres poczty elektronicznej użytkownika. Składa się on z ID użytkownika i pełnej nazwy domeny.
- <span id="page-27-0"></span>v Adres zwrotny. Może być taki sam, jak adres poczty elektronicznej użytkownika przyznany przez administratora sieci, ale w tym przypadku profil użytkownika musi znajdować się na serwerze iSeries.
- 3. Identyfikacja serwera poczty wychodzącej (SMTP). Identyfikacja serwera SMTP jest konieczna, gdyż jest on serwerem umożliwiającym użytkownikom programów typu klient wysyłanie poczty na zewnątrz. W przypadku klienta poczty Netscape Mail należy wybrać opcję **Edycja** → **Preferencje** → **Poczta i grupy dyskusyjne** → **Serwery poczty**.
	- v Nazwa użytkownika POP lub nazwa konta. Odpowiada ona identyfikatorowi użytkownika z adresu pocztowego, a także nazwie profilu użytkownika iSeries.
	- Serwer poczty wychodzącej (SMTP). Jest to nazwa hosta iSeries.
- 4. Identyfikacja serwera poczty przychodzącej (POP). W przypadku klienta poczty Netscape Mail należy wybrać opcję **Edycja** → **Preferencje** → **Poczta i grupy dyskusyjne** → **Serwery poczty**.
	- Serwer poczty przychodzącej. Jest to nazwa hosta iSeries.

## **Funkcja API QtmmSendMail**

Funkcja API Send MIME Mail (QtmmSendMail) umożliwia wysyłanie poczty z programów iSeries.

Funkcja ta obsługuje na przykład wysyłanie wielu załączników w jednej wiadomości, czego nie potrafi komenda Wysłanie dystrybucji (Send Distribution - SNDDST). Funkcja ta znajduje się w programie serwisowym QTCP/QTMMSNDM. Programy aplikacji muszą być powiązane z tym programem serwisowym.

Funkcja API QtmmSendMail działa następująco:

- 1. Użytkownik tworzy plik ASCII z całą informacją w standardzie MIME. Nagłówki w całości zapisane są w stronie kodowej US-ASCII o identyfikatorze CCSID równym 367.
- 2. Aplikacja wywołuje funkcję API QtmmSendMail i przekazuje jej zarówno nazwę pliku, jak i adresy, których struktura i protokół SMTP muszą użyć do przekazania poczty.

#### **Uprawnienia**

Podczas przejścia struktury QMSF musi istnieć plik MIME zintegrowanego systemu plików. Programy obsługi wyjścia konwersji i dostarczania wywoływane przez zadanie QMSF muszą umieć przeczytać ten plik. Wbudowany program obsługi wyjścia usuwa dowiązania. W przypadku ostatniego dowiązania, struktura usuwa plik.

#### **Uprawnienia do katalogów**

Dla produktu QMSF konieczne są uprawnienia do danych \*X.

#### **Uprawnienia do plików**

Dla produktów QTCP i QMSF konieczne są:

- uprawnienia do danych \*RWX
- v uprawnienia do obiektu \*ALL

#### **Grupa parametrów wymaganych**

#### **Nazwa zbioru**

(Input Char(\*)) Łańcuch znaków z nazwą pliku zintegrowanego systemu plików w standardzie ASCII MIME. Należy podać całą ścieżkę. Po zakończeniu przetwarzania struktura usuwa dowiązania do pliku. W przypadku ostatniego dowiązania, struktura usuwa plik. Plik ten musi zawierać gotową do wysłania do Internetu informację MIME zgodną ze standardami Request for Comment (RFC).

#### **Długość nazwy pliku**

(Input Binary(4)) Liczba bajtów w nazwie pliku (bezwzględnej nazwie ścieżki). Maksymalna długość wynosi 255 bajtów (bez końcowych znaków NULL).

#### **Adres nadawcy (SMTP)**

(Input Char(\*)) Łańcuch znaków z adresem nadawcy SMTP, na przykład nowak@mojhost.mojemiasto.com. Wszystkie adresy SMTP powinny być zapisane w stronie kodowej o identyfikatorze CCSID równym 500.

#### <span id="page-28-0"></span>**Długość adresu nadawcy**

(Input Binary(4)) Długość łańcucha adresu nadawcy (bez znaków NULL). Maksymalna długość wynosi 255 bajtów.

#### **Adres pierwszego odbiorcy (SMTP)**

(Input ADDT0100(\*)) Pierwsza struktura adresowa zawierająca adres odbiorcy. Wszystkie adresy SMTP powinny być podane w stronie kodowej o CCSID równym 500.

#### **Łączna liczba odbiorców**

(Input Binary(4)) Liczba struktur adresowych odbiorców (musi być przynajmniej jeden).

#### **Kod błędu**

(I/O Char(\*)) Struktura zwracająca informację o błędzie.

### **Format ADDTO100**

Poniższa tabela podaje układ dla formatu ADDT0100.

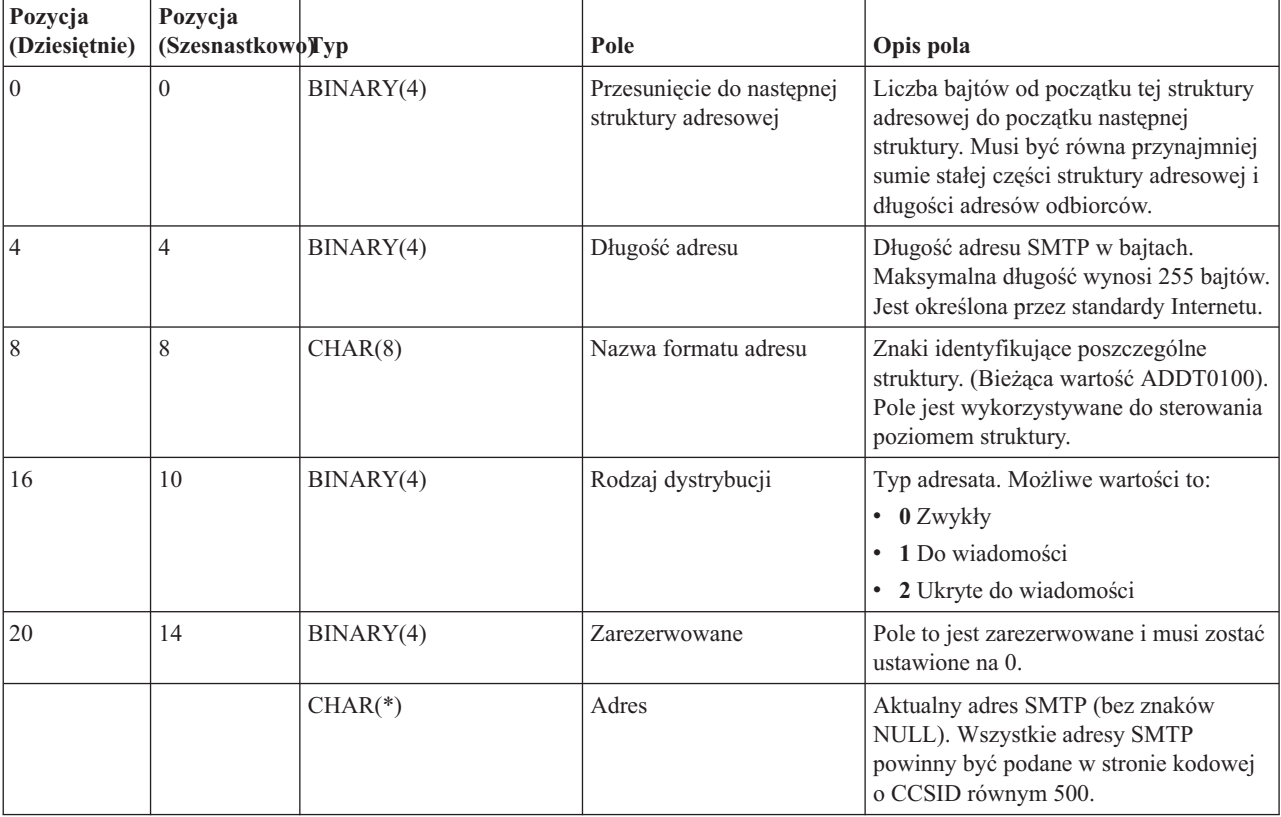

#### **Pojęcia pokrewne**

"Rozwiązywanie problemów z funkcją API [QtmmSendMail"](#page-49-0) na stronie 44

Instrukcje przydatne przy rozwiązywaniu problemów z funkcją API Send MIME Mail (QtmmSendMail).

["Dołączanie](#page-32-0) plików" na stronie 27

Aby wysłać wiadomość e-mail z załączonym plikiem lub dokumentem, należy użyć komendy Wysłanie dystrybucji (Send Distribution - SNDDST).

### **JavaMail**

Do utworzenia aplikacji klienta poczty można użyć oprogramowania JavaMail.

Interfejs API JavaMail dostarcza strukturę, niezależną od platformy i protokołu, której użytkownik może użyć do tworzenia własnych aplikacji klienta poczty elektronicznej w oparciu o technologię Java. Można go użyć na przykład <span id="page-29-0"></span>do utworzenia klienta poczty obsługującego multimedialne wiadomości poczty elektronicznej i w pełni obsługującego protokół IMAP (Internet Mail Access Protocol), w tym foldery, uwierzytelnianie i załączniki.

Ponieważ protokół SMTP obsługuje dane tylko w formacie znakowym, do reprezentowania danych złożonych takich, jak sformatowany tekst, załączniki z plikami tekstowymi, binarnymi oraz multimedialnymi, używany jest standard MIME. Jeśli użytkownik korzysta z funkcji API iSeries QTMMSENDMAIL, musi pamiętać o tym, aby dokonać konwersji danych do właściwego formatu. W przypadku funkcji JavaMail, obsługa standardu MIME jest wbudowana.

Tak jak w przypadku systemu OS/400 wersja V5R2, komponenty JavaMail były dołączone jako część pakietu IBM Developer Kit for Java.

**Pojęcia pokrewne**

JavaMail

**Informacje pokrewne**

Mail Enabling AS/400 [Applications](http://www-1.ibm.com/servers/enable/site/java/downloads/mailproc.pdf) with Java

# **Przesyłanie zbiorów buforowych jako plików PDF**

Zbiory buforowe można wysyłać w formacie PDF (Adobe Portable Document Format) i rozprowadzać je za pomocą poczty elektronicznej.

Za pomocą serwera Infoprint dla iSeries można tworzyć pliki w formacie PDF z dowolnego zbioru lub pliku wyjściowego serwera iSeries. Pliki te można wysyłać jako załączniki wiadomości poczty elektronicznej. Można wysłać cały zbiór buforowy pod wskazany adres. Można także podzielić zbiór buforowy na kilka części, zapisanych w osobnych plikach PDF, i wysłać każdy z nich pod inny adres. Dzięki temu można na przykład zapisać faktury klientów w osobnych plikach PDF i wysłać je każdemu klientowi pocztą elektroniczną. Użycie tej metody wymaga zainstalowania produktu Infoprint Server for iSeries (5722-IP1).

Aby uzyskać więcej informacji dotyczących używania programu Infoprint Server do wysyłania plików w formacie PDF oraz zapoznać się z przykładami konfigurowania list dystrybucyjnych poczty elektronicznej, warto przejrzeć następujące publikacje:

- Infoprint Server User's Guide (2803 KB)
- v Rozdział 4, ″Using the Infoprint Server for iSeries PDF transform″ in IBM eServer iSeries Printing [Redbook](http://publib-b.boulder.ibm.com/abstracts/sg246250.html?Open) VI The Output of [e-business](http://publib-b.boulder.ibm.com/abstracts/sg246250.html?Open) (7803 KB)

# **Wykorzystanie protokołu LDAP (Lightweight Directory Access Protocol) do utworzenia książki adresowej**

Protokół LDAP (Lightweight Directory Access Protocol) umożliwia utworzenie publicznej książki adresowej opartej na katalogu systemowym.

W wersjach wcześniejszych niż V5R2 klienci obsługujący aplikacyjny interfejs programistyczny MAPI (Messaging Application Programming Interface), jak Microsoft Exchange mogą używać publicznej książki adresowej. Książka ta była tworzona przez odwzorowanie danych z katalogu dystrybucyjnego systemu do pamięci podręcznej serwera POP. W wersjach późniejszych niż V5R2 obsługa MAPI nie jest dostępna na serwerze iSeries.

Aby zastąpić funkcję wykonywaną wcześniej przez MAPI, należy użyć serwera katalogów IBM dla serwera iSeries (LDAP). Za pomocą protokołu LDAP można utworzyć jedną książkę adresową, dostępną dla wszystkich użytkowników korzystających z aplikacji klienta poczty.

Aby skorzystać z protokołu LDAP, wykonaj następujące czynności:

- 1. Uruchomienie serwera katalogów.
- 2. Publikowanie informacji do serwera katalogów.

<span id="page-30-0"></span>3. Skonfigurowanie klienta poczty, tak aby mógł korzystać z serwera LDAP. W tym przypadku czynności, które trzeba wykonać, zależą od klienta poczty (na przykład Netscape lub Eudora). Jako serwer katalogu adresów należy ustawić serwer LDAP.

#### **Zadania pokrewne**

Uruchomienie serwera katalogów

Publikowanie informacji do serwera katalogów

#### **Odsyłacze pokrewne**

IBM Directory Server for iSeries (LDAP)

# **Korzystanie z usług dystrybucyjnych SNADS (Systems Network Architecture Distribution Services) do wysyłania poczty**

Pocztę elektroniczną na serwerze iSeries można wysłać, korzystając z programu klienckiego SNADS (Systems Network Architecture Distribution Services), za pomocą komendy Wysłanie dystrybucji (Send Distribution - SNDDST).

Poniższa procedura opisuje sposób wysyłania poczty elektronicznej przez serwer iSeries za pomocą komendy SNDDST (Wysłanie dystrybucji - Send Distribution). Nadawca poczty musi być lokalnym użytkownikiem usług dystrybucyjnych SNA. Profil takiego użytkownika jest skonfigurowany w katalogu dystrybucyjnym systemu lokalnego. Więcej informacji zawiera sekcja Rejestrowanie użytkowników poczty elektronicznej.

Aby na serwerze iSeries wysłać pocztę, wykonaj następujące czynności:

- 1. W wierszu komend iSeries wpisz SNDDST i naciśnij klawisz Enter. Pojawi się ekran Wysłanie dystrybucji (Send Distribution - RCVDST).
- 2. Naciśnij klawisz F10, aby zobaczyć wszystkie parametry.
- 3. Po pierwszej podpowiedzi *Informacja do wysłania* wpisz \*LMSG i naciśnij klawisz Enter.
- 4. Wpisz ID użytkownika odbiorcy, adres serwera lub adres internetowy.
- 5. Wpisz opis wiadomości po znaku zachęty *Opis*.
- 6. Naciśnij klawisz Page Down i wpisz treść wiadomości po znaku zachęty *Długi komunikat*.
- 7. Naciśnij klawisz Enter, aby wysłać pocztę.
- **Uwaga:** Wysyłając pocztę za pomocą komendy Wysłanie dystrybucji (Send Distribution SNDDST) można użyć adresowania internetowego.

#### **Zadania pokrewne**

["Rejestrowanie](#page-17-0) użytkowników poczty elektronicznej" na stronie 12

W celu zarejestrowania użytkowników poczty elektronicznej należy utworzyć profil użytkownika. Profile użytkownika pokazują, w jaki sposób serwer iSeries identyfikuje adres lub nadawcę poczty elektronicznej. Każdy użytkownik systemu poczty elektronicznej musi posiadać profil użytkownika na serwerze iSeries.

"Korzystanie z usług [dystrybucyjnych](#page-33-0) SNADS (Systems Network Architecture Distribution Services) do pobierania [poczty"](#page-33-0) na stronie 28

Pocztę elektroniczną na serwerze iSeries można pobrać, korzystając z programu klienckiego SNADS (Systems Network Architecture Distribution Services), za pomocą komendy Pobranie dystrybucji (Receive Distribution - RCVDST).

#### **Konfigurowanie nagłówków dla różnych odbiorców**

Komenda Zmiana atrybutów dystrybucji (CHGDSTA - The Change Distribution Attributes) zmienia treść atrybutów usług dystrybucji (X.400 obsługa) dla dystrybucji poczty.

Parametr Zachowanie odbiorców (Keep Recipient - KEEPRCP) określa, które informacje o odbiorcy są przechowywane i wysyłane podczas dystrybucji poczty. Ustawienie tego parametru ma wpływ na to, jak tworzone są nagłówki MIME w treści wiadomości otrzymanej z komendy SNDDST.

Aby znaczniki CC i BCC znalazły się w nagłówku MIME (i na ekranie klienta), należy parametr KEEPRCP ustawić na \*ALL. Odbiorcy umieszczeni w znaczniku BCC nie zostaną pokazani, niezależnie od ustawienia tego parametru, ponieważ nie mają być widoczni. Odbiorcy umieszczeni w znacznikach TO i CC są pokazywani w treści wiadomości SNDDST.

### **Typy zawartości Multipurpose Internet Mail Extension**

Standardowe wiadomości internetowe składają się z ogólnego nagłówka i treści w postaci tekstu. Wiadomości w formacie MIME (Multipurpose Internet Mail Extension) mogą zawierać wiele części, co umożliwia włączanie załączników multimedialnych do tekstu.

Jeśli ogólny nagłówek zawiera typ zawartości Multipart/Mixed, wystąpi po nim jeden lub więcej załączników. Każdy załącznik ma granice początku i końca. Identyfikator granicy to parametr *boundary=*, po którym następuje znacznik nagłówka ″Content-Type″. Rysunek 1 przedstawia przykład wieloczęściowej wiadomości w formacie MIME. W przykładzie każda część ma zdefiniowany typ zawartości i każdy tekst może mieć zdefiniowany zestaw znaków.

```
Od
@SYSNAM6.CITY.COMPANY.COM:popct08@SYSNAM6.city.company.com Wed
Jan 10
11:33:18 1996 Return-Path: <@SYSNAM6.CITY.COMPANY.COM:popct08@SYSNAM6.city.company.com> Received: from SYSNAM6.city.company.com by
fakeps2.city.company.com (COMPANY
             OS/2 SENDMAIL VERSION 1.3.2)/1.0) id AA0329; Wed, 10
Jan 96 11:33:18 -0500 Date: Wed, 10
Jan 96
11:33:18 -0500 Message-Id: <9601101633.AA0329@fakeps2.city.company.com> Received:
  from endmail9 by SYSNAM6.CITY.COMPANY. (IBM i5/OS SMTP V03R02M00) with TCP;
Wed, 10
Jan 1996 10:23:42
+0000. X-Sender: popct08@SYSNAM6.city.ibm.com (Unverified) X-Mailer: Windows
Eudora Pro
Version 2.1.2
Mime-Version:1.0Content-Type:multipart/mixed;boundary="=====================_821301929==
 ^{\circ}To: fake@fakeps2.city.company.com From:
endmail9 <popct08@SYSNAM6.city.company.com> Subject:
eudora attachments
X-Attachments:C:\EUDORA\ARGYLE.BMP;--=====================_821301929==_
Content-Type: text/plain; charset=
"us-ascii" Przykład wykorzystania klienta poczty Eudora do wysyłania tekstu
                       i obrazu.--=====================_821301929==_
Content-Type: application/octet-stream; name="ARGYLE.BMP";
x-mac-type="424D5070"; x-mac-creator="4A565752"
Content-Transfer-Encoding: base64
Content-Disposition: attachment; filename=
"ARGYLE.BMP"
Qk12AgAAAAAAAHYAAAAoAAAAIAAAACAAAAABAAQAAAAAAAACAAAAAAAAAAAAAAAAAAAQAAAAAAAA
AAAAgAAAgAAAAICAAIAAAACAAIAAgIAAAICAgADAwMAAAAD/AAD/AAAA//8A/wAAAP8A/wD//wAA
////AE1EREREREREZERERERERE1E1ERERERERsZERERERETURE1ERERERGxsZERERERNRERE1ERE
REbGxsZERERE1ERERE1ERERsbGxsZERETURERERE1ERGxsbGxsZERNRERERERE1EbGxsbGxsZE1E
RERERERE1sbGxsbGxsbURERERERERG1sbGxsbGxtZEREREREREbG1sbGxsbG1sZERERERERsbG1s
bGxsbWxsZERERERGxsbG1sbGxtbGxsZEREREbGxsbG1sbG1sbGxsZERERsbGxsbG1sbWxsbGxsZE
RGxsbGxsbG1tbGxsbGxsZEbGxsbGxsbG1sbGxsbGxsZEbGxsbGxsbW1sbGxsbGxkREbGxsbGxtbG
1sbGxsbGREREbGxsbG1sbG1sbGxsZEREREbGxsbWxsbG1sbGxkREREREbGxtbGxsbG1sbGRERERE
REbG1sbGxsbG1sZEREREREREbWxsbGxsbG1kRERERERERNbGxsbGxsbG1ERERERERE1EbGxsbGxs
ZE1ERERERETUREbGxsbGxkRE1ERERERNREREbGxsbGRERE1ERERE1EREREbGxsZERERE1ERETURE
REREbGxkRERERE1ERNREREREREbGRERERERE1E1EREREREREZERERERERE3URERERERERERERERERERE--=====================_821301929==_--
```
*Rysunek 2. Przykład wieloczęściowej wiadomości w formacie MIME*

### **Obsługa adresowania internetowego w komendzie SNDDST**

Za pomocą komendy Wysłanie dystrybucji (Send Distribution - SNDDST) można wysyłać pocztę elektroniczną do internetu, wpisując adres internetowy w polu Internetowy adresat.

Czy w sieci z serwerem iSeries są uruchomione usługi dystrybucyjne SNADS i aplikacje biurowe do wysyłania i odbioru poczty elektronicznej? Jeśli tak, to możliwe jest skonfigurowanie systemu w taki sposób, żeby użytkownicy mogli używać adresów internetowych w komendzie Wysłanie dystrybucji (Send Distribution - SNDDST).

W celu skonfigurowania systemu poczty wykonaj opisane poniżej czynności:

- <span id="page-32-0"></span>1. W interfejsie znakowym iSeries wpisz: ADDDIRE USRID(INTERNET GATEWAY) USRD('Allow SNDDST to send INTERNET Mail') SYSNAME(INTERNET) MSFSRVLVL(\*USRIDX) PREFADR(NETUSRID \*IBM ATCONTXT)
- 2. Wpisz CHGDSTA SMTPRTE(INTERNET GATEWAY) i naciśnij klawisz Enter.

Od tej chwili użytkownicy usług dystrybucyjnych SNA mogą wysyłać pocztę elektroniczną do Internetu za pomocą komendy SNDDST, wpisując adres internetowy w polu Internetowy adresat.

#### **Informacje pokrewne**

Możliwości poczty [elektronicznej](http://www.redbooks.ibm.com/redbooks/pdfs/sg244703.pdf) AS/400

### **Dołączanie plików**

Aby wysłać wiadomość e-mail z załączonym plikiem lub dokumentem, należy użyć komendy Wysłanie dystrybucji (Send Distribution - SNDDST).

Podczas wysyłania poczty elektronicznej na serwerze iSeries za pomocą komendy SNDDST użytkownik może wysłać również plik lub dokument. Za pomocą tej komendy możliwe jest wysłanie tylko jednego zbioru lub dokumentu. Jeśli trzeba wysłać kilka załączników, należy skorzystać z funkcji API QtmmSendMail, umożliwiającej wysłanie poczty w standardzie MIME.

Aby do poczty elektronicznej dołączyć *dokument*, w znakowym wierszu komend należy wpisać: SNDDST TYPE(\*DOC) DSTD(*opis*) TOUSRID(*dowolny\_użytkownik*) DOC(*dokument*) FLR(*folder*)

Aby do poczty elektronicznej dołączyć *zbiór*, w znakowym wierszu komend należy wpisać: SNDDST TYPE(\*FILE) DSTD(*opis*) TOUSRID(*dowolny\_użytkownik*)

MSG(*wiadomość*) DOCFILE(*biblioteka/zbiór*) DOCMBR(*podzbiór*)

**Uwaga:** Otrzymanie komunikatu o błędzie może być związane z próbą wysłania zbioru lub dokumentu nie akceptowanego przez serwer iSeries. Komenda CPY serwera iSeries umożliwia przekształcenie zbioru w taki zbiór lub dokument, który będzie zgodny z komendą SNDDST.

### **Przekształcanie typów zbiorów do wysłania za pomocą komendy SNDDST**

Ponieważ serwer iSeries odgrywa znaczącą rolę w Internecie, niezbędna jest odpowiednia metoda umożliwiająca przesłanie w prosty sposób informacji z systemu i5/OS do klientów, będących odbiorcami poczty elektronicznej.

Zakładamy, że został już utworzony zbiór buforowy i istnieją zbiory fizyczne i foldery. Teraz należy przekształcić zbiory do formatu nadającego się do wysłania. Przekształcenie takie wykonuje się za pomocą komend iSeries, jak to zostało pokazane poniżej:

1. Przeniesienie zbioru buforowego do zbioru fizycznego bazy danych:

CPYSPLF FILE(*zbiór\_buforowy*) TOFILE(*zbiór\_bazy\_danych*) JOB(*zadanie3/zadanie2/zadanie1*) SPLNBR(*numer\_zbioru\_buforowego*) TOMBR(*podzbiór*)

2. Przeniesienie fizycznego zbioru bazy danych do folderu:

CPYTOPCD FROMFILE(*biblioteka/zbiór\_bazy\_danych*) TOFLR(*folder*) FROMMBR(*podzbiór*) REPLACE(\*YES)

3. Wysłanie dokumentu:

SNDDST TYPE(\*DOC) TOUSRID(*adres\_użytkownika*) DSTD(MAIL) DOC(*podzbiór*) FLR(*folder*)

#### **Odsyłacze pokrewne**

"Funkcja API [QtmmSendMail"](#page-27-0) na stronie 22 Funkcja API Send MIME Mail (QtmmSendMail) umożliwia wysyłanie poczty z programów iSeries.

# <span id="page-33-0"></span>**Korzystanie z usług dystrybucyjnych SNADS (Systems Network Architecture Distribution Services) do pobierania poczty**

Pocztę elektroniczną na serwerze iSeries można pobrać, korzystając z programu klienckiego SNADS (Systems Network Architecture Distribution Services), za pomocą komendy Pobranie dystrybucji (Receive Distribution - RCVDST).

W celu otrzymania poczty elektronicznej na serwerze iSeries korzystając z programu klienckiego SNADS, za pomocą komendy Pobranie dystrybucji (Receive Distribution - RCVDST), należy postępować zgodnie z poniższą procedurą. Odbiorca poczty musi być lokalnym użytkownikiem usług dystrybucyjnych SNA.

- 1. W wierszu komend wpisz komendę QRYDST (Query Distribution Zapytanie o dystrybucję) i naciśnij klawisz F4. Pojawi się lista dystrybucji.
- 2. Naciśnij F10, aby zobaczyć dodatkowe parametry.
- 3. W polu **Zbiór wyjściowy do zapisania** wpisz łatwe do zapamiętania nazwy zbioru i biblioteki i naciśnij klawisz Enter. Serwer iSeries utworzy zbiory fizyczne.
- 4. Wpisz komendę WRKF (Work with Files Praca ze zbiorami) i naciśnij klawisz Enter. Pojawi się ekran Praca ze zbiorami (Work with Files - WRKF).
- 5. Wpisz nazwę zbioru i biblioteki podaną w punkcie 3 i naciśnij klawisz F4.
- 6. Na ekranie zostaną wyświetlone wszystkie dystrybucje (poczta elektroniczna). Wpisz 5 obok dystrybucji, która ma być wyświetlona i naciśnij klawisz Enter.
- 7. Gdy pojawi się ekran Wyświetlenie zbioru fizycznego (Display Physical File Member DSPPFM), naciśnij klawisz Enter.
- 8. Na następnym ekranie pojawi się długi ciąg liczb dla każdej wiadomości. Skopiuj znaki od siódmego do dwudziestego szóstego.
- 9. Aby wyjść, naciśnij dwukrotnie klawisz F3.
- 10. Wpisz komendę RCVDST (Receive Distribution Pobranie dystrybucji) i naciśnij klawisz Enter.
- 11. W polu **Identyfikator dystrybucji** wklej skopiowane znaki od siódmego do dwudziestego szóstego.
- 12. W polu **Zbiór wyjściowy do zapisania** wpisz nazwę zbioru i nazwę biblioteki podaną uprzednio i naciśnij klawisz Enter.
- 13. Wpisz komendę DSPPFM (Wyświetlenie zbioru fizycznego Display Physical File Member), aby wyświetlić utworzony zbiór.
- 14. Naciśnij klawisz F20 (Shift + F8), aby przewinąć ekran w lewo i przeczytać wiadomość lub wiadomości.

#### **Zadania pokrewne**

"Korzystanie z usług [dystrybucyjnych](#page-30-0) SNADS (Systems Network Architecture Distribution Services) do wysyłania [poczty"](#page-30-0) na stronie 25

Pocztę elektroniczną na serwerze iSeries można wysłać, korzystając z programu klienckiego SNADS (Systems Network Architecture Distribution Services), za pomocą komendy Wysłanie dystrybucji (Send Distribution - SNDDST).

# **Zarządzanie pocztą elektroniczną**

Doświadczony użytkownik lub administrator może zarządzać serwerami pocztowymi, użytkownikami oraz komunikatami w celu zapewnienia odpowiedniej dystrybucji poczty w sieci.

## **Sprawdzanie serwerów poczty elektronicznej**

Przed przystąpieniem do używania serwera należy sprawdzić status serwerów poczty elektronicznej oraz sprawdzić, czy są one włączone.

Jednym z powszechnych problemów z pocztą jest to, że odpowiednie serwery nie zostały uruchomione. Wykonaj następującą procedurę w programie iSeries Navigator, aby sprawdzić status serwerów, które są zintegrowane z pocztą elektroniczną na serwerze iSeries:

- <span id="page-34-0"></span>1. W programie iSeries Navigator rozwiń **Serwer iSeries** → **Zarządzanie pracą** → **Zadania serwera**.
- 2. Upewnij się, że serwer SMTP jest aktywny. Na liście Aktywne zadania serwera w kolumnie Nazwa zadania znajdź wartości **Qtsmtp**.
- 3. Jeśli na liście nie ma zadań **Qtsmtp**, uruchom serwery SMTP.
- 4. Upewnij się, że serwer Mail Server Framework jest aktywny. Znajdź zadania **Qmsf** w kolumnie Nazwa zadania na liście Aktywne zadania serwera.
- 5. Jeśli na liście nie ma zadań Qmsf, w wierszu komend wpisz komendę STRMSF (Start the Mail Server Framework - Uruchomienie struktury serwera poczty).
- 6. Upewnij się, że serwer POP jest aktywny. Znajdź zadania **Qtpop** w kolumnie Nazwa zadania na liście Aktywne zadania serwera.
- 7. Jeśli na liście nie ma zadań **Qtpop**, uruchom serwery POP.
- 8. Upewnij się, że serwer SNADS jest aktywny. Znajdź zadania **Qsnads** w kolumnie Nazwa zadania na liście Aktywne zadania serwera.
- 9. Jeśli nie zostaną wyświetlone żadne zadania QSNADS, uruchom usługi dystrybucyjne SNA. W wierszu komend wpisz komendę STRSBS QSNADS.

Aby poczta elektroniczna działała, muszą być włączone wszystkie serwery pocztowe.

#### **Pojęcia pokrewne**

"Uruchamianie i [zatrzymywanie](#page-19-0) serwerów poczty elektronicznej" na stronie 14

Uruchom wymagane serwery iSeries, aby sprawdzić, czy wszystko działa poprawnie i czy zostały uwzględnione wszystkie zmiany w konfiguracji. Czasami może być konieczne wykonanie restartu serwerów. Serwery muszą zostać zatrzymane, a następnie ponownie uruchomione.

"Wykrywanie problemów z pocztą [elektroniczną"](#page-46-0) na stronie 41

Wykonanie prostych czynności może być pomocne w określeniu przyczyny problemu z pocztą elektroniczną.

# **Usuwanie użytkowników POP (Post Office Protocol) poczty elektronicznej**

Informacje o tym, jak usuwać użytkowników POP (Post Office Protocol) poczty elektronicznej za pomocą programu iSeries Navigator.

Aby usunąć użytkownika poczty elektronicznej z serwera iSeries, należy usunąć jego pozycję z katalogu dystrybucyjnego systemu.

- 1. W wierszu komend wpisz komendę WRKDIRE (Work with Directory Entries Praca z pozycjami katalogów). Pojawi się ekran Katalog dystrybucyjny systemu (Distribution Directory).
- 2. Przewiń ekran klawiszem Tab w dół, aż do pola *Opc* obok użytkownika, który ma zostać usunięty.
- 3. Wpisz 4 (Usuń) i naciśnij klawisz Enter. Ponownie naciśnij klawisz Enter, aby potwierdzić usunięcie. Odtąd poczta nie będzie już dostarczana do skrzynki pocztowej POP użytkownika.
- 4. Wpisz się do programu pocztowego POP jako ten użytkownik. Odbierz i usuń wszelką pocztę.

## **Zapobieganie podziałowi dużych wiadomości pocztowych**

Może wystąpić potrzeba uniemożliwienia podziału dużych wiadomości oraz dostarczania ich w małych, niewygodnych plikach.

Serwer SMTP (Simple Mail Transfer Protocol) może zostać tak skonfigurowany, aby duże wiadomości były dzielone na części. Jednak wielu klientów poczty nie radzi sobie ze składaniem podzielonych wiadomości, przez co stają się one nieczytelne. Jeśli odbiorca poczty ma problem ze składaniem wiadomości, można wyłączyć funkcję dzielenia wiadomości przez serwer SMTP.

W celu wyłączenia podziału poczty przez serwer SMTP:

1. W programie iSeries Navigator rozwiń **Serwer iSeries** → **Sieć** → **Serwery** → **TCP/IP**.

- <span id="page-35-0"></span>2. Kliknij dwukrotnie **POP**. Pojawi się okno dialogowe Właściwości POP.
- 3. Kliknij zakładkę **Konfiguracja**.
- 4. W polu **Wielkość podziału wiadomości** wybierz **Bez maksimum**.

**Uwaga:** Wyłączenie dzielenia wiadomości pocztowych może spowodować problemy w przypadku wysyłania dużych wiadomości do sieci, które nie potrafią obsługiwać dużych wiadomości.

#### **Pojęcia pokrewne**

["Rozwiązywanie](#page-46-0) problemów z pocztą elektroniczną" na stronie 41

Poniższe informacje są pomocne w rozwiązywaniu problemów dotyczących poczty elektronicznej, z którymi użytkownik może mieć do czynienia.

# **Powiadamianie o statusie dostarczenia**

Jeśli użytkownicy mają otrzymywać wiadomości o statusie wysłanej przez nich poczty, należy włączyć obsługę powiadamiania o statusie dostarczenia.

Powiadamianie o statusie dostarczenia umożliwia klientom poczty otrzymywanie komunikatów informujących o dostarczeniu i przekazaniu poczty lub o niemożności jej dostarczenia. Jeśli klienci poczty mają być powiadamiani, należy włączyć Powiadamianie o statusie dostarczenia.

Aby włączyć Powiadamianie o statusie dostarczenia, wykonaj następujące czynności:

- 1. W programie iSeries Navigator rozwiń **Serwer iSeries** → **Sieć** → **Serwery** → **TCP/IP**.
- 2. Kliknij prawym przyciskiem myszy **SMTP** i wybierz **Właściwości**.
- 3. Kliknij stronę Parametry dodatkowe.
- 4. Zaznacz pole wyboru **Obsługa powiadamiania o statusie dostarczenia (DSN)** i wprowadź Powiadomienie DSN o adresie osoby odpowiedzialnej (Responsible person).
- 5. Kliknij przycisk **OK**.

#### **Uwagi:**

- 1. Korzystanie z Powiadomienia o statusie dostarczenia zużywa zasoby, co może ograniczyć liczbę użytkowników odbierających pocztę elektroniczną.
- 2. Powyższe czynności umożliwiają korzystanie z Powiadomienia o statusie dostarczenia tylko użytkownikom danego serwera. Jeśli chcą z tego powiadomienia korzystać, konieczne jest skonfigurowanie parametrów w ich klientach pocztowych. Parametry takie są różne dla różnych klientów pocztowych.

## **Obsługa serwera Domino i SMTP na tym samym serwerze iSeries**

Jeśli serwery Domino i SMTP (Simple Mail Transfer Protocol) działają na jednym serwerze iSeries, zaleca się skonfigurowanie ich w taki sposób, aby przypisane im były określone adresy IP. Sekcja opisuje jak skonfigurować serwer SMTP, aby używał określonego adresu IP.

Jeśli serwer Domino i serwer SMTP są zainstalowane na jednym serwerze iSeries, należy powiązać każdy serwer z adresem IP. Wówczas poczta jest obsługiwana tylko przez ten serwer, dla którego jest przeznaczona. Chociaż serwery Domino i SMTP wykorzystują ten sam port, identyfikowane są na podstawie różnych adresów IP.

Aby w przypadku serwerów iSeries z systemem OS/400 wersja V5R1 lub późniejsza lub z systemem i5/OS wersja V5R3 lub późniejsza serwer SMTP korzystał z określonego adresu internetowego, wykonaj następujące czynności:

- 1. W programie iSeries Navigator wybierz **serwer iSeries** → **Sieć** → **Serwery** → **TCP/IP**.
- 2. Kliknij prawym przyciskiem myszy **SMTP** i wybierz **Właściwości**.
- 3. Kliknij zakładkę **Powiązania**.
- 4. Wybierz przełącznik **Korzystaj ze wszystkich interfejsów**, aby przypisać wszystkie interfejsy do portu 25.
- 5. Wybierz przełącznik **Wybór interfejsu**, aby przypisać klientowi i serwerowi wybrane interfejsy.

<span id="page-36-0"></span>**Uwaga:** Aby korzystać z translacji adresów sieciowych (NAT) na serwerze iSeries lub na zaporze firewall, należy wymusić na kliencie SMTP iSeries stosowanie określonych adresów internetowych.

6. Kliknij przycisk **OK**.

Aby w przypadku serwerów iSeries z systemem OS/400 wersja V5R1 lub wcześniejsza serwer SMTP korzystał z określonego adresu internetowego, wykonaj następujące czynności:

- 1. W wierszu komend iSeries wpisz: CRTDTAARA DTAARA(QUSRSYS/QTMSSBNDIP) TYPE(\*CHAR) LEN(16) VALUE('*adres\_internetowy*') AUT(\*USE) Zostanie utworzony obszar danych zawierający specyficzny adres internetowy.
- 2. Zatrzymaj i uruchom serwer SMTP. W wierszu komend wpisz komendę: ENDTCPSVR \*SMTP
- 3. Wpisz STRTCPSVR \*SMTP

Aby *klient SMTP* korzystał z określonego adresu internetowego w przypadku systemu OS/400 wersja V5R1, wykonaj te same czynności z tym wyjątkiem, że w punkcie pierwszym należy utworzyć obszar danych za pomocą komendy: DTAARA(QUSRSYS/QTMSCBNDIP)

Po wykonaniu tych czynności serwer SMTP otrzymuje pocztę jedynie pod wybrany adres internetowy. Należy upewnić się, czy wybrany adres internetowy występuje w serwerze nazw domen (DNS), lokalnej tabeli hostów oraz katalogu dystrybucyjnym systemu.

Biblioteka odniesienia [Domino](http://www-1.ibm.com/servers/eserver/iseries/domino/library.htm) zawiera instrukcje dotyczące przypisywania adresu IP serwerowi Domino SMTP.

#### **Pojęcia pokrewne**

Translacja adresu sieciowego (NAT)

## **Obsługa w jednym systemie iSeries serwera Domino LDAP i usług katalogowych**

Jeśli na jednym serwerze iSeries działają serwery Domino LDAP i usługi katalogowe, zaleca się skonfigurowanie ich w taki sposób, aby przypisane im były określone adresy IP. Sekcja opisuje, jak skonfigurować usługi katalogowe, aby używały określonego adresu IP.

Jeśli serwer Domino LDAP i serwer usług katalogowych znajdują się na tym samym serwerze iSeries, użytkownik może ustawić różne numery portów dla każdego serwera lub powiązać każdy serwer z adresem IP. Zmiana numeru portu może być niewygodna dla klientów, lepszym rozwiązaniem może się okazać przypisanie adresów IP. Serwery Domino i SMTP (Simple Mail Transfer Protocol) korzystają z odpowiedniego serwera LDAP w celu adresowania poczty.

Aby serwer usług katalogowych korzystał z określonego adresu internetowego, wykonaj następujące czynności:

- 1. W programie iSeries Navigator wybierz **serwer iSeries** → **Sieć** → **Serwery** → **TCP/IP**.
- 2. Kliknij prawym przyciskiem myszy **Katalog** i wybierz **Właściwości**.
- 3. Kliknij zakładkę **Sieć**.
- 4. Kliknij **Adresy IP**.
- 5. Zaznacz pole **Użyj wybranych adresów IP** i wybierz z listy interfejsy, którym mają być przypisane adresy.
- 6. Kliknij **OK**, aby zamknąć stronę Katalog adresy IP.
- 7. Kliknij **OK**, aby zamknąć stronę Właściwości katalogu.
- 8. **Opcjonalne:** Użytkownicy serwerów Domino LDAP powinni zapoznać się z serwisem WWW [Biblioteka](http://www-1.ibm.com/servers/eserver/iseries/domino/library.htm) publikacji [dotyczących](http://www-1.ibm.com/servers/eserver/iseries/domino/library.htm) Domino, w którym znajdują się instrukcje dotyczące przypisywania adresu IP serwerowi Domino LDAP.
- 9. Uruchomienie serwerów poczty elektronicznej

# **Zarządzanie wydajnością serwera SMTP (Simple Mail Transfer Protocol)**

Wskazówki do zarządzania serwerem SMTP (Simple Mail Transfer Protocol) używającym wielowątkowości.

Serwer SMTP może być zajęty, ponieważ zużywa całą swoją moc na dodawanie i kończenie zadań prestartu dla każdego żądania poczty elektronicznej.

Jeśli liczba zadań prestartu ma wpływ na wydajność serwera iSeries, należy obniżyć próg. Kiedy natomiast zaistnieje potrzeba wykonywania większej liczby zadań, można zwiększyć liczbę zadań prestartu.

Dzięki zadaniom prestartu, każde żądanie poczty elektronicznej jest uruchamiane jako odrębne zadanie. Metoda ta umożliwia każdemu zadaniu skupienie się wyłącznie na potrzebach i żądaniach swojego programu typu klient lub serwer. Aby zapobiec zalewowi niepożądanej poczty elektronicznej, każde zadanie może mieć dłuższy limit czasu oczekiwania na wywołanie.

Aby odciążyć serwer SMTP, można zmienić następujące wartości:

- v Liczba zadań uruchamianych podczas inicjowania
- v Wartość progowa dla zadań
- Liczba zadań dodawanych, gdy serwer osiąga liczbę progową
- v Dozwolone maksimum uruchomionych zadań
- v Wybór podsystemu dla zadań

Aby zarządzać obciążeniem serwera, należy zmienić wartości dla serwera SMTP i dla klienta SMTP.

Serwer SMTP działa z zadaniem typu demon i zadaniem prestartu: QTSMTPSRVD i QTMSMTPSRVP. Klient SMTP działa z zadaniem typu demon i zadaniem prestartu: QTSMTPCLTD i QTSMTPCLTP.

Aby zmienić wartości dla serwera SMTP, wykonaj następujące czynności:

- 1. W wierszu komend iSeries wpisz komendę CHGPJE (Change Job Entries Zmiana zapisu zadania). Zostanie wyświetlony ekran Zmiana zapisu zadania (Change Job Entries - CHGPJE).
- 2. Wpisz poniższe wartości i naciśnij klawisz Enter:

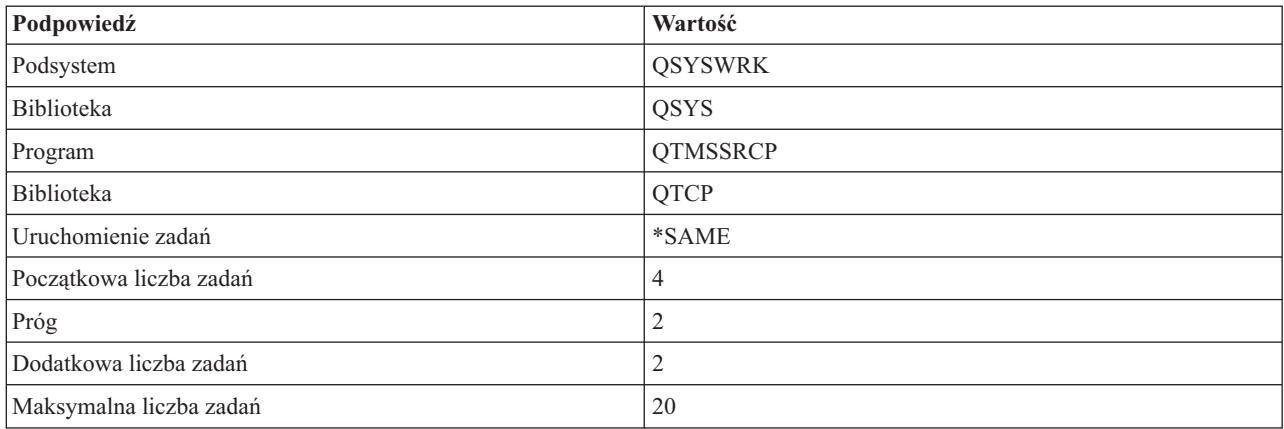

Powyższe wartości gwarantują, że serwer uruchomi cztery zadania prestartu, a gdy liczba dostępnych zadań spadnie poniżej dwóch, uruchomi dwa dodatkowe zadania oraz pozwoli na wykonanie maksymalnie dwudziestu zadań prestartu.

### **Zmiana wartości dla serwera SMTP**

Aby zmienić wartości dla serwera SMTP, wykonaj następujące czynności:

1. W wierszu komend iSeries wpisz komendę CHGPJE (Change Job Entries - Zmiana zapisu zadania). Zostanie wyświetlony ekran Zmiana zapisu zadania (Change Job Entries - CHGPJE).

2. Wpisz poniższe wartości i naciśnij klawisz Enter:

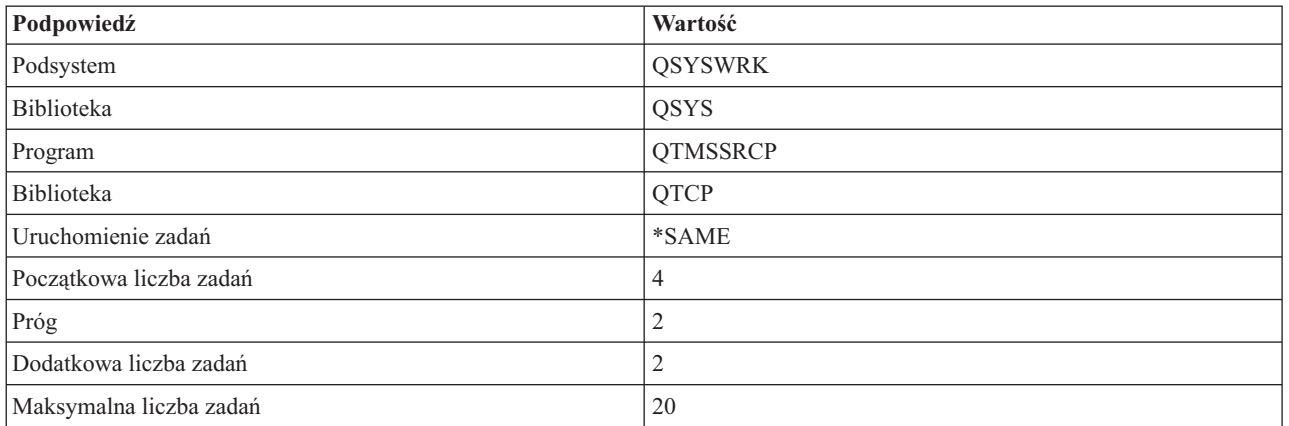

Powyższe wartości gwarantują, że serwer uruchomi cztery zadania prestartu, a gdy liczba dostępnych zadań spadnie poniżej dwóch, uruchomi dwa dodatkowe zadania oraz pozwoli na wykonanie maksymalnie dwudziestu zadań prestartu.

### **Zmiana wartości dla klienta protokołu SMTP**

Aby zmienić wartości dla klienta protokołu SMTP, wykonaj następujące czynności:

- 1. W interfejsie znakowym wpisz komendę CHGPIE (Change Job Entries Zmiana zapisu zadania). Zostanie wyświetlony ekran Zmiana zapisu zadania (Change Job Entries - CHGPJE).
- 2. Wpisz poniższe wartości i naciśnij klawisz Enter.

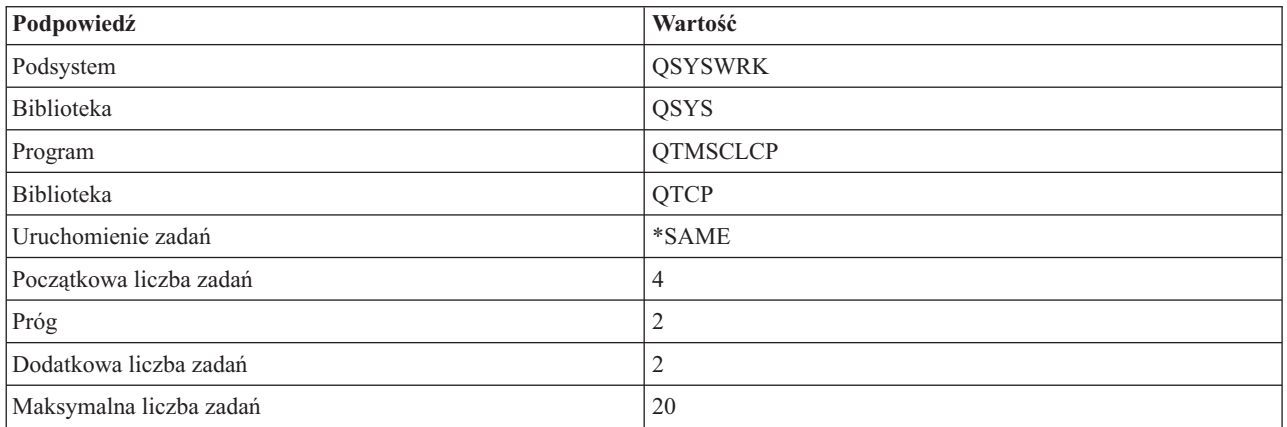

Powyższe wartości gwarantują, że klient SMTP uruchomi cztery zadania prestartu, a gdy liczba dostępnych zadań spadnie poniżej dwóch, uruchomi dwa dodatkowe zadania oraz pozwoli na maksymalnie dwadzieścia zadań prestartu.

### **Wybierz nowy podsystem dla zadań serwera SMTP (Simple Mail Transfer Protocol)**

Kolejność działań jest następująca.

- 1. Możliwe jest określenie osobnego podsystemu dla serwera SMTP (Simple Mail Transfer Protocol). Powinno to zwiększyć wydajność przez wyeliminowanie współużytkowania zasobów.
- 2. Aby określić osobny podsystem, wykonaj następujące czynności:
	- a. W programie iSeries Navigator rozwiń **Serwer iSeries** → **Sieć** → **Serwery** → **TCP/IP**.
	- b. Kliknij prawym przyciskiem myszy **SMTP** i wybierz **Właściwości**.
	- c. Kliknij zakładkę **Parametry dodatkowe**.
	- d. Wybierz przełącznik **Opis podsystemu**.

<span id="page-39-0"></span>e. Wprowadź nazwę nowego podsystemu i bibliotekę, w której zostanie utworzony opis podsystemu i kolejka zadań.

Program sprawdzi istnienie określonego podsystemu. Jeśli stwierdzi, że podsystem nie istnieje, utworzy go wraz z pozycjami tablicy routingu, pozycjami zadań autostartu, pozycjami zadań prestartu i opisami zadań. Nawet jeśli podsystem jeszcze nie istnieje, muszą istnieć: biblioteka dla opisu podsystemu i kolejka zadań. Podczas wykonywania zadań startowych serwera zostaną określone parametry dla nowo utworzonego podsystemu, a następnie wysłane zostaną zadania serwera dla startowych zadań wsadowych w podsystemie.

# **Informacje dotyczące poczty elektronicznej**

Można tu znaleźć informacje dotyczące protokołów i pozycji kronik oraz inne.

### **Informacje o protokołach**

- Protokół SMTP (Simple Mail Transfer Protocol)
- Protokół POP (Post Office Protocol)

## **Pozycje kroniki serwera poczty**

Sekcja zawiera opis pozycji kroniki. Aby zrozumieć kody i komunikaty używane w zapisach kroniki, należy zapoznać się z tabelami podanymi poniżej.

### **Skróty zapisów kroniki**

Zawierają one definicje skrótów używanych w zapisach kroniki.

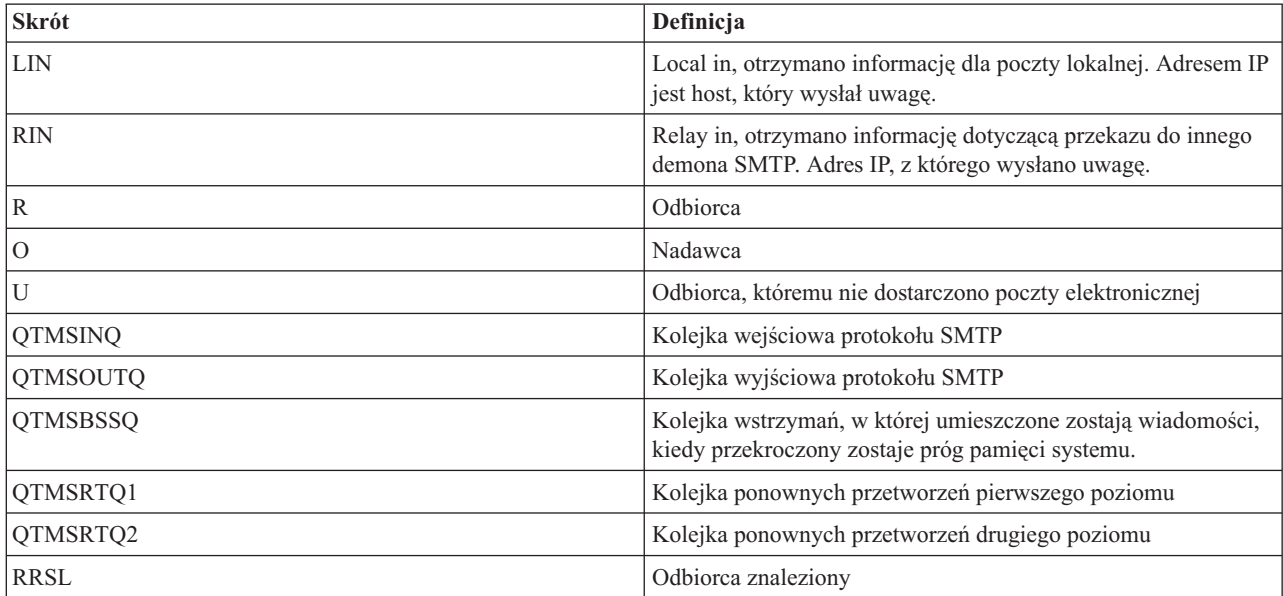

Przed każdą pozycją kroniki znajduje się dwuznakowe oznaczenie: podtyp lub kod. Pierwszy znak podtypu lub kodu to identyfikator funkcji dla pozycji. Drugi znak podtypu lub kodu zawiera działanie dokumentowane przez pozycje kroniki. Identyfikatory funkcji opisuje poniższa tabela:

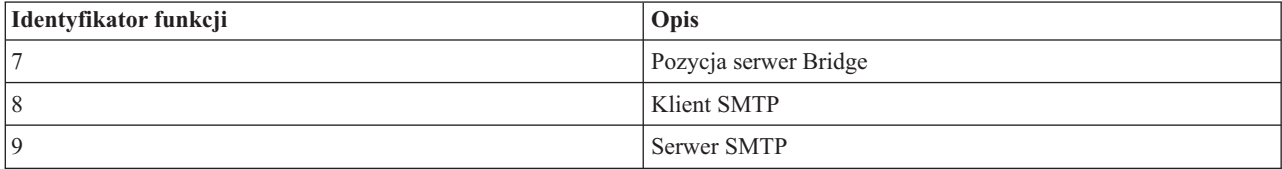

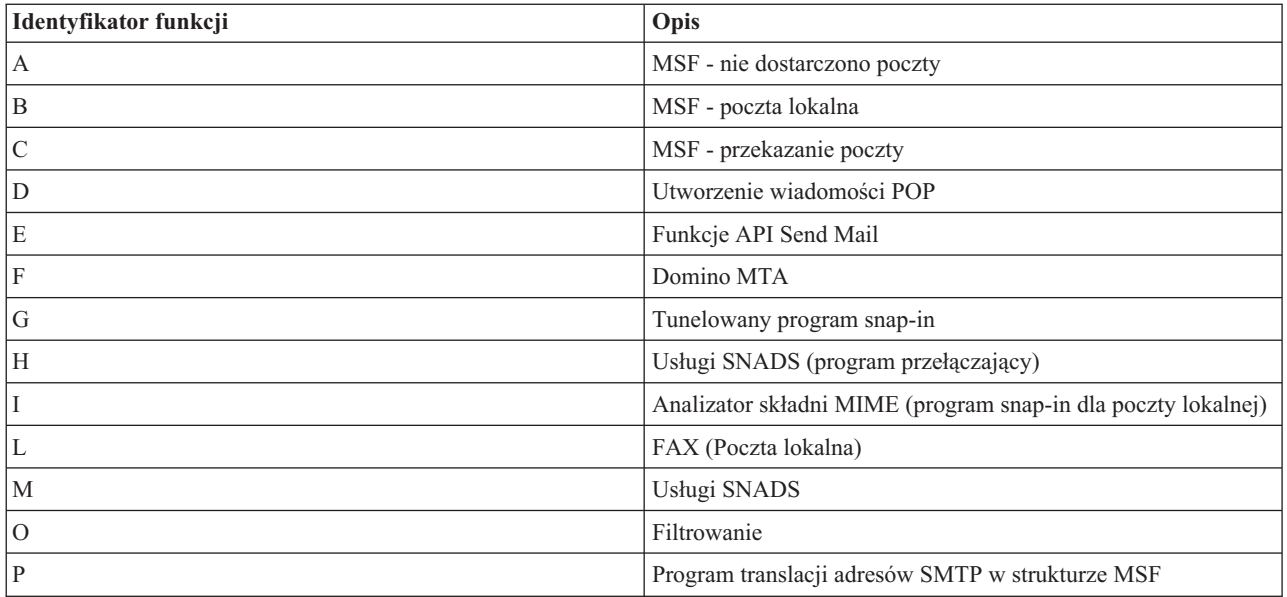

Poniższe tabele zawierają dokładniejsze dane odnośnie niektórych pozycji kronik komponentów. Wyróżniono następujące typy pozycji:

- v "Pozycje protokołu dla klienta protokołu SMTP"
- v "Pozycje [protokołu](#page-41-0) dla serwera protokołu SMTP" na stronie 36
- v ["Pozycje](#page-42-0) kroniki dla serwera mostu" na stronie 37
- v "Wyjścia i [tworzenie](#page-42-0) funkcji struktury MSF" na stronie 37

**Uwaga:** Wszystkie udokumentowane tu pozycje kroniki są typu LG (log entry - pozycja protokołu).

### **Pozycje protokołu dla klienta protokołu SMTP**

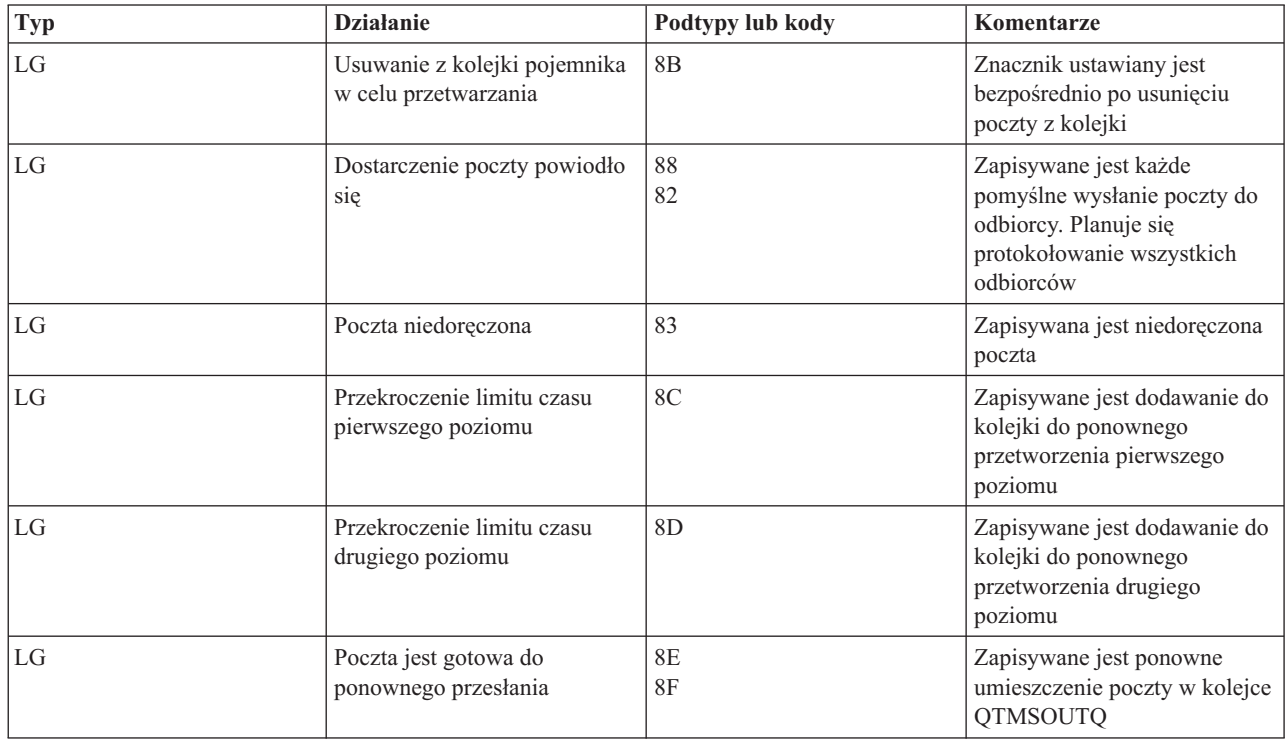

<span id="page-41-0"></span>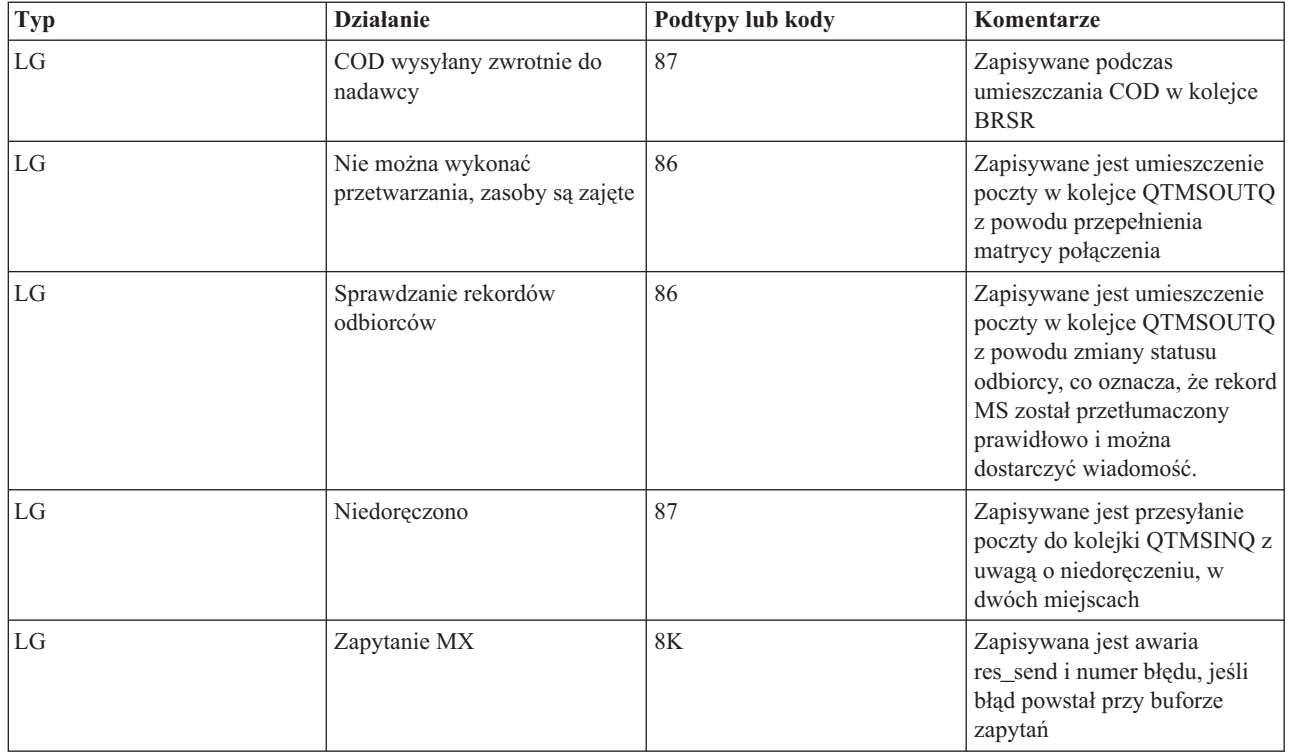

# **Pozycje protokołu dla serwera protokołu SMTP**

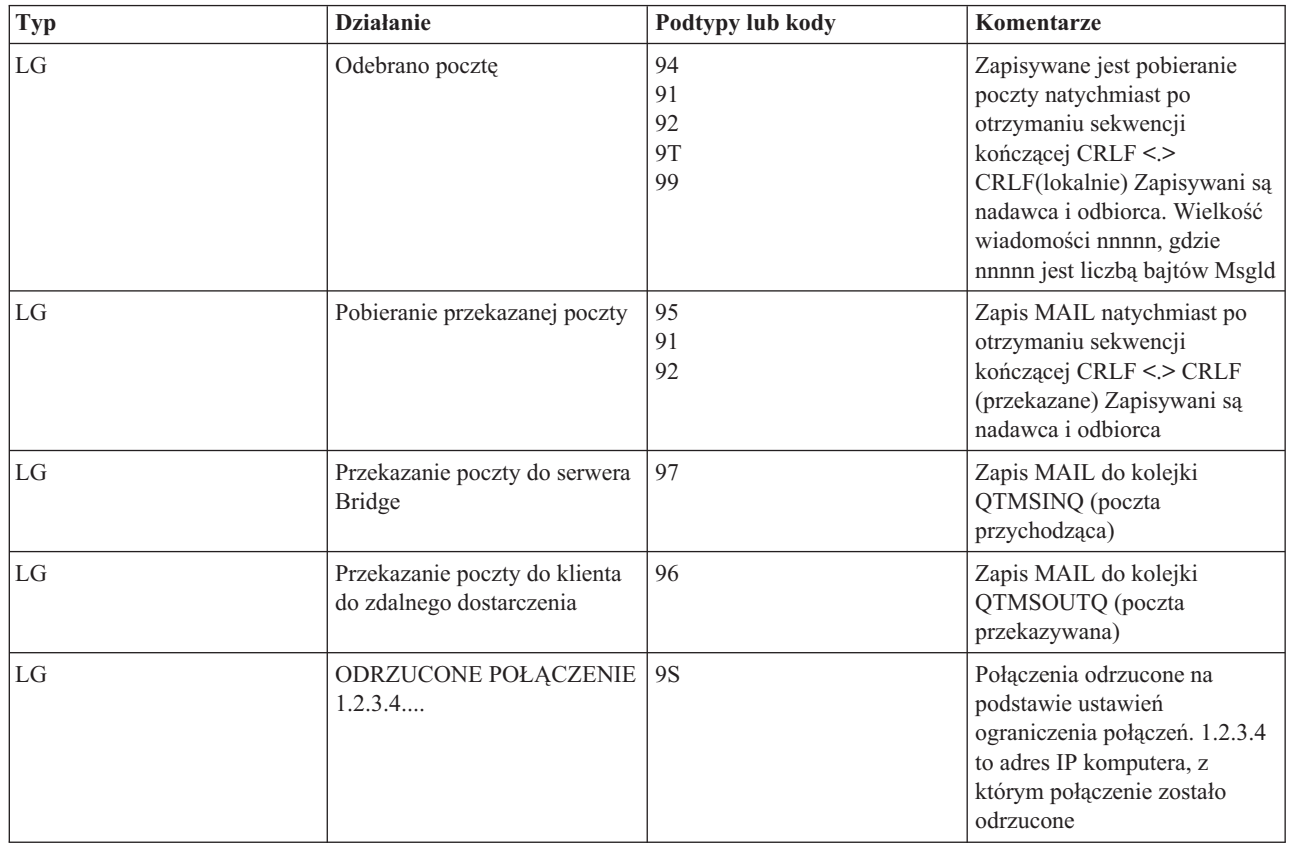

<span id="page-42-0"></span>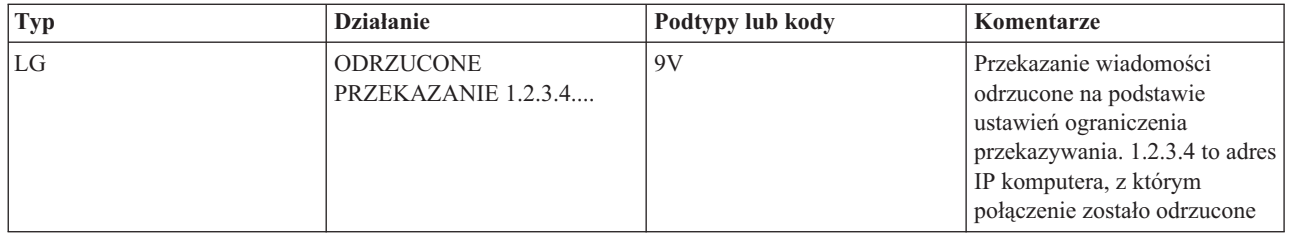

# **Pozycje kroniki dla serwera mostu**

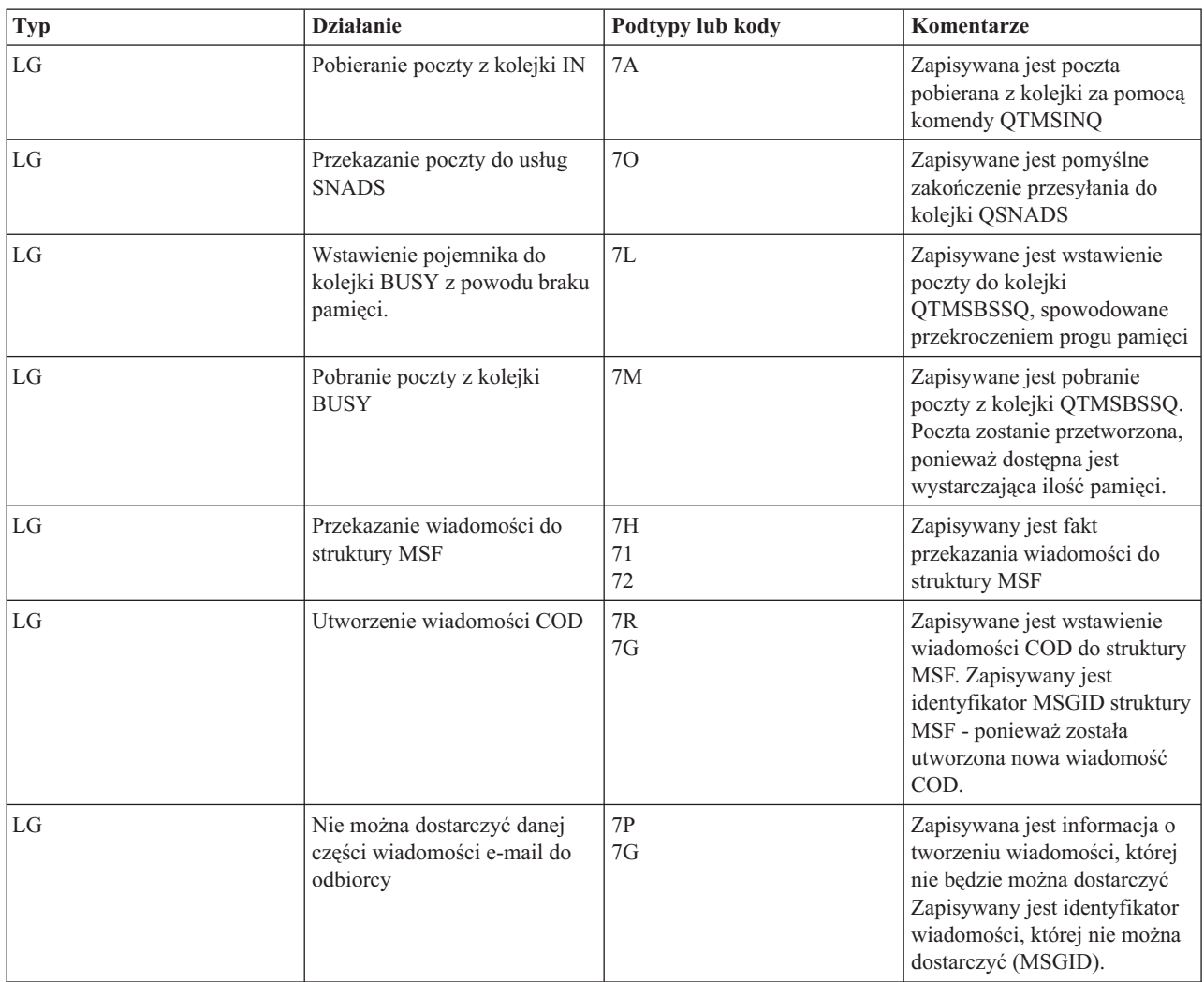

# **Wyjścia i tworzenie funkcji struktury MSF**

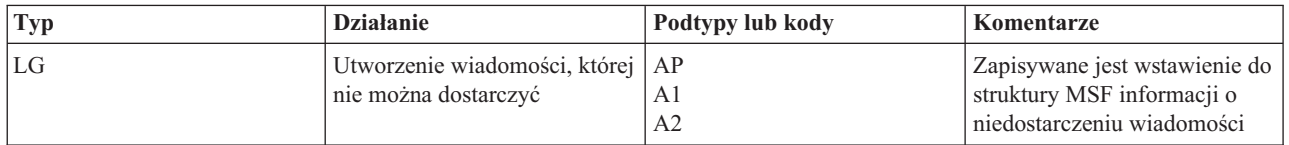

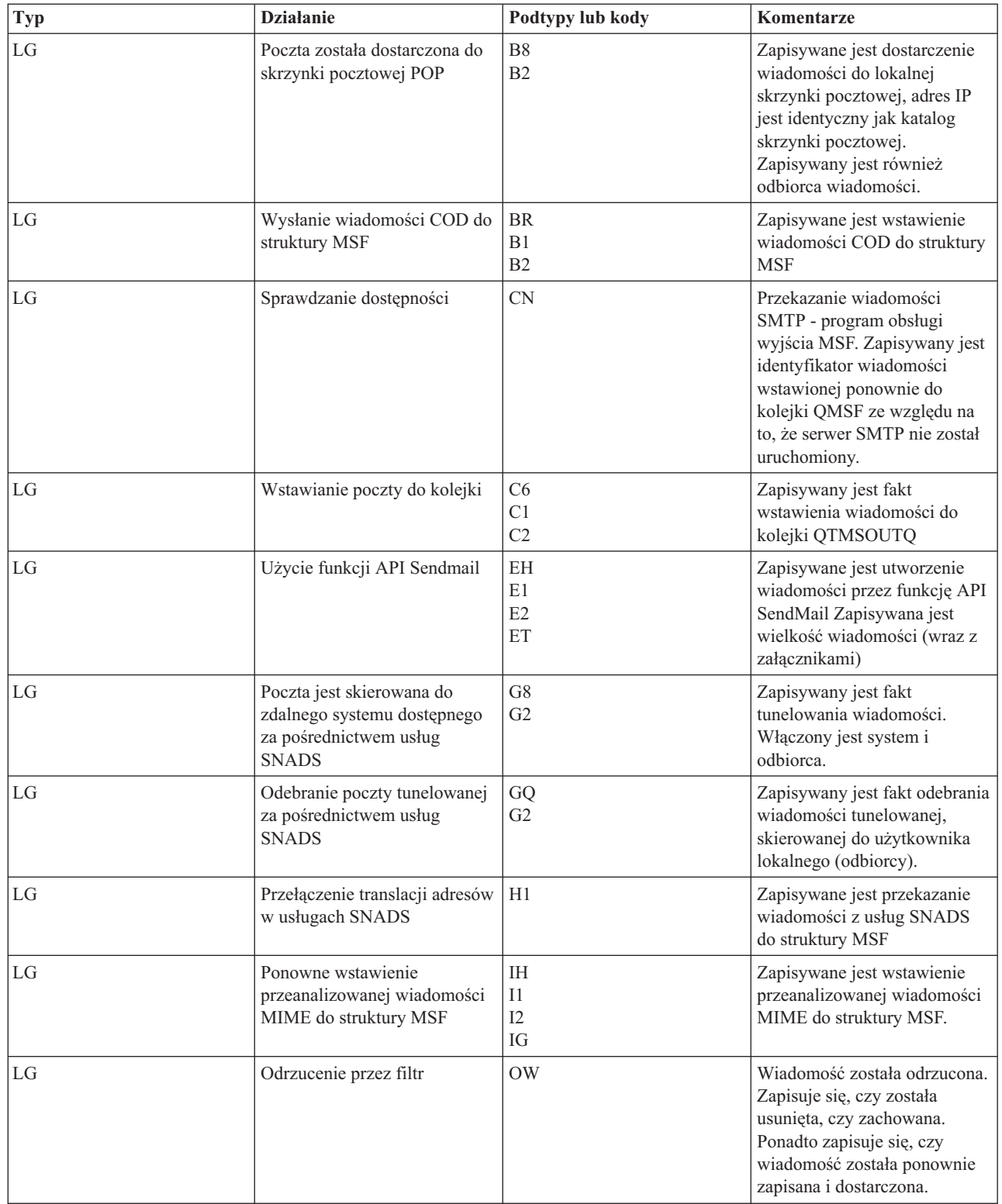

<span id="page-44-0"></span>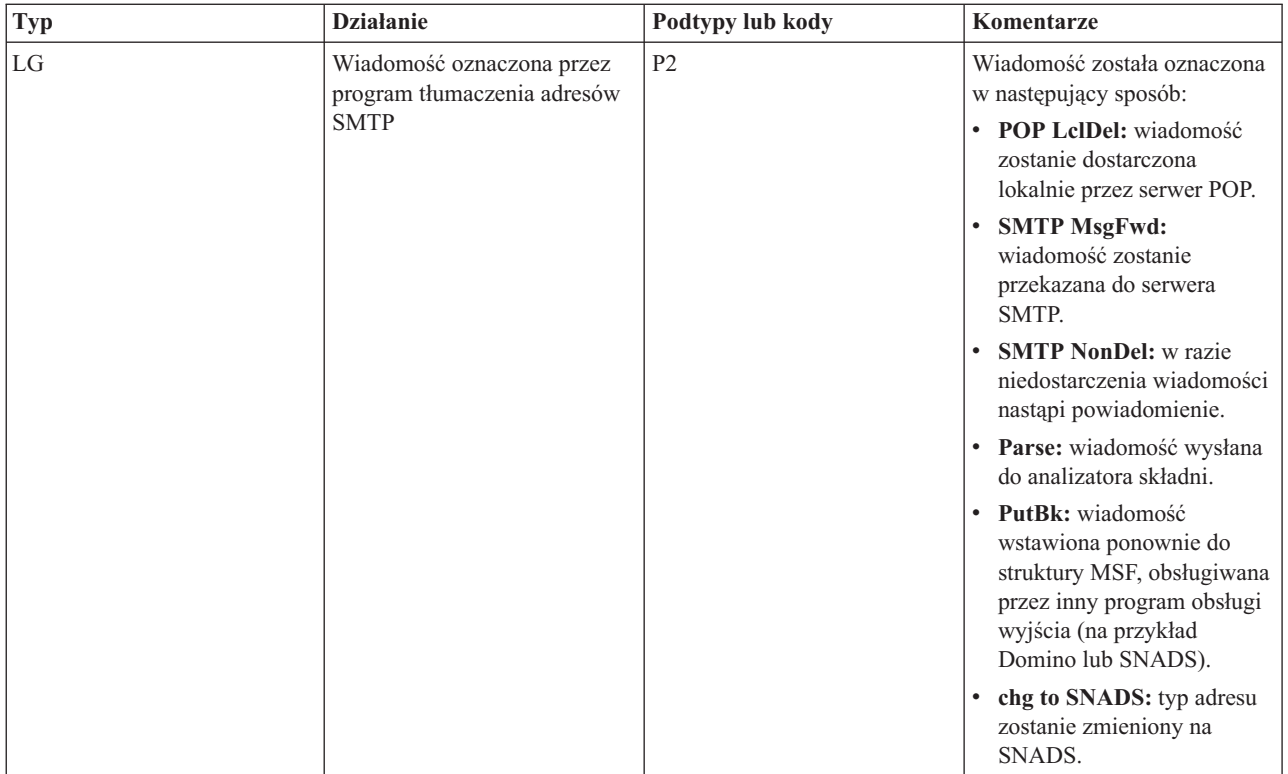

#### **Zadania pokrewne**

"Sprawdzanie kronik [komponentów"](#page-47-0) na stronie 42

W celu określenia sposobu rozwiązania problemu z pocztą elektroniczną, należy sprawdzić kroniki, w których zapisywane są problemy.

# **Protokół SMTP (Simple Mail Transfer Protocol)**

Protokół SMTP (Simple Mail Transfer Protocol) jest protokołem TCP/IP używanym przy wysyłaniu i odbieraniu poczty elektronicznej. Jest on zazwyczaj używany razem z protokołem POP3 lub protokołem IMAP (Internet Message Access Protocol) w celu zapisania wiadomości w skrzynce pocztowej serwera i okresowym pobieraniu ich z serwera przez użytkownika.

### **Komendy SMTP**

W poniższej tabeli znajdują się opisy komend SMTP, ich funkcje oraz informacja o tym, czy dana komenda jest obsługiwana przez serwer SMTP iSeries.

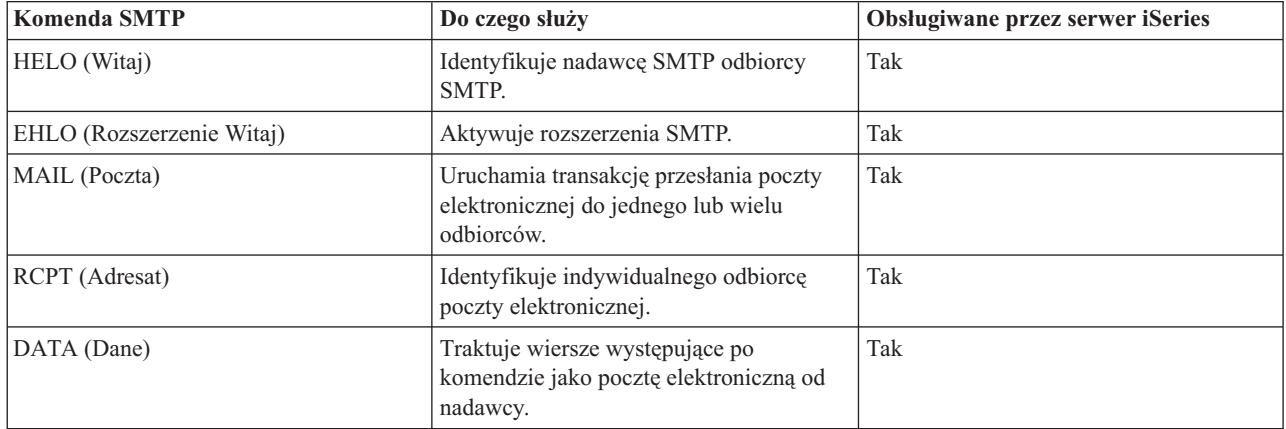

<span id="page-45-0"></span>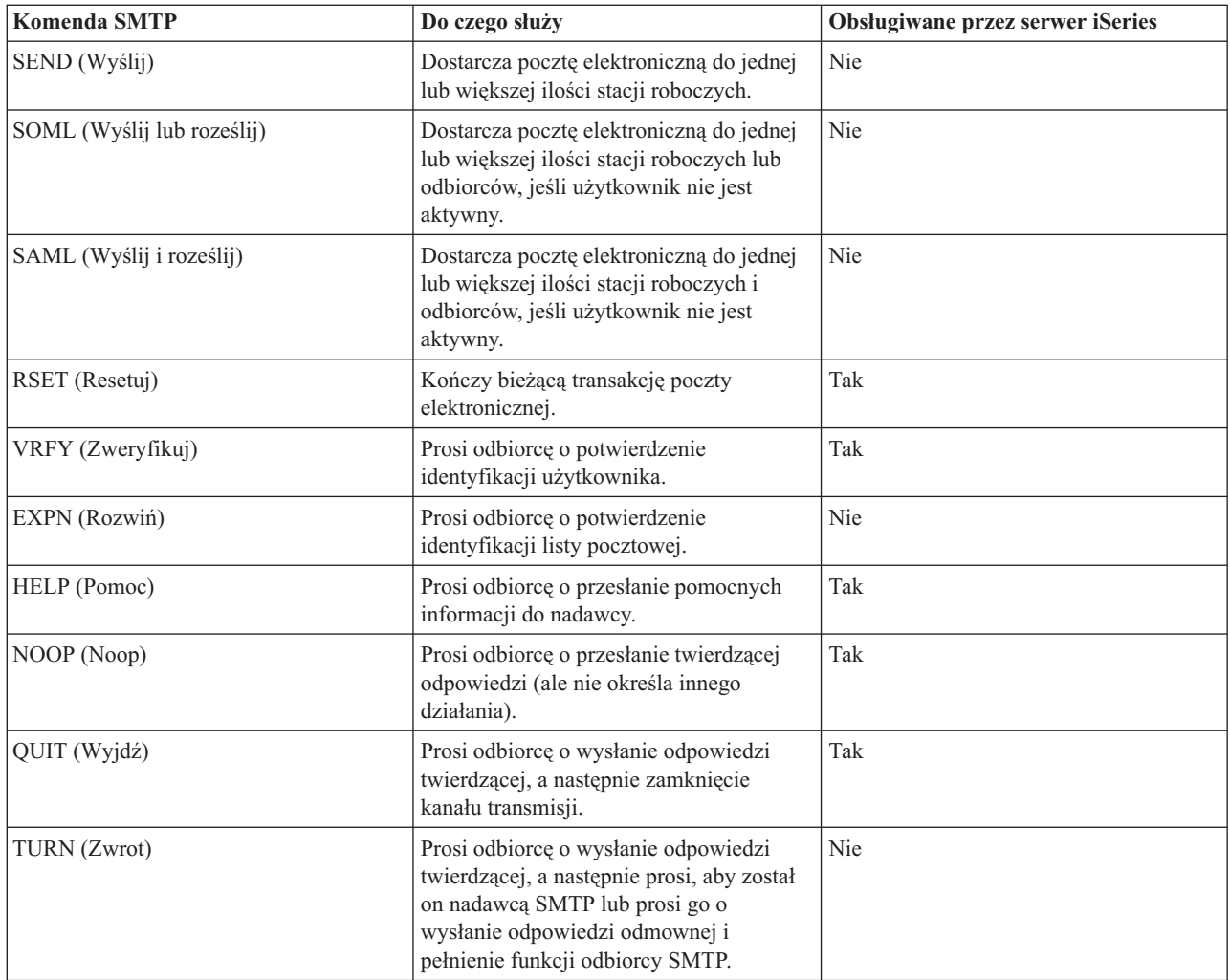

"Przykład wykorzystania poczty [elektronicznej:](#page-8-0) wysyłanie i odbieranie poczty lokalnej" na stronie 3 Przykład ten demonstruje sposób funkcjonowania poczty elektronicznej w sieci lokalnej.

# **Protokół POP (Post Office Protocol)**

Interfejs poczty POP (Post Office Protocol) Wersja 3 został zdefiniowany przez Request for Comments (RFC) 1725. RFC jest mechanizmem służącym do definiowania ciągle rozwijających się standardów w sieci Internet.

Oprogramowanie klienta korzysta z komend nazywanych *rozkazami* w komunikacji z serwerem POP. Serwer iSeries POP używa następujących rozkazów.

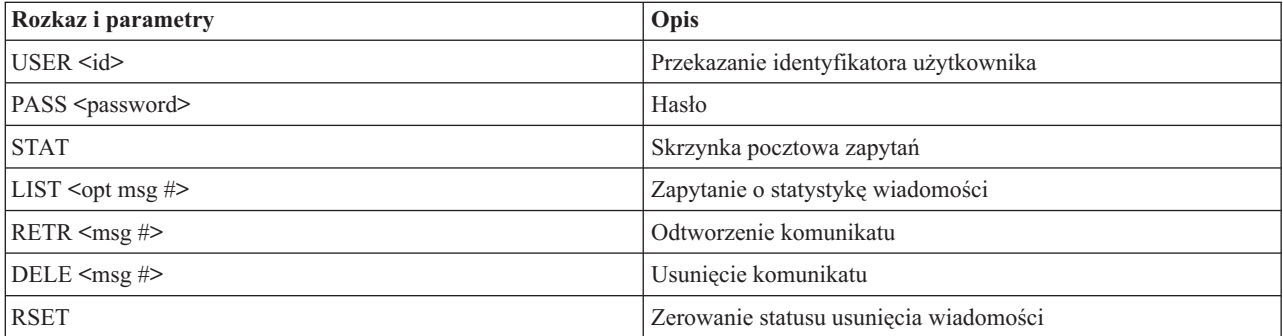

<span id="page-46-0"></span>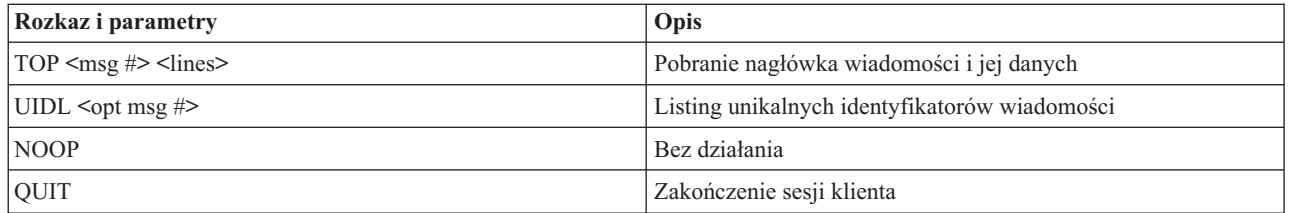

"Przykład wykorzystania poczty [elektronicznej:](#page-8-0) wysyłanie i odbieranie poczty lokalnej" na stronie 3 Przykład ten demonstruje sposób funkcjonowania poczty elektronicznej w sieci lokalnej.

["Protokół](#page-8-0) POP (Post Office Protocol) na serwerze iSeries" na stronie 3

Serwer POP (Post Office Protocol) jest implementacją interfejsu iSeries poczty Post Office Protocol wersja 3.

## **Rozwiązywanie problemów z pocztą elektroniczną**

Poniższe informacje są pomocne w rozwiązywaniu problemów dotyczących poczty elektronicznej, z którymi użytkownik może mieć do czynienia.

Ponadto można zapobiegać podziałowi dużych wiadomości pocztowych przez protokół SMTP (Simple Mail Transfer Protocol). Serwer iSeries SMTP dzieli duże wiadomości e-mail na wiele części. Starsze wersje klientów otrzymują czasami taką wieloczęściową pocztę jako osobne wiadomości. Sekcja ta zawiera instrukcje postępowania w przypadku takiego problemu.

#### **Zadania pokrewne**

["Zapobieganie](#page-34-0) podziałowi dużych wiadomości pocztowych" na stronie 29 Może wystąpić potrzeba uniemożliwienia podziału dużych wiadomości oraz dostarczania ich w małych, niewygodnych plikach.

# **Wykrywanie problemów z pocztą elektroniczną**

Wykonanie prostych czynności może być pomocne w określeniu przyczyny problemu z pocztą elektroniczną.

Aby zidentyfikować prawdopodobne źródła problemów z protokołem SMTP (Simple Mail Transfer Protocol), wykonaj następujące czynności:

- 1. Sprawdź, czy protokół TCP/IP został skonfigurowany dla potrzeb poczty elektronicznej.
	- a. Na stronie iSeries Service PTF facility należy sprawdzić, czy użytkownik posiada wszystkie potrzebne poprawki PTF.
	- b. Sprawdź serwery poczty. Wszystkie niezbędne serwery muszą zostać uruchomione.
- 2. Sprawdź nazwę domeny lokalnej.
	- a. W programie iSeries Navigator rozwiń **serwer iSeries** → **Sieć**.
	- b. Kliknij prawym przyciskiem myszy **Konfiguracja TCP/IP** i wybierz **Właściwości**.
	- c. Kliknij zakładkę **Informacje o domenie hosta** i sprawdź nazwę domeny lokalnej.
- 3. Zmniejsz wartość Ponowienia SMTP.
	- a. W programie iSeries Navigator rozwiń **Serwer iSeries** → **Sieć** → **Serwery** → **TCP/IP**.
	- b. Kliknij dwukrotnie **SMTP**.
	- c. Kliknij zakładkę **Ponowienia poczty wychodzącej**.
- 4. Sprawdź, czy ID użytkownika i adres odbiorcy znajdują się w katalogu dystrybucyjnym systemu.
	- a. W programie iSeries Navigator rozwiń **serwer iSeries** → **Użytkownicy i grupy** → **Wszyscy użytkownicy**.
	- b. Kliknij prawym przyciskiem myszy **Profil** danego identyfikatora użytkownika i wybierz **Właściwości**..
	- c. Kliknij **Dane osobowe** i przejdź do zakładki **Poczta**, aby sprawdzić adres.
- 5. Sprawdź, czy pozycja tabeli hostów jest niezbędna, aby poczta osiągnęła adres docelowy.
- <span id="page-47-0"></span>a. W wierszu komend wpisz CHGTCPHTE (Change TCP/IP Host Table Entry - Zmiana pozycji w tabeli hostów TCP/IP) i podaj adres internetowy serwera poczty.
- b. Jeśli tabela hostów nie pojawi się, podaj nazwę hosta dla tego adresu internetowego.
- 6. Sprawdź, czy nie został przekroczony próg pamięci
	- a. W programie iSeries Navigator rozwiń **serwer iSeries** → **Konfiguracja i usługi** → **Sprzęt** → **Jednostki dyskowe** → **Pule dyskowe**.
	- b. Kliknij prawym przyciskiem myszy wybraną pulę dyskową i wybierz **Właściwości**.
	- c. Kliknij zakładkę **Pojemność**.
	- d. Jeśli zużycie pamięci dyskowej serwera jest większe od wartości progowej, poczta może nie funkcjonować. Aby uzyskać więcej informacji, należy zapoznać się z tematem Niezależne pule dyskowe w publikacji Składowanie i odtwarzanie.
- 7. Upewnij się, czy wyłączone jest dzielenie wiadomości.
	- a. W programie iSeries Navigator rozwiń **Serwer iSeries** → **Sieć** → **Serwery** → **TCP/IP**.
	- b. Kliknij dwukrotnie **POP**. Pojawi się okno dialogowe Właściwości POP.
	- c. Kliknij zakładkę **Konfiguracja**.
	- d. W polu **Wielkość podziału wiadomości** powinna być wybrana wartość **Bez maksimum**.
- 8. Uruchom komendę Śledzenie aplikacji TCP/IP (Trace TCP/IP Applications). W wierszu komend wpisz komendę TRCTCPAPP.
- 9. Aby zlokalizować problem, sprawdź kroniki komponentów.

"Sterowanie dostępem do poczty [elektronicznej"](#page-11-0) na stronie 6

Aby uchronić dane przed atakiem, należy kontrolować dostęp do serwera możliwy przez pocztę elektroniczną.

Niezależne pule dyskowe

["Sterowanie](#page-12-0) dostępem do serwera POP (Post Office Protocol)" na stronie 7

Dostęp do serwera POP należy kontrolować w celu zapewnienia ochrony serwera.

"Rozwiązywanie problemów z funkcją API [QtmmSendMail"](#page-49-0) na stronie 44

Instrukcje przydatne przy rozwiązywaniu problemów z funkcją API Send MIME Mail (QtmmSendMail).

#### **Zadania pokrewne**

"Sprawdzanie serwerów poczty [elektronicznej"](#page-33-0) na stronie 28

Przed przystąpieniem do używania serwera należy sprawdzić status serwerów poczty elektronicznej oraz sprawdzić, czy są one włączone.

["Konfigurowanie](#page-15-0) TCP/IP dla potrzeb poczty elektronicznej" na stronie 10

Protokół TCP/IP należy skonfigurować przed skonfigurowaniem poczty elektronicznej na serwerze iSeries.

"Sprawdź zadania struktury serwera poczty (zadania QMSF w systemie [QSYSWRK\)"](#page-50-0) na stronie 45 W celu określenia prawdopodobnej przyczyny błędu w interfejsie API QtmmSendMail należy sprawdzić zadania struktury serwera poczty.

"Sprawdzanie kronik komponentów"

W celu określenia sposobu rozwiązania problemu z pocztą elektroniczną, należy sprawdzić kroniki, w których zapisywane są problemy.

"Śledzenie [niedoręczonej](#page-48-0) poczty" na stronie 43

Do śledzenia problemów z dostarczaniem poczty można używać ogólnego ID użytkownika. Metoda ta może być użyteczna zarówno w przypadku problemów z dostarczaniem poczty elektronicznej, jak i z jej konfigurowaniem.

#### **Informacje pokrewne**

iSeries [Service](http://www.as400service.ibm.com) PTF facility

# **Sprawdzanie kronik komponentów**

W celu określenia sposobu rozwiązania problemu z pocztą elektroniczną, należy sprawdzić kroniki, w których zapisywane są problemy.

<span id="page-48-0"></span>Serwer iSeries używa kolejek, programów i kronikowania dokumentów w taki sposób, aby użytkownik mógł ustalić, dlaczego serwer poczty elektronicznej nie dostarcza poczty. Kronikowanie może być pomocne, ponieważ ułatwia znalezienie możliwych przyczyn niepowodzeń w systemie poczty elektronicznej. Kronikowanie korzysta z cykli jednostki przetwarzania, a zatem wydajność systemu jest wyższa przy wyłączonym kronikowaniu.

Funkcje kronikowania dokumentują następujące elementy:

- v Przejścia- z programów do kolejek, z kolejek do programów.
- v Zdarzenia- przejście poczty przez serwer, dostarczenie poczty przez klienta, zachowanie poczty w kolejce do kolejnej próby dostarczenia lub w kolejce oczekującej na zwolnienie zasobów.
- v Droga i niektóre dane pomiarowe- identyfikator komunikatu 822, identyfikator komunikatu MSF, wielkość wiadomości, nadawca, odbiorca.

Rekordy kronik są zapisywane w dziennikach. Dziennikami zarządza użytkownik. Gdy dziennik się zapełni, należy uruchomić komendę Zmiana kroniki (Change Journal - CHGJRN), aby ustalić nowy dziennik. Nowa funkcja kronikowania SMTP korzysta z dziennika QZMF.

Aby włączyć kronikowanie i obejrzeć zawartość kronik:

- 1. W programie iSeries Navigator rozwiń **serwer iSeries** → **Sieć** → **Serwery** → **TCP/IP**.
- 2. Kliknij dwukrotnie **SMTP**. Pojawi się okno dialogowe Właściwości SMTP.
- 3. Kliknij zakładkę **Ogólne**.
- 4. Zaznacz pole wyboru **Uaktywnij pozycje kroniki**.
- 5. Otwórz sesję emulacji.
- 6. Aby przekształcić pozycje kroniki w czytelną postać, wpisz w wierszu komend: DSPJRN JRN(QZMF) OUTPUT(\*OUTFILE) OUTFILE(*biblioteka/zbiór\_fizyczny*) OUTMBR(*MAR2*) ENTDTALEN(512), gdzie *biblioteka* jest nazwą biblioteki, a *zbiór\_fizyczny* jest nazwą zbioru fizycznego.
- 7. Aby wyświetlić pozycje kroniki SMTP, wpisz w wierszu komend: DSPPFM FILE(*biblioteka/zbiór\_fizyczny*) MBR(*MAR2*).
- 8. Naciśnij F20 (Shift + F8), aby zobaczyć informacje z kroniki.

#### **Pojęcia pokrewne**

"Wykrywanie problemów z pocztą [elektroniczną"](#page-46-0) na stronie 41 Wykonanie prostych czynności może być pomocne w określeniu przyczyny problemu z pocztą elektroniczną.

#### **Odsyłacze pokrewne**

["Pozycje](#page-39-0) kroniki serwera poczty" na stronie 34

Sekcja zawiera opis pozycji kroniki. Aby zrozumieć kody i komunikaty używane w zapisach kroniki, należy zapoznać się z tabelami podanymi poniżej.

# **Śledzenie niedoręczonej poczty**

Do śledzenia problemów z dostarczaniem poczty można używać ogólnego ID użytkownika. Metoda ta może być użyteczna zarówno w przypadku problemów z dostarczaniem poczty elektronicznej, jak i z jej konfigurowaniem.

- 1. Aby otrzymywać powiadomienia, wybierz lub utwórz ID użytkownika. W wierszu komend wpisz komendę CRTUSRPRF (Create User Profile - Utworzenie profilu użytkownika) i naciśnij klawisz Enter.
- 2. Wpisz komendę WRKDIRE (Work with Directory Entries Praca z zapisami katalogu) i naciśnij klawisz Enter.
- 3. Wpisz 1, aby dodać użytkownika do katalogu dystrybucyjnego systemu.
- 4. Upewnij się, że pole Zapisywanie wiadomości (Mail Store) ma wartość 2, a pole Preferowany adres ma wartość 3.
- 5. Naciśnij klawisz F19 (Dodaj adres SMTP Add Name for SMTP).
- 6. Wpisz NONDELIVERY@lokalny\_host.domena jako adres SMTP dla dowolnego użytkownika POP.

Użytkownik ten będzie otrzymywał kopie niedoręczonej poczty.

<span id="page-49-0"></span>**Uwaga:** Podany ID użytkownika, żeby efektywnie monitorować przypadki niedoręczenia, musi być rzeczywistym jego identyfikatorem. Nadawca otrzymuje kopię noty o niedoręczeniu wraz z listą odbiorców, którzy nie otrzymali poczty.

#### **Pojęcia pokrewne**

"Wykrywanie problemów z pocztą [elektroniczną"](#page-46-0) na stronie 41

Wykonanie prostych czynności może być pomocne w określeniu przyczyny problemu z pocztą elektroniczną.

# **Rozwiązywanie problemów z funkcją API QtmmSendMail**

Instrukcje przydatne przy rozwiązywaniu problemów z funkcją API Send MIME Mail (QtmmSendMail).

Użytkownik może mieć do czynienia z błędami zwróconymi przez funkcję API QtmmSendMail. W poniższej tabeli znajdują się opisy komunikatów o błędach zwróconych przez funkcję API QtmmSendMail.

| CPFA0A9        | Nie znaleziono obiektu.                                          |
|----------------|------------------------------------------------------------------|
| <b>CPFA0CE</b> | Podany parametr nazwy ścieżki spowodował wystąpienie błędu.      |
| CPF3C12        | Nieprawidłowa długość danych.                                    |
| CPF3C17        | Wystąpił błąd w związku z parametrem danych wejściowych.         |
| CPF3C21        | Niepoprawna nazwa formatu <i>(nazwa)</i> .                       |
| CPF3C39        | Niepoprawna wartość w zarezerwowanym polu.                       |
| <b>CPF3C75</b> | Wystąpił błąd w związku z parametrem długości i offsetu pozycji. |
| CPF3C88        | Niepoprawna liczba & l rekordów o zmiennej długości.             |
| CPF3E0A        | Przekroczono limity zasobów.                                     |

*Tabela 1. Komunikaty o błędach z funkcji API QtmmSendMail*

Aby wykonać odzyskiwanie po wystąpieniu błędu, należy postępować zgodnie z procedurą w celu określenia przyczyny problemu.

#### **Pojęcia pokrewne**

"Wykrywanie problemów z pocztą [elektroniczną"](#page-46-0) na stronie 41

Wykonanie prostych czynności może być pomocne w określeniu przyczyny problemu z pocztą elektroniczną.

#### **Odsyłacze pokrewne**

"Funkcja API [QtmmSendMail"](#page-27-0) na stronie 22 Funkcja API Send MIME Mail (QtmmSendMail) umożliwia wysyłanie poczty z programów iSeries.

### **Sprawdź wywołania funkcji API**

Aby wykonać odzyskiwanie po wystąpieniu błędu w aplikacyjnym interfejsie programistycznym QtmmSendMail, należy sprawdzić, czy na stacji roboczej wyświetlane są komunikaty o błędach z funkcji API.

Jeśli zaprogramowane zostanie zwrócenie błędu, będzie on przesłany do programu. Jeśli jednak wartość ta zostanie ustawiona na zero, jak pokazano na przykładzie poniżej, błąd zostanie wyświetlony na ekranie stacji roboczej.

#### **Przykład w języku C**

Qus EC t Snd Error Code; Snd\_Error Code.Bytes\_Provided=0;

#### **Przykład w języku RPG**

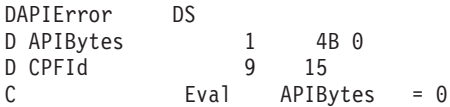

### <span id="page-50-0"></span>**Sprawdzanie pliku MIME (Multipurpose Internet Mail Extension)**

Mogą wystąpić problemy z plikiem MIME, który powoduje zwracanie błędu przez funkcję API QtmmSendMail. Należy sprawdzić, czy w pliku MIME powyższe problemy nie występują.

- 1. Sprawdź położenie pliku MIME. Plik MIME musi znajdować się w systemie ROOT i zaczynać się od ″/″, na przykład /mój\_plik.txt, a nazwa pliku musi zawierać ścieżkę /mój\_katalog/mój\_plik.mime.
- 2. Sprawdź poziomy uprawnień. Profile QMSF i QTCP muszą posiadać uprawnienia do odczytu i usuwania pliku MIME.
	- a. W interfejsie znakowym serwera iSeries wpisz komendę WRKLNK (Work with Object Links Praca z dowiązaniami obiektów).
	- b. Wpisz 9 (Ekran), aby pracować z uprawnieniami QMST i QTCP. Pojawi się ekran Praca z dowiązaniami obiektów (Work with Object Links).
- 3. Upewnij się, że plik MIME ma pomiędzy nagłówkiem a treścią instrukcję end-of-header (koniec nagłówka).

### **Sprawdź zadania struktury serwera poczty (zadania QMSF w systemie QSYSWRK)**

W celu określenia prawdopodobnej przyczyny błędu w interfejsie API QtmmSendMail należy sprawdzić zadania struktury serwera poczty.

- 1. Jeśli to struktura serwera poczty zatrzymała przetwarzanie wiadomości, sprawdź zadania struktury MSF pod kątem komunikatów o błędach.
- 2. Po zakończeniu zadania struktury, plik MIME powinien zostać usunięty. Oznacza to, że struktura przetworzyła plik MIME. A zatem problem nie tkwi w funkcji API, lecz w konfiguracji SMTP.

#### **Pojęcia pokrewne**

"Wykrywanie problemów z pocztą [elektroniczną"](#page-46-0) na stronie 41 Wykonanie prostych czynności może być pomocne w określeniu przyczyny problemu z pocztą elektroniczną.

## **Informacje pokrewne dotyczące poczty elektronicznej**

Znajdują się tu podręczniki i dokumentacja techniczna IBM (Redbooks) (w formacie PDF), serwisy WWW oraz tematy Centrum informacyjnego dotyczące poczty elektronicznej. Dokumenty w formacie PDF można przeglądać i drukować.

### **Podręczniki**

AnyMail/400 Mail Server Framework Support (około 622 KB)

Opis struktury, która steruje serwerem poczty w systemie iSeries.

### **Dokumentacja techniczna IBM (Redbooks)**

• AS/400 [Electronic-Mail](http://www.redbooks.ibm.com/abstracts/sg244703.html) Capabilities (około 3593 KB)

W tej popularnej dokumentacji technicznej IBM (Redbook) można znaleźć wszelkie potrzebne wiadomości o poczcie elektronicznej i protokole SMTP.

• AS/400 Internet Security: [Protecting](http://www.redbooks.ibm.com/abstracts/SG244929.html) Your AS/400 from HARM on the Internet (około 2160 KB) Informacje o ochronie, między innymi opis czynności umożliwiających przywrócenie normalnej pracy serwera iSeries po zalaniu go wiadomościami.

### **Serwisy WWW**

- IBM SecureWay: iSeries and the Internet Ten temat w Centrum informacyjnym zawiera informacje dotyczące ochrony sieci z serwerem iSeries.
- Serwis WWW iSeries [Technical](http://www.as400service.ibm.com) Support

Ze stacji roboczej można pobrać bieżące poprawki PTF dla serwera iSeries lub przejrzeć rozwiązania dla serwerów iSeries w kategorii Technical Information and Databases.

• Mail enabling iSeries [applications](http://www-1.ibm.com/servers/enable/site/java/topics/javamail.html) with Java $\rightarrow$ 

Informacje o różnych metodach wykorzystania poczty działającej w oparciu o protokół SMTP w aplikacjach iSeries.

 $\cdot$  RFC [Index](http://www.rfc-editor.org/rfcsearch.html)  $\rightarrow$ 

Protokoły poczty elektronicznej zdefiniowane są w dokumentach RFC (Request for Comments). Dokumenty RFC służą do definiowania ciągle rozwijających się standardów w sieci Internet. Dodatkowe informacje na temat protokołu SMTP zawiera dokument RFC 2821. Protokół POP jest opisany w dokumencie RFC 1725.

### **Inne informacje**

Obszerne informacje o serwerze Domino

- Strona główna Lotus [Domino](http://www-1.ibm.com/servers/eserver/iseries/domino/) on iSeries
- Biblioteka publikacji [dotyczących](http://www.ibm.com/eserver/iseries/domino/library.htm) Domino $\rightarrow$
- Domino and Notes User Assistance [Documentation](http://www.notes.net/doc) Library

### **Zapisywanie plików PDF**

Aby zapisać plik PDF na stacji roboczej w celu oglądania lub drukowania:

- 1. Kliknij prawym przyciskiem myszy odsyłacz do pliku PDF w oknie przeglądarki.
- 2. Kliknij opcję zapisywania pliku PDF w wybranym katalogu. |
	- 3. Wybierz katalog, w którym ma być zapisany plik PDF.
	- 4. Kliknij opcję **Zapisz**.

### **Pobieranie programu Adobe Reader**

- Aby oglądać lub drukować dokumenty PDF, w systemie musi być zainstalowany program Adobe Reader. Darmową |
- | kopię programu można pobrać z serwisu WWW firmy [Adobe](http://www.adobe.com/products/acrobat/readstep.html) (www.adobe.com/products/acrobat/readstep.html) .

# <span id="page-52-0"></span>**Dodatek. Uwagi**

Niniejsza publikacja została przygotowana z myślą o produktach i usługach oferowanych w Stanach Zjednoczonych.

IBM może nie oferować w innych krajach produktów, usług lub opcji, omawianych w tej publikacji. Informacje o produktach i usługach dostępnych w danym kraju można uzyskać od lokalnego przedstawiciela IBM. Odwołanie do produktu, programu lub usługi IBM nie oznacza, że można użyć wyłącznie tego produktu, programu lub usługi. Zamiast nich można zastosować ich odpowiednik funkcjonalny pod warunkiem, że nie narusza to praw własności intelektualnej IBM. Jednakże cała odpowiedzialność za ocenę przydatności i sprawdzenie działania produktu, programu lub usługi pochodzących od producenta innego niż IBM spoczywa na użytkowniku.

IBM może posiadać patenty lub złożone wnioski patentowe na towary i usługi, o których mowa w niniejszej publikacji. Przedstawienie niniejszej publikacji nie daje żadnych uprawnień licencyjnych do tychże patentów. Pisemne zapytania w sprawie licencji można przesyłać na adres:

IBM Director of Licensing IBM Corporation North Castle Drive Armonk, NY 10504-1785 USA

Zapytania w sprawie licencji na informacje dotyczące zestawów znaków dwubajtowych (DBCS) należy kierować do lokalnych działów własności intelektualnej IBM (IBM Intellectual Property Department) lub zgłaszać na piśmie pod adresem:

IBM World Trade Asia Corporation Licensing 2-31 Roppongi 3-chome, Minato-ku Tokio 106-0032, Japonia

Poniższy akapit nie obowiązuje w Wielkiej Brytanii, a także w innych krajach, w których jego treść pozostaje w **sprzeczności z przepisami prawa miejscowego:** INTERNATIONAL BUSINESS MACHINES CORPORATION DOSTARCZA TĘ PUBLIKACJĘ W STANIE, W JAKIM SIĘ ZNAJDUJE "AS IS" BEZ UDZIELANIA JAKICHKOLWIEK GWARANCJI (W TYM TAKŻE RĘKOJMI), WYRAŹNYCH LUB DOMNIEMANYCH, A W SZCZEGÓLNOŚCI DOMNIEMANYCH GWARANCJI PRZYDATNOŚCI HANDLOWEJ, PRZYDATNOŚCI DO OKREŚLONEGO CELU ORAZ GWARANCJI, ŻE PUBLIKACJA NIE NARUSZA PRAW STRON TRZECICH. Ustawodawstwa niektórych krajów nie dopuszczają zastrzeżeń dotyczących gwarancji wyraźnych lub domniemanych w odniesieniu do pewnych transakcji; w takiej sytuacji powyższe zdanie nie ma zastosowania.

Informacje zawarte w niniejszej publikacji mogą zawierać nieścisłości techniczne lub błędy drukarskie. Informacje te są okresowo aktualizowane, a zmiany te zostaną ujęte w kolejnych wydaniach tej publikacji. IBM zastrzega sobie prawo do wprowadzania ulepszeń i/lub zmian w produktach i/lub programach opisanych w tej publikacji w dowolnym czasie, bez wcześniejszego powiadomienia.

Jakiekolwiek odniesienia w tej informacji do stron nie będących stronami WWW firmy IBM podawane są tylko dla wygody użytkownika i w żaden sposób nie wyrażają naszej aprobaty. Materiały zawarte na tych strona WWW nie są częścią materiałów dla tego produktu firmy IBM i użytkownik korzysta z nich na własne ryzyko.

IBM ma prawo do korzystania i rozpowszechniania informacji przysłanych przez użytkownika w dowolny sposób, jaki uzna za właściwy, bez żadnych zobowiązań wobec ich autora.

Licencjobiorcy tego programu, którzy chcieliby uzyskać informacje na temat programu w celu: (i) wdrożenia wymiany informacji między niezależnie utworzonymi programami i innymi programami (łącznie z tym opisywanym) oraz (ii) wspólnego wykorzystywania wymienianych informacji, powinni skontaktować się z:

<span id="page-53-0"></span>IBM Corporation Software Interoperability Coordinator, Department YBWA 3605 Highway 52 N Rochester, MN 55901 USA

Informacje takie mogą być udostępnione, o ile spełnione zostaną odpowiednie warunki, w tym, w niektórych przypadkach, uiszczenie odpowiedniej opłaty.

Licencjonowany program opisany w niniejszej publikacji oraz wszystkie inne licencjonowane materiały dostępne dla |

tego programu są dostarczane przez IBM na warunkach określonych w Umowie IBM z Klientem, Międzynarodowej | Umowie Licencyjnej IBM na Program, Umowie Licencyjnej IBM na Kod Maszynowy lub w innych podobnych |

umowach zawartych między IBM i użytkownikami. |

Wszelkie dane dotyczące wydajności zostały zebrane w kontrolowanym środowisku. W związku z tym rezultaty uzyskane w innych środowiskach operacyjnych mogą się znacząco różnić. Niektóre pomiary mogły być dokonywane na systemach będących w fazie rozwoju i nie ma gwarancji, że pomiary te wykonane na ogólnie dostępnych systemach dadzą takie same wyniki. Niektóre z pomiarów mogły być estymowane przez ekstrapolację. Rzeczywiste wyniki mogą być inne. Użytkownicy powinni we własnym zakresie sprawdzić odpowiednie dane dla ich środowiska.

Informacje dotyczące produktów firm innych niż IBM pochodzą od dostawców tych produktów, z opublikowanych przez nich zapowiedzi lub innych powszechnie dostępnych źródeł. Firma IBM nie testowała tych produktów i nie może potwierdzić dokładności pomiarów wydajności, kompatybilności ani żadnych innych danych związanych z tymi produktami. Pytania dotyczące produktów firm innych niż IBM należy kierować do dostawców tych produktów.

Wszelkie stwierdzenia dotyczące przyszłych kierunków rozwoju i zamierzeń IBM mogą zostać zmienione lub wycofane bez powiadomienia.

Publikacja ta zawiera przykładowe dane i raporty używane w codziennych operacjach działalności gospodarczej. W celu kompleksowego ich zilustrowania, podane przykłady zawierają nazwiska osób prywatnych, nazwy przedsiębiorstw oraz nazwy produktów. Wszystkie te nazwy/nazwiska są fikcyjne i jakiekolwiek podobieństwo do istniejących nazw/nazwisk i adresów jest całkowicie przypadkowe.

#### LICENCJA W ZAKRESIE PRAW AUTORSKICH:

Niniejsza publikacja zawiera przykładowe aplikacje w kodzie źródłowym, ilustrujące techniki programowania w różnych systemach operacyjnych. Użytkownik może kopiować, modyfikować i dystrybuować te programy przykładowe w dowolnej formie bez uiszczania opłat na rzecz IBM, w celu projektowania, używania, sprzedaży lub dystrybucji aplikacji zgodnych z aplikacyjnym interfejsem programowym dla tego systemu operacyjnego, dla którego napisane zostały programy przykładowe. Programy przykładowe nie zostały gruntownie przetestowane. IBM nie może zatem gwarantować ani sugerować niezawodności, użyteczności i funkcjonalności tych programów.

Każda kopia programu przykładowego lub jakikolwiek jego fragment, jak też jakiekolwiek prace pochodne muszą zawierać następujące uwagi dotyczące praw autorskich:

W przypadku przeglądania niniejszych informacji w formie elektronicznej, zdjęcia i kolorowe ilustracje mogą nie być wyświetlane.

### **Znaki towarowe**

Następujące nazwy są znakami towarowymi International Business Machines Corporation w Stanach Zjednoczonych i/lub w innych krajach:

AIX |

AS/400 |

Domino |

- <span id="page-54-0"></span>| e(logo)server
- eServer |
- $\frac{15}{OS}$
- IBM |
- IBM (logo) |
- iSeries |
- Lotus |
- Lotus Notes |
- Notes |
- $\log 2$
- OS/400 |
- Redbooks |

Microsoft, Windows, Windows NT i logo Windows są znakami towarowymi Microsoft Corporation w Stanach Zjednoczonych i/lub w innych krajach.

Java oraz wszystkie znaki towarowe dotyczące języka Java są znakami towarowymi Sun Microsystems, Inc. w Stanach Zjednoczonych i/lub w innych krajach.

Nazwy innych przedsiębiorstw, produktów i usług mogą być znakami towarowymi lub znakami usług innych podmiotów.

# **Warunki**

Zezwolenie na korzystanie z tych publikacji jest przyznawane na poniższych warunkach.

**Użytek osobisty:** Użytkownik ma prawo kopiować te publikacje do własnego, niekomercyjnego użytku pod warunkiem zachowania wszelkich uwag dotyczących praw własności. Użytkownik nie ma prawa dystrybuować ani wyświetlać tych publikacji czy ich części, ani też wykonywać na ich podstawie prac pochodnych bez wyraźnej zgody IBM.

**Użytek służbowy:** Użytkownik ma prawo kopiować te publikacje, dystrybuować je i wyświetlać wyłącznie w ramach przedsiębiorstwa Użytkownika pod warunkiem zachowania wszelkich uwag dotyczących praw własności. Użytkownik nie ma prawa wykonywać na podstawie tych publikacji ani ich fragmentów prac pochodnych, kopiować ich, dystrybuować ani wyświetlać poza przedsiębiorstwem Użytkownika bez wyraźnej zgody IBM.

Z wyjątkiem zezwoleń wyraźnie udzielonych w niniejszym dokumencie, nie udziela się jakichkolwiek innych zezwoleń, licencji ani praw, wyraźnych czy domniemanych, odnoszących się do tych publikacji czy jakichkolwiek informacji, danych, oprogramowania lub innej własności intelektualnej, o których mowa w niniejszym dokumencie.

IBM zastrzega sobie prawo do anulowania zezwolenia przyznanego w niniejszym dokumencie w każdej sytuacji, gdy, według uznania IBM, korzystanie z tych publikacji jest szkodliwe dla IBM lub jeśli IBM uzna, że warunki niniejszego dokumentu nie są przestrzegane.

Użytkownik ma prawo pobierać, eksportować lub reeksportować niniejsze informacje pod warunkiem zachowania bezwzględnej i pełnej zgodności z obowiązującym prawem i przepisami, w tym ze wszelkimi prawami i przepisami eksportowymi Stanów Zjednoczonych.

IBM NIE UDZIELA JAKICHKOLWIEK GWARANCJI, W TYM TAKŻE REKOJMI, DOTYCZĄCYCH TREŚCI TYCH PUBLIKACJI. PUBLIKACJE TE SĄ DOSTARCZANE W STANIE, W JAKIM SIĘ ZNAJDUJĄ (″AS IS″) BEZ UDZIELANIA JAKICHKOLWIEK GWARANCJI, W TYM TAKŻE REKOJMI, WYRAŹNYCH CZY DOMNIEMANYCH, A W SZCZEGÓLNOŚCI DOMNIEMANYCH GWARANCJI PRZYDATNOŚCI HANDLOWEJ, PRZYDATNOŚCI DO OKREŚLONEGO CELU ORAZ NIENARUSZANIA PRAW STRON TRZECICH.

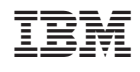